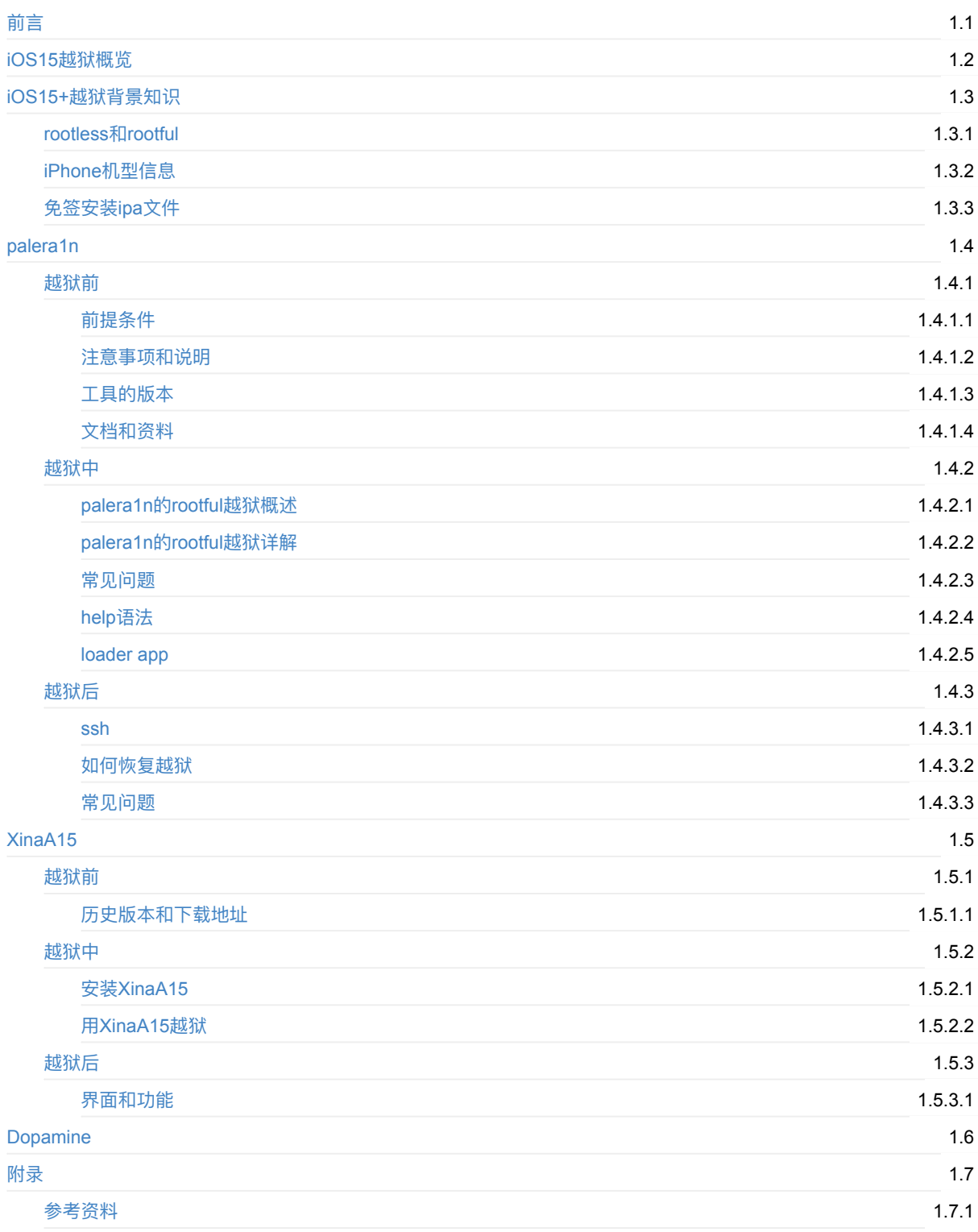

## <span id="page-1-0"></span>**iOS逆向:iOS15越狱**

- 最新版本: v1.2.1
- 更新时间: 20240318

### **简介**

介绍iOS越狱中的iOS 15+之后的越狱工具和事项。包括palera1n、XinaA15、Dopamine等。先是iOS15+的越狱概览,然后 是北背景知识,包括rootless和rootful、iPhone机型信息、免签安装ipa文件;以及详细介绍iPhone中安装TrollStore;接着介 绍palera1n,包括越狱前的前提条件、注意事项和说明、⼯具的版本、⽂档和资料,和越狱中的palera1n的rootful越狱概述和 详解,以及常见问题、help语法、loader app和越狱后的ssh、如何恢复越狱、常见问题;接着介绍XinaA15,包括越狱前的 历史版本和下载地址,和越狱中的安装XinaA15、用XinaA15越狱,以及越狱后的界面和功能;接着介绍Dopamine;最后给 出参考资料。

### **源码+浏览+下载**

本书的各种源码、在线浏览地址、多种格式文件下载如下:

### **HonKit源码**

● crifan/ios\_re\_ios15\_jailbreak: iOS逆向: iOS15越狱

#### **如何使⽤此HonKit源码去⽣成发布为电⼦书**

详见: [crifan/honkit\\_template:](https://github.com/crifan/ios_re_ios15_jailbreak) demo how to use crifan honkit template and demo

### **在线浏览**

- iOS逆向: iOS15越狱 [book.crifan.org](https://github.com/crifan/honkit_template)
- iOS逆向: iOS15越狱 crifan.github.io

### **离[线下载阅读](https://book.crifan.org/books/ios_re_ios15_jailbreak/website/)**

- iOS[逆向:](https://crifan.github.io/ios_re_ios15_jailbreak/website/) iOS15越狱 PDF
- iOS逆向: iOS15越狱 ePub
- iOS逆向: iOS15越狱 Mobi

### 版权和用途说明

此电子书教程的全部内容,如无特别说明,均为本人原创。其中部分内容参考自网络,均已备注了出处。如发现有侵权,请 通过邮箱联系我 admin 艾特 crifan.com, 我会尽快删除。谢谢合作。

各种技术类教程,仅作为学习和研究使用。请勿用于任何非法用途。如有非法用途,均与本人无关。

### **鸣谢**

感谢我的老婆**陈雪**的包容理解和悉心照料,才使得我 crifan 有更多精力去专注技术专研和整理归纳出这些电子书和技术教 程,特此鸣谢。

### **其他**

### 作者的其他电子书

本人 crifan 还写了其他 150+ 本电子书教程, 感兴趣可移步至:

crifan/crifan\_ebook\_readme: Crifan的电子书的使用说明

### **关于作者**

关于作者更多介绍,详见:

关于CrifanLi李茂 – 在路上

crifan.org,使用署名4.0国际(CC BY 4.0)协议发布 all right reserved, powered by Gitbook最后更新: 2024-03-19 09:16:33

## <span id="page-3-0"></span>**iOS15越狱概览**

- iOS 15+的越狱
	- o 说明: 截至20230628, iOS 15+的越狱工具大多还不算很稳定, 都处于开发中(in development) ■ 所以主要是给开发者(Developer)用, 不建议普通iPhone用户使用
	- 概述
		- 基本可用的
			- palera1n
				- 支持 A8-A11 的 iOS 15.0 iOS 16.5 的 rootful 和 rootless 越狱
			- XinaA15
				- 支持 A12+ 的 iOS 15.0 iOS 15.1.1 的 rootless 越狱
			- **[Dopamin](https://palera.in/)e** 
				- 支持 A12-A15, M1 的 iOS 15.0 iOS 15.4.1 的 rootless 越狱
		- 其他可能有用的
			- Cheyote
			- [Fugu15](https://ellekit.space/dopamine/)
			- Blizzard Jailbreak

crifan.org,使用署名4.0国际(CC BY 4.0)协议发布 all right reserved, powered by Gitbook最后更新: 2023-06-28 22:08:57

## <span id="page-4-0"></span>**iOS15+越狱背景知识**

对于 iOS 15+ 的越狱, 有些额外的背景知识需要了解, 下面介绍一下。

crifan.org,使用署名4.0国际(CC BY 4.0)协议发布 all right reserved, powered by Gitbook最后更新: 2023-06-28 22:11:01

### <span id="page-5-0"></span>**rootful普通越狱 vs rootless⽆根越狱**

- 概述
	- rootful 越狱=普通越狱=**有根**越狱
		- rootfs可写, 包括根目录/也可以写
			- palera1n中也叫: fakefs-rootful
	- o rootless 越狱 = **无根**越狱
		- rootfs只读, 只有/var可写
- 详解
	- o 之前的 普通越狱 = 成熟越狱 = 有根越狱 VS 无根越狱 = rootless jailbreak
		- 之前的 普通越狱 = 成熟越狱 = 有根越狱 : (iOS 15 之前
			- 越狱工具(有机会利用系统漏洞实现): 对于iOS的根文件系统 rootfs , 去读写
				- 重新挂载根文件系统(为读写)
		- 无根越狱 = rootless jailbreak : iOS 15 之后
			- iOS
				- 内部机制增加了: (Apple的) SSV = Signed System Volume
					- 细节: 对于原本的, 被iOS设计为只读readonly的各种系统目录
						- 如果尝试去写入,则会由于filter过滤 和 nullifying而被拒绝 -》即,不允许写入
				- 效果: 不允许对于rootfs去写 == sealed ROOT File System
			- 越狱工具
				- 无法改动/写入iOS的根文件系统 rootfs
				- 想要实现越狱, 则只能: 避免写入=改动iOS 15的 rootfs
				- 所以: 新的iOS 15之后的越狱工具, 都是 rootless jailbreak = 无根越狱
					- rootless=对于rootfs没有写入的权限=没法改动rootfs根文件系统
					- 特殊
						- 不过有2个特殊的目录,可以写入:
							- /var
							- /private/preboot
						- 而新的iOS 15之后的越狱系统, 基本上都是利用这个机制, 去实现越狱的效果
							- 即: 把越狱相关工具和内容, 都放到 /var (和 /private/preboot )中
				- 说明
					- rootless jailbreak, 并不表示没有root用户=root user
						- 你还是可以以 root user 身份去操作: SSH连接到设备, 修改 ( /var 和 /private/preboot ) 中的文件的
					- 由此使得,取消越狱=卸载越狱=恢复原始设备,就变得很容易
						- 因为只是涉及到 /var 和 /private/preboot, 不涉及到整个rootfs的改动和恢复, 所以很快很 方便
					- 相对来说: 绕过越狱检测, 相对容易一些
					- 估计指的是,只是针对 /var ,而不是整个系统,所以简单点?
			- rootless有哪些影响
				- **部分插件** tweak 失效
					- 之前的各种(依赖于旧的rootfs存放文件的)插件tweak: 就失效了
						- 需要tweak插件作者去更新, 才能支持新的 rootless jailbreak
				- bootstrap 也失效了
					- bootstrap: 用于启动阶段, 安装各种Unix工具, 包管理器等等
					- 现在需要用改用: 兼容rootless的bootstrap = rootless (compatible) bootstrap
						- ⊦⊦.⊅⊓
							- **Procursus** 
								- 【整理】iOS越狱相关: Procursus
							- Elucubratus
				- 文件管理器filesystem browsers: Filza , SSH , and Apple File Conduit

#### ■ 基本可用: 只是无法write修改系统目录中文件了 (可以读取read和执行execute)

■ 可以写入 /var 和 /private/preboot 目录

crifan.org,使用署名4.0国际(CC BY 4.0)协议发布 all right reserved, powered by Gitbook最后更新: 2023-06-28 22:10:43

# <span id="page-7-0"></span>**iPhone机型信息**

```
越狱之前,需要搞清楚,常见的iPhone设备的信息,尤其是arm的架构,尤其是最新的 A12+ 芯片所支持
的 ARMv8.3 的 arm64e 。
```
因为后续比如 palera1n 等越狱时, 会涉及到。要先搞清楚:

- ARM Architecture: arm64e
	- iPhone 13 / iPhone 13 Pro
		- $SOC: A15$
	- iPhone 12 / iPhone 12 Pro
		- **SoC: A14**
	- iPhone 11 / iPhone 11 Pro / iPhone SE (2nd generation)
		- **SoC: A13**
	- iPhone XS / iPhone XR
		- SoC: A12
- ARM Architecture: arm64
	- iPhone X / iPhone 8
		- SoC: A11
	- iPhone 7
		- **SoC: A10**
	- iPhone 6s / iPhone SE (1st generation)
		- SoC: A9
	- iPhone 6
		- SoC: A8
	- iPhone 5s
		- SoC: A7
- ARM Architecture: armv7s
	- iPhone 5c / iPhone 5
		- SoC: A6
- ARM Architecture: armv7
	- iPhone 4S
		- SoC: A5
	- iPhone 4
		- SoC: A4
- ARM Architecture: armv6
	- iPhone 3GS
		- SoC: APL0298
	- iPhone 2G
		- SoC: APL0098

### **搞懂iPhone机型信息有何⽤?**

这样才能在iOS逆向期间,对于涉及到ARM架构的时候,有所了解底层的含义:

比如:

### **iOS 13的AppleIDAuthSupport库所⽀持的iPhone机型**

不同机型所对应的ARM的架构是:

armv6

- $\bullet$  armv7
- armv7s
- arm64
- arm64e

而iOS的很多的Framework库,本身支持足够多的iOS的机型,所以会看到:

iOS的Framework库的 tbd 信息中, 包括了支持的多个的 ARM 的 arch 架构

比如:

- iOS 13的AppleIDAuthSupport.tbd
	- iPhoneOS13.0.sdk/System/Library/PrivateFrameworks/AppleIDAuthSupport.framework/AppleIDAuthSupport.tbd

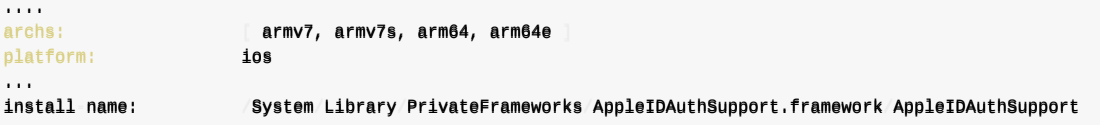

- iOS 13.0的AppleIDAuthSupport.framework库, 支持多个ARM的arch架构: armv7, armv7s, arm64, arm64e
	- 意思就是, 这个库, 支持如下机型的iPhone
		- $armv7$  的 iPhone 4/4S
		- armv7s 的 iPhone 5/5c
		- arm64 的 iPhone 5s/6/6s/SE(1st generation)/7/8/X
		- arm64e 的 iPhone XS / XR / 11/11 Pro/SE (2nd generation)/12/12 Pro/13/ 13 Pro

#### **arm64和arm64e的区别**

才能搞懂,arm64和arm64e的区别:

#### **XinaA15中的libsubstrate.dylib的不同版本**

- XinaA15 越狱后的 A12 的 iPhone11
	- 有2个 libsubstrate.dylib
		- /private/preboot/3B92D6F7C3FE6444A715B312E418498574E442DAB2F6D9E18B58B762F71D1455B7E2E1C2DD3912B1B4E6D10C6B 9150C8/procursus/xina/libsubstrate.dylib
			- 大小: 51KB
			- 只支持一种架构: arm64e
		- /private/preboot/3B92D6F7C3FE6444A715B312E418498574E442DAB2F6D9E18B58B762F71D1455B7E2E1C2DD3912B1B4E6D10C6B 9150C8/procursus/usr/lib/libsubstrate.dylib
			- 大小: 218KB
			- 支持2种架构: arm64 和 arm64e

### **Xcode编译插件时如何⽀持A12芯⽚的iPhone11**

才能明白, Xcode编译插件, 去调试时:

报错

默认 14:50:37.206463+0800 Preferences 正在修复 path=/private/preboot/3B92D6F7C3FE6444A715B312E418498574E442DAB 2F6D9E18B58B762F71D1455B7E2E1C2DD3912B1B4E6D10C6B9150C8/procursus/Library/MobileSubstrate/DynamicLibraries/jailAppleA ccount.dylib 默认 14:50:37.206568+0800 jailbreakd /private/preboot/3B92D6F7C3FE6444A715B312E418498574E442DAB2F6D9E18B58B7 62F71D1455B7E2E1C2DD3912B1B4E6D10C6B9150C8/procursus/Library/MobileSubstrate/DynamicLibraries/jailAppleAccount.dylib 默认 14:50:37.207165+0800 Preferences tweakinject 注入失败原因:dlopen(/var/Liy/Library/MobileSubstrate/Dynamic Libraries/jailAppleAccount.dylib, 0x0009): tried: '/var/Liy/Library/MobileSubstrate/DynamicLibraries/jailAppleAccount .dylib' (mach-o file, but is an incompatible architecture (have 'arm64', need 'arm64e')), '/usr/local/lib/jailAppleAc count.dylib' (no such file), '/usr/lib/jailAppleAccount.dylib' (no such file), '/private/preboot/3B92D6F7C3FE6444A715 B312E418498574E442DAB2F6D9E18B58B762F71D1455B7E2E1C2DD3912B1B4E6D10C6B9150C8/procursus/Library/MobileSubstrate/Dynami cLibraries/jailAppleAccount.dylib' (mach-o file, but is an incompatible architecture (have 'arm64', need 'arm64e')), '/usr/local/lib/jailAppleAccount.dylib' (no such file), '/usr/lib/jailAppleAccount.dylib' (no such file), '/private/p

```
reboot/3B92D6F7C3FE6444A715B312E418498574E442DAB2F6D9E18B58B762F71D1455B7E2E1C2DD3912B1B4E6D10C6B9150C8/procursus/Lib
 rary/MobileSubstrate/DynamicLibraries/jailAppleAccount.dylib' (mach-o file, but is an incompatible architecture (have
  \mathbf{m}\left| \cdot \right|\blacktriangleleft
```
### • 原因

#### 是当前Xcode中的ARM的架构

- Xcode -> TARGETS -> YourProjectName -> Build Settings -> Architectures -> Architectures
	- o 默认值是: arm64, armv7
		- 所以才: 不支持 arm64e 的 A12 芯片的 iPhone11
- 解决办法

而想要让其支持 arm64e 的 A12 芯片的 iPhone11, 则去改为: arm64 arm64e, 即可

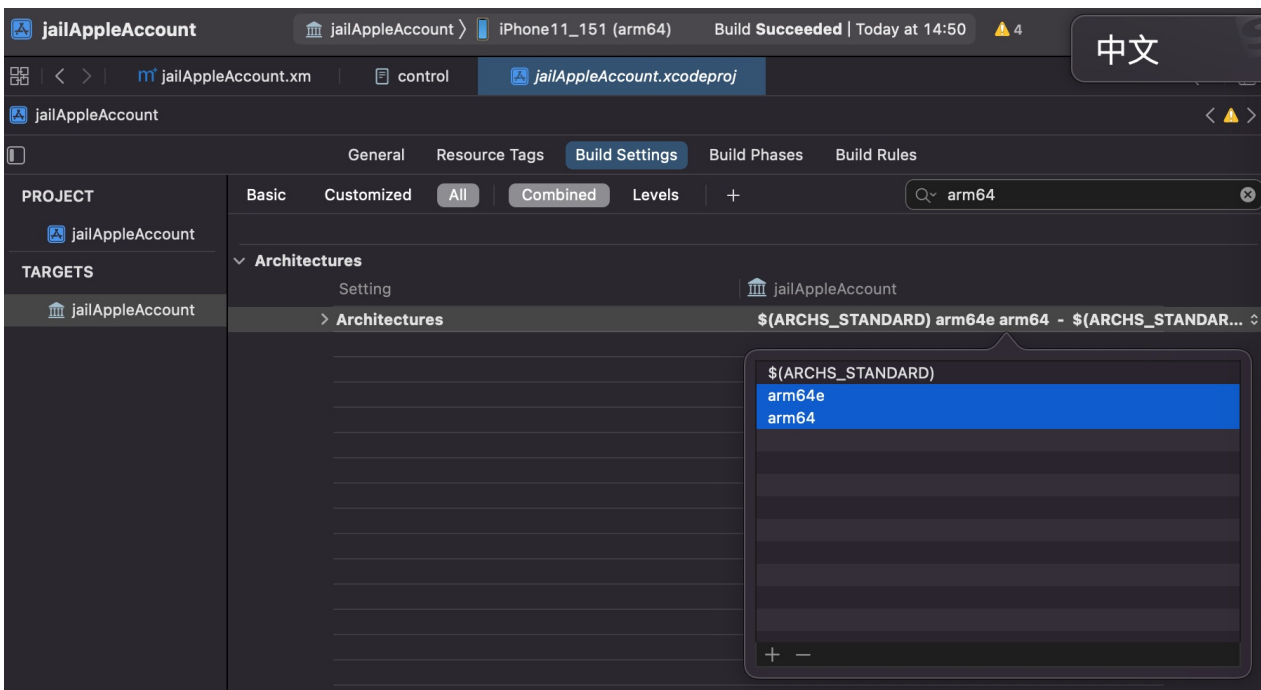

crifan.org, 使用署名4.0国际(CC BY 4.0)协议发布 all right reserved, powered by Gitbook最后更新: 2024-03-18 09:56:43

<span id="page-10-0"></span>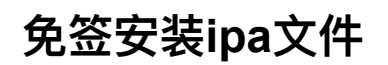

免签安装ipa文件,可以用:

- TrollStore
- Sideloadly

crifan.org,使用署名4.0国际(CC BY 4.0)协议发布 all right reserved, powered by Gitbook最后更新: 2024-03-18 09:50:39

## <span id="page-11-0"></span>**palera1n**

- palera1n
	- 资料
		- 主页
			- **https://palera.in/** 
				- palera1n is a developer-oriented jailbreak for checkm8 devices (A8-A11) on iOS 15.0-16.3
		- github
			- https://github.com/palera1n/
				- [https://githu](https://palera.in/)b.com/palera1n/palera1n
	- 前提条件
		- checkm8 vulnerable iOS device
	- ⽀持的iOS[版本:](https://github.com/palera1n/) iOS/iPadOS 15+
		- $\blacksquare$  iOS 15.x or [16.x](https://github.com/palera1n/palera1n)
			- $\blacksquare$  iOS 15.0 ~ iOS 16.3.1
	- ⽀持的iOS设备
		- 芯片类型/架构: arm64
			- A11 及之前
				- 注: A12+ (架构是 arm64e) 就不支持了
		- 机型
			- iPhone 6s Plus
			- $\blacksquare$  iPhone SE (2016)
			- iPhone 7
			- iPhone 7 Plus
			- **iPhone 8**
			- **F** iPhone 8 Plus
			- iPhone X
			-
			- iPad mini 4
			- iPad Air 2
			- iPad (5th generation)
			- iPad (6th generation)
			- iPad (7th generation)
			- $\blacksquare$  iPad Pro (9.7")
			- iPad Pro (12.9") (1st generation)
			- $\blacksquare$  iPad Pro (10.5")
			- iPad Pro (12.9") (2nd generation)
			-
			- iPod Touch (7th generation)
	- ⽀持2种越狱模式/越狱类型
		- rootful = fakefs-rootful = 普通越狱 = 有根越狱 : **rootfs可写**, 包括根目录/也可以写
		- rootless = 无根越狱 : rootfs只读, 只有/var可写
	- 推荐的越狱模式
		- rootful越狱=有根越狱=普通越狱
			- 这样对于之前的兼容性会更好
			- 很多插件等, 应该可以正常工作了
			- 比如希望的 frida 等等

crifan.org, 使用署名4.0国际(CC BY 4.0)协议发布 all right reserved, powered by Gitbook最后更新: 2023-06-28 22:29:56

palera1n

# <span id="page-13-0"></span>**palera1n越狱前**

crifan.org,使用署名4.0国际(CC BY 4.0)协议发布 all right reserved, powered by Gitbook最后更新: 2023-06-28 22:37:43

# <span id="page-14-0"></span>**palera1n越狱的前提条件**

- 要满足一系列条件
	- If you want the device to be semi-tethered, you will need 5-10GB of space for the fakefs. This means that 16GB devices cannot be semi-tethered
	- If you are on A10(X), use checkp4le instead for full SEP functionality (Passcode, TouchID, Apple Pay)
	- On A11, you must disable your passcode while in the jailbroken state (on iOS 16, you need to reset your device before proceeding with palera1n A11).
	- USB-A cables are recommended to use, USB-C may have issues with palera1n and getting into DFU mode.
	- A Linux or macOS computer
		- Python 3 must be installed
		- AMD CPUs have an issue [with (likely) their USB controllers] that causes them to have a very low success rate with checkm8. It is not recommended that you use them with palera1n. If your device does not successfully jailbreak, try a computer with an Intel or other CPU

crifan.org, 使用署名4.0国际(CC BY 4.0)协议发布 all right reserved, powered by Gitbook最后更新: 2023-06-28 22:27:05

## <span id="page-15-0"></span>**palera1n越狱的注意事项和说明**

- 注意事项和说明
	- palera1n jailbreaks any iOS/iPadOS device with an arm64 (arm64e excluded) on iOS 15+, utilizing the checkm8 bootROM exploit.
		- 不支持A11之后的arm64e
			- 注: 我之前的iPhone11, 就是A12芯片, 就是arm64e, 所以不支持
	- arm64e devices will NEVER be supported.
		- 永远不会支持arm64e
	- palera1n is able to jailbreak the device in fakefs-rootful mode, where / is writable, as well as rootless mode, where / cannot be written to.
		- palera1n支持:
			- fakefs-rootful = rootful=伪造根文件系统 越狱:根目录/可写入
			- rootless=无根越狱: 根目录/不可写入
	- o Due to the nature of the checkm8 exploit, palera1n is semi-tethered. That is, you must run the palera1n tool after the device reboot in order to enter the jailbroken state. However, it is not required for the device to boot.
		- 是非完美越狱:
			- 原因: checkm8决定的
				- 结果: 每次重启(iPhone)后,要重新运行palera1n(去恢复越狱)
					- 注:启动boot时不需要
	- On A11 devices, that is, iPhone 8, iPhone 8 Plus and iPhone X, the passcode cannot be used.
		- A11设备 (iPhone8、iPhone 8P、iPhoneX) 中, 不能用passcode
	- On iOS 15, the passcode must be off while jailbroken.
		- iOS 15中必须关闭passcode (才能越狱)
	- On iOS 16, the passcode must be off since restore, and Reset All Contents and Settings from settings app counts as a restore. A backup may be used in this case.
		- iOS 16中,passcode必须关闭,且如果之前开启过passcode,则需要恢复出厂设置=重置系统

crifan.org, 使用署名4.0国际(CC BY 4.0)协议发布 all right reserved, powered by Gitbook最后更新: 2023-06-28 22:27:59

# <span id="page-16-0"></span>**要清楚palera1n越狱⼯具的版本**

- palera1n 越狱工具的版本
	- o Windows用: palen1x
		- 文档:
			- **Using palen1x | iOS Guide (cfw.guide)**
			- palera1n/docs: GitBook docs for palera1n (github.com)
				- docs/flashing-palen1x.md
				- docs/booting-palen1x.md
				- [docs/jailbreak-with-palen1x.md](https://ios.cfw.guide/using-palen1x/)
		- 代码仓库
			- pale[ra1n/palen1x:](https://github.com/palera1n/docs/blob/main/palen1x/flashing-palen1x.md) Alpine-based distro that lets you install rootful and rootless palera1n-c. (github.com)
				- [https://github.com/palera1](https://github.com/palera1n/docs/blob/main/palen1x/booting-palen1x.md)n/palen1x/
		- o Linux/Mac的用: palera1n, 有2[个版本](https://github.com/palera1n/docs/blob/main/palen1x/jailbreak-with-palen1x.md)
			- shell script
				- 旧版本是个 palera1n.sh 脚本
				- 旧[版本的教程](https://github.com/palera1n/palen1x/)
					- Installing palera1n (Legacy) | iOS Guide (cfw.guide)
						- 核心命令
							- ./palera1n.sh --tweaks 15.6.1 --semi-tethered
			- ( 编译好的 电脑端的 直接可用的) ニ进制  $\blacksquare$ 
				- 代[码仓库](https://ios.cfw.guide/installing-palera1n-legacy/)
					- palera1n/palera1n-c: palera1n written in C (github.com)
						- palera1n written in C
							- 是个用C写的, 在PC端 (Mac、Linux等) 中运行的, palera1n的二进制程序
				- 下载地址
					- Releases · [palera1n/palera1n-c](https://github.com/palera1n/palera1n-c) (github.com)
						- macOS
							- palera1n-macos-universal
								- 截至20230302最新版: v2.0.0-beta.4
									- [https://github.com/palera1n](https://github.com/palera1n/palera1n-c/releases)/palera1n-c/releases/download/v2.0.0-beta.4/palera1nmacos-universal
				- 常用参数
					- -c, --setup-fakefs Setup fakefs
						- When used with -f, --fakefs, Create the new APFS volume [required](https://github.com/palera1n/palera1n-c/releases/download/v2.0.0-beta.4/palera1n-macos-universal) for rootful. Will fail if one already exists.
					- F -f, --fakefs Boots fakefs
						- **Jailbreak in rootful mode.**
						- -l , --rootless Boots rootless. This is the default
					- $\blacksquare$  -v, --debug-logging Enable debug logging
						- This option can be repeated for extra verbosity.
					- -V, --verbose-boot Verbose boot
				- 常见用法
					- palera1n -cf == palera1n -c -f
					- 创建fakefs
					- palera1n -f
						- 启动设备
					- $\Box$  palera1n == palera1n -1 == palera1n --rootless
						- 无任何参数的启动, (默认) 以rootless方式去越狱
							- 注意: rootless模式下支持的tweak插件很少
					- 常见用法对比
- palera1n  $-f : f = F$ akefs = rootFul
- palera1n == palera1n -1 :  $1 =$  rootLess
- 完整用法=语法=帮助
	- palera1n --help
	- 或 在线的html文档
		- palera1n nickchan.lol
			- https://cdn.nickchan.lol/palera1n/c-rewrite/releases/v2.0.0-beta.4/palera1n.1.html
			- https://cdn.nickchan.lol/palera1n/artifacts/c-rewrite/palera1n.1.html

crifan.org,使用署名4.0国际(CC BY 4.0)协议发布 all right reserved, powered by Gitbook最后更新: 2023-06-28 22:28:44

# <span id="page-18-0"></span>**palera1n的⽂档和资料**

- palera1n/palera1n: iOS 15.0-16.3 (semi-)tethered checkm8 jailbreak (github.com)
- palera1n(1) (nickchan.lol)
- $\bullet$
- Installing palera1n | iOS Guide (cfw.guide)
- [palera1n/COMMONISSUES.md](https://github.com/palera1n/palera1n) at main · palera1n/palera1n (github.com)
- [palera1n/CHANGELOG.m](https://cdn.nickchan.lol/palera1n/c-rewrite/releases/v2.0.0-beta.1/palera1n.1.html)d at main · palera1n/palera1n (github.com)
- $\bullet$
- [palera1n/docs:](https://ios.cfw.guide/installing-palera1n/) GitBook docs for palera1n (github.com)
- [docs/run-on-macos.md](https://github.com/palera1n/palera1n/blob/main/COMMONISSUES.md) at main · palera1n/docs (github.com)
- [docs/jailbreak.md](https://github.com/palera1n/palera1n/blob/main/CHANGELOG.md) at main · palera1n/docs (github.com)
- 
- [docs/flashing-palen1x.md](https://github.com/palera1n/docs) at main · palera1n/docs (github.com)
- [docs/booting-palen1x.md](https://github.com/palera1n/docs/blob/main/usage/run-on-macos.md) at main · palera1n/docs (github.com)
- [docs/jailbreak-with-palen1x.md](https://github.com/palera1n/docs/blob/main/usage/jailbreak.md) at main · palera1n/docs (github.com)

crifan.org,使用署名4.0国际(CC BY 4.0)协议发布 all right reserved, powered by Gitbook最后更新: 2023-06-28 22:29:53

### <span id="page-19-0"></span>**palera1n越狱过程**

此处介绍:⽤palera1n给iOS 15.0的iPhone8越狱

- 待越狱设备
	- **o** iOS 15.0, iPhone 8 ( $arm64$  的 A11)

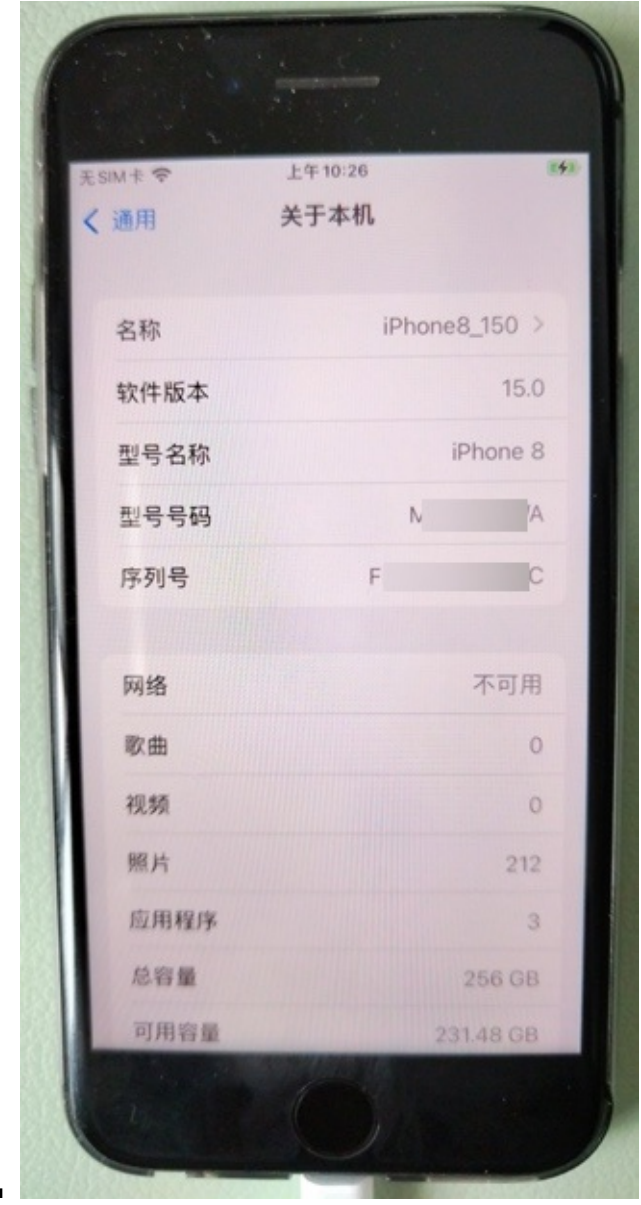

- o 待越狱手机, 已满足相关前提条件:
	- 是256GB, 满足rootful越狱对空间的要求: 5~10G空闲空间
	- iPhone手机的芯片是A11, 是arm64
	- A11的iPhone8中已禁用passcode
	- UBS数据线是USB-A
	- 电脑是Mac (MacOS)
		- 是Intel的CPU
		- 已安装过Python3
- 此处越狱模式选择: rootful jailbreak = 普通越狱 = 有根越狱

crifan.org, 使用署名4.0国际(CC BY 4.0)协议发布 all right reserved, powered by Gitbook最后更新: 2023-06-28 23:30:50

# <span id="page-21-0"></span>**⽤palera1n给iOS 15.0的iPhone8越狱过程概述**

- palera1n越狱的核心步骤
	- Mac中给iPhone越狱
		- Mac中
			- 下载Mac版的 palera1n-macos-universal
				- 此处版本: palera1n v2.0.0-beta.4
			- palera1n -c -f
				- **Enter**
				- 进入DFU模式
					- 长按 音量减键 和 电源键
					- (不要松手,继续)长按 音量减键
			- palera1n -f
		- iPhone中
			- palera1n的app中: 点击 Install

crifan.org,使用署名4.0国际(CC BY 4.0)协议发布 all right reserved, powered by Gitbook最后更新: 2023-06-28 22:36:03

## <span id="page-22-0"></span>**⽤palera1n给iOS 15.0的iPhone8越狱的详细过程**

## **第⼀步:下载palera1n的⼆进制**

此处下载: Mac的palera1n的二进制文件:

palera1n-macos-universal

https://github.com/palera1n/palera1n-c/releases/download/v2.0.0-beta.4/palera1n-macos-universal

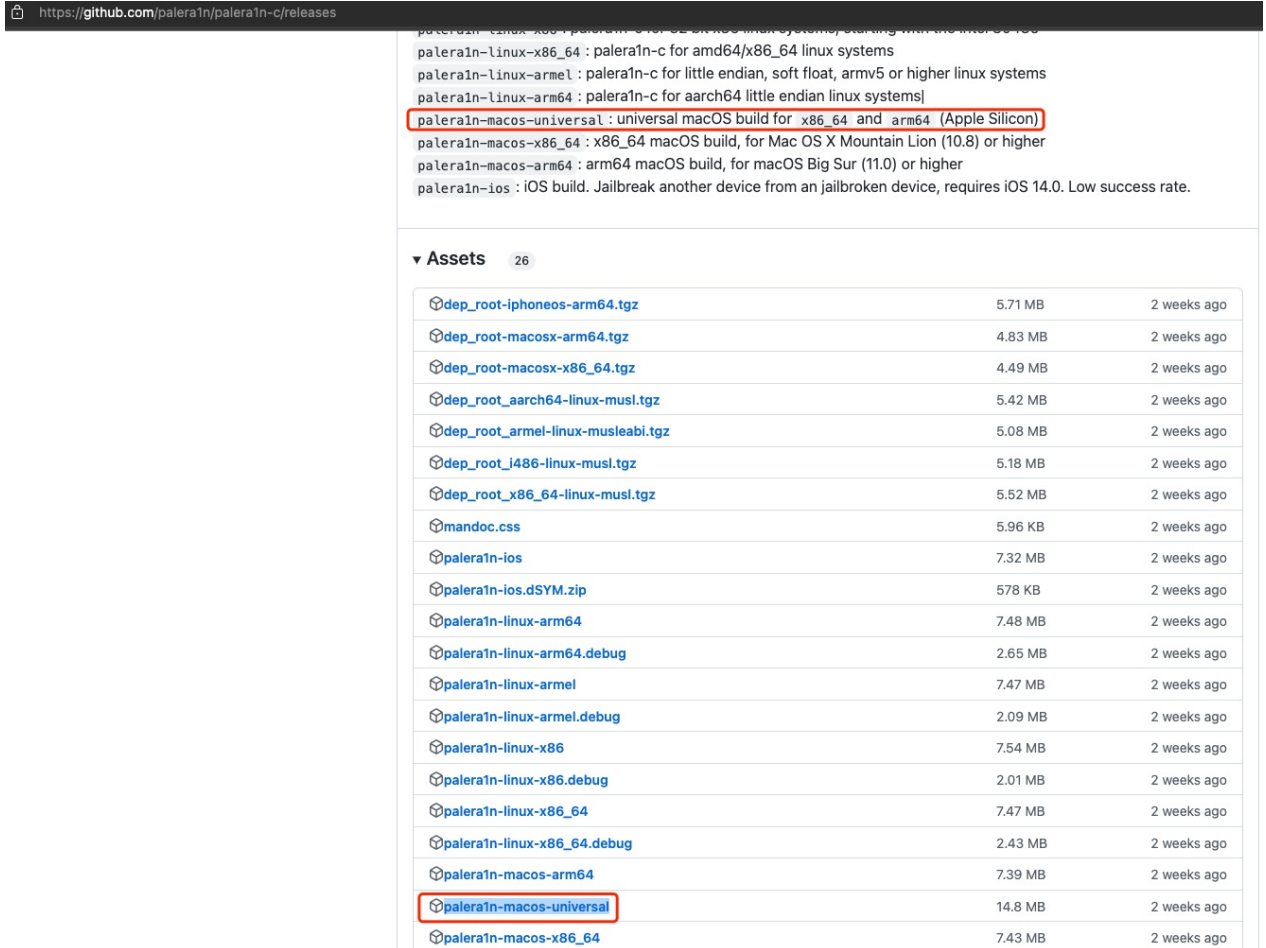

#### 并放到合适的目录中, 比如:

/usr/local/bin/palera1n

此过程:

- 可以手动操作
- 也可以用命令去操作

sudo curl -Lo /usr/local/bin/palerain https://github.com/palerain/palerain-c/releases/download/v2.0.0-beta.4/palerain  $-$ macos-universal sudo chmod +x /usr/local/bin/palerain

或:

sudo mv ./palerain-macos-universal /usr/local/bin/ mv /usr/local/bin/palerain-macos-universal /usr/local/bin/palerain sudo xattr -c /usr/local/bin/palerain sudo chmod +x /usr/local/bin/palera1n

放好后,确保命令行可以找到:

 $which$  palerain /usr/local/bin/palerain

另外顺带去看看版本:

```
crifan@licrifandeMacBook-Pro<sup>r</sup> ~/dev/dev_tool/reverse_security/i0S/palerain<sup>r</sup> palerain --version
palerain version 2.0.0: Wed Feb 15 08:49:44 UTC 2023; runner:v2.0.0-beta.4/RELEASE
# == palerain-c ==#
# Made by: Nick Chan, Ploosh, Mineek, Nebula, 11sc12
#
# Thanks to: dora2ios, pythonplayer, tihmstar, nikias
# (libimobiledevice), checkra1n team (Siguza, axi0mx, littlelailo
# et al.), Procursus Team (Hayden Seay, Cameron Katri, Keto et.al)
```
### **第⼆步:palera1n -c -f,安装创建fakefs**

然后就可以开始用palera1n去越狱了:

 $palera1n -c -f$ 

其中:

- -c , --setup-fakefs Setup fakefs
	- When used with -f, --fakefs, Create the new APFS volume required for rootful. Will fail if one already exists. ■ 创建fakefs
- -f, --fakefs Boots fakefs
	- Jailbreak in rootful mode.
		- 越狱方式/类型/模式选择:普通越狱=rootful越狱

详细log日志:

```
crifan@licrifandeMacBook-Prof ~/dev/dev_tool/reverse_security/i0S/palera1nf palera1n -c -f
# == palerain-c ==#
# Made by: Nick Chan, Ploosh, Mineek, Nebula, llsc12
#
# Thanks to: dora2ios, pythonplayer, tihmstar, nikias
# (libimobiledevice), checkrain team (Siguza, axi0mx, littlelailo
# et al.), Procursus Team (Hayden Seay, Cameron Katri, Keto et.al)
 - [02/27/23] 14:13:08 Info : Waiting for devices
 - [02/27/23 14:13:08] <Info : Telling device with udid abdc0dd961c3cb96f5c4afe109de4eb48b88433a to enter recovery mo
de immediately
 - [02/27/23 14:13:20] Info: Press Enter when ready for DFU mode
```
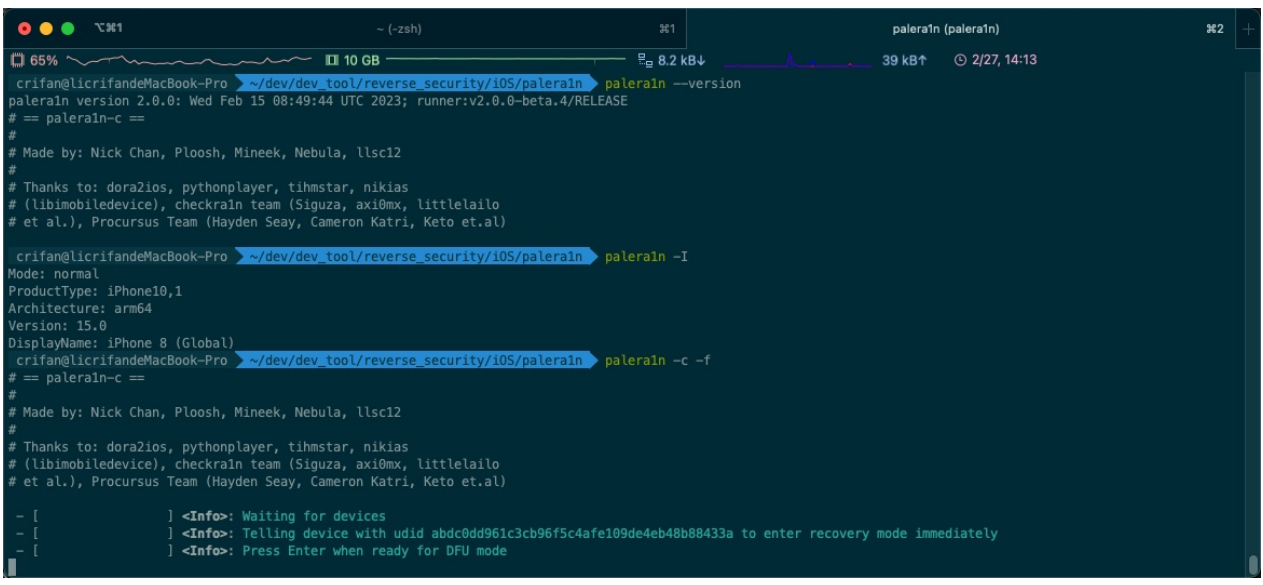

此时: iPhone手机中出现:

● 数据线插入电脑

o 顶部文字: support.apple.com/iphone/restore

的界面:

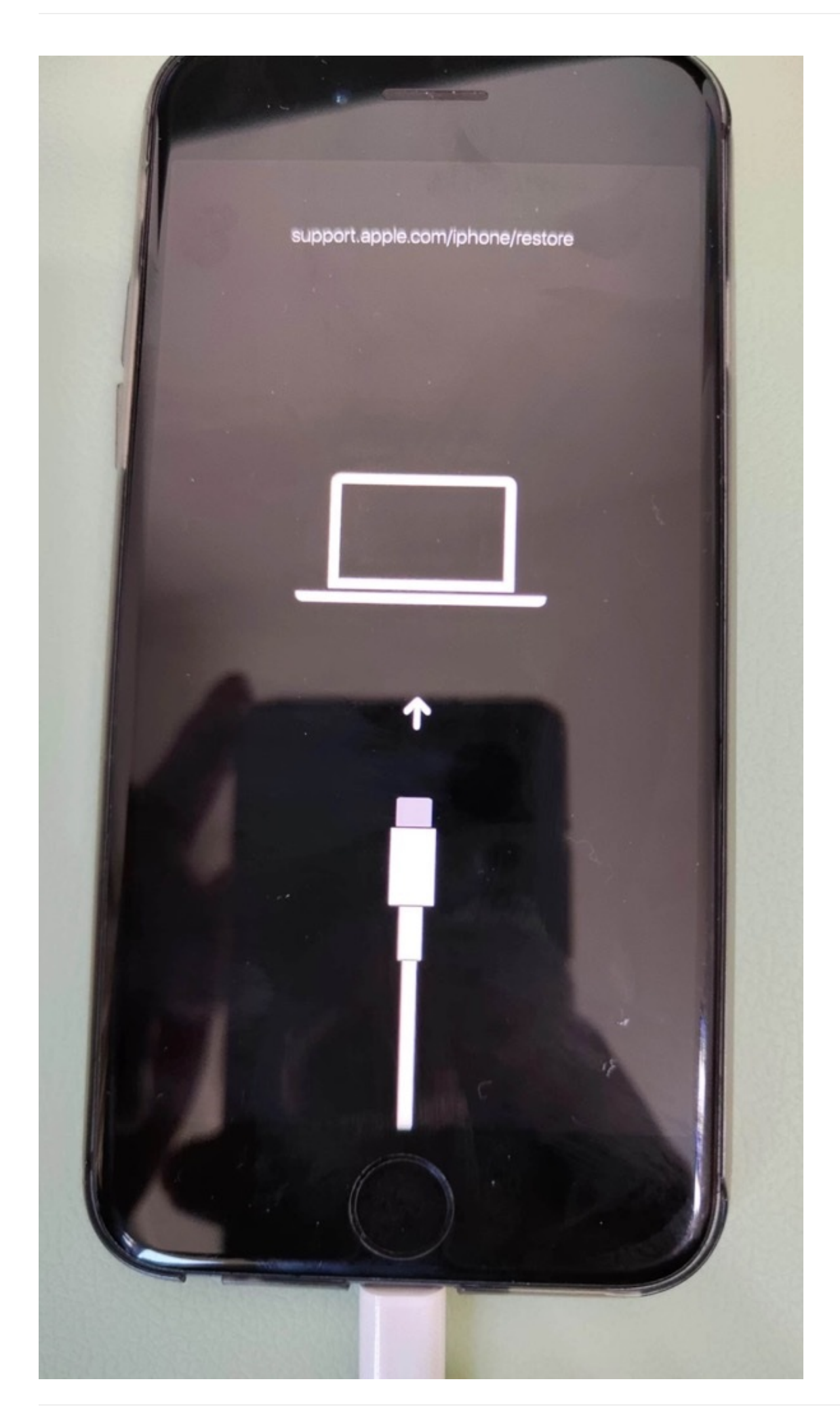

#### 然后去:

● Enter=回车

确认准备好,提示: get ready

```
crifan@licrifandeMacBook-Pro / ~/dev/d
                                                                                     OS/palerain palerain -c
 == palera1n-c ==Made by: Nick Chan, Ploosh, Mineek, Nebula, llsc12
: Thanks to: dora2ios, pythonplayer, tihmstar, nikias<br>: (libimobiledevice), checkra1n team (Siguza, axi0mx, littlelailo<br>: et al.), Procursus Team (Hayden Seay, Cameron Katri, Keto et.al)
                          ] <Info>: Waiting for devices
\mathbb{R}^+<Info>: Telling device with udid abdc0dd961c3cb96f5c4afe109de4eb48b88433a to enter recovery mode immediately
                          ] <Info>: Press Enter when ready for DFU mode
   ready (2)
```
再根据提示:

```
Get ready (0)
Hold volume down + side button (0)Hold volume down button (3)
```
- 去操作iPhone进入DFU模式
	- o Hold volume down + side button 长按 音量键减键 + 侧边栏键=电源键
	- o Hold volume down button (保持不松手,继续) 长按 音量键减键

即可继续,进⼊DFU模式,继续⾃动越狱过程

#### 详细log日志:

```
- [02/27/23 14:37:54] Info : Device entered DFU mode successfully
 - [02/27/23 14:37:54] Info : About to execute checkrain
#
# Checkrain 0.1337.1
#
# Proudly written in nano
# (c) 2019-2023 Kim Jong Cracks
#
##================ MMaaddee bbyy ==============
# argp, axi0mx, danyl931, jaywalker, kirb, littlelailo, nitoTV
# never_released, nullpixel, pimskeks, qwertyoruiop, sbingner, siguza
##================ TThhaannkkss ttoo ==============
# haifisch, jndok, jonseals, xerub, lilstevie, psychotea, sferrini
# Cellebrite (ih8sn0w, cjori, ronyrus et al.)
##====================================================
 - [02/27/23 14:37:54] Verbose : Starting thread for Apple TV 4K Advanced board
 - [02/27/23 14:37:54] Info : Waiting for DFU mode devices
 - [02/27/23 14:37:54 Verbose: DFU mode device found
 - [02/27/23 14:37:54] Info : Checking if device is ready
 - [02/27/23 14:37:54] -Verbose : Attempting to perform checkm8 on 8015 11
 - [02/27/23 14:37:54] Info : Setting up the exploit
 - [02/27/23 14:37:54] Verbose : \overline{c} checkm8 setup stage
 -- [0022//2277//2233 14::3377::5544] <VVeerrbboossee>:: EEnntteerreedd iinniittiiaall cchheecckkmm88 ssttaattee aafftteerr 1 sstteeppss
 - [02/27/23 14:37:54] Verbose : Stalled input endpoint after 4 steps
 - [02/27/23 14:37:54] Verbose : DFU mode device disconnected
 - [02/27/23] 14:37:54 Verbose: DFU mode device found
 - [02/27/23 14:37:54] Verbose : = checkm8 trigger stage
 - 02/27/23 14:37:57 Info : Checkmate
 - [02/27/23 14:37:57] Verbose : Device should now reconnect in download mode
 - [02/27/23 14:37:57] Verbose : DFU mode device disconnected
 - [02/27/23] 14:38:04 Info : Entered download mode
 - [02/27/23 14:38:04] Verbose : Download mode device found
 - [02/27/23 \t14:38:04] Info : Booting PongoOS...
 - [02/27/23] 14:38:06 Info : Found PongoOS USB Device
 - [02/27/23 14:38:06] Info : Booting Kernel...
 ccrriiffaann@@lliiccrriiffaannddeeMMaaccBBooookk--PPrroo  ~~//ddeevv//ddeevv__ttooooll//rreevveerrssee__sseeccuurriittyy//iiOOSS//ppaalleerraa11nn
```
#### 然后手机上会输出很多log日志:

NOT be encrypted.<br>n\_msg(AppleSEPXHRT::XARTMe<br>30BF29 not found **USER XFRT LOCKER with**  $-11$ .<br>RT::XRRTI **TSI Hied for a** g (AppleSEPXART : : XARTH  $004315$ const struct gl\_rec\_id =c onst, const RT: : XRRTM p =): Re oliad to x Ls i TR pleSEPXRRT::XRRTM ge +): Fetc ad SFI DT 1.4 **PXRRT::XRRTM** ge =): Replied п۲ शाः. **ART: : XART** .): Feti Ta J RRT : : XRRTM  $-1: R$ plied to xfRT RT: LJ ssage =): Saving SEP-xART with g (App LeSEPXART:: XARTM onst struct gl\_rec\_id =const, const uint8<br>0000000 0000 0000 000000000000000 00032  $rule<sub>1</sub>$ **po** =): Replied to xRRT ag n\_msg(AppleSEP **XFIRT::XFIRTM**  $\overline{\mathbf{r}}$ **JEPXART::XARTM** ge =): Saving SEP-xART Loc sg (App nst struct gl\_rec\_ld =const,<br>50907-6F7D-687B-090B-7293E44 it ulnt8\_t =const<br>1. crc32: 2462147 tx =const, com<br>4, uuld: 2235 RT::\_handle\_sep\_drlven\_msg(fippleSEPXRRT::XRRTMessage =): R plied to xRRT app: p\_drlven\_msg(fippleSEPXRRT::XRRTMessage =): Saving SEP-xRRT with त:। const struct gl\_rec\_ld =const, const ulnt8\_t =co<br>connece cons cons 0000-000000000000, crc32: 2642 <u>st. a</u> type: 2, wild: 0 ?T::\_handle\_sep\_drlven\_msg(RppleSEPXRRT::XRRTMessage =): Roplled to xRRT app: s1s1 \*\*<br>ol-wuld: 61706673-7575-6964-0001-766F6C756E00 block slze: 4096 b<br>pted; flags: 0x1; features: 20.0.12)<br>etting dev block slze to 4096 from 512<br>diskOs1s1 Volume System is not in a volume group et clonelnfo\_ld\_epoch to 16<br>06673-7575-6964-0004-766F6C756087 block slze: 4096 b<br>.0x1; features: 8.8.2) 617 6 from 512<br>4 Not a System or data vol: role es) == =1 port 1 ent: 1, Physical Connection (CON\_DET): 1 273, (bd returned device errorhandiePowerSourceDet stion returned device <del>errorfort-Lightning::setP</del><br>:Handshake completed estriated Hode: YES... (a\_agr@rinaryPort] iscenn=G<br>iscenn=G<br>.iki:-633/fpp1eSHCEubockkviCherger-ffpp<br>.ikihos.noel.iht i 1 =707770635\_port T H, 81 Z (8)<br>| docktium | result (9)

直到看到最后的log: rebooting in 5 seconds

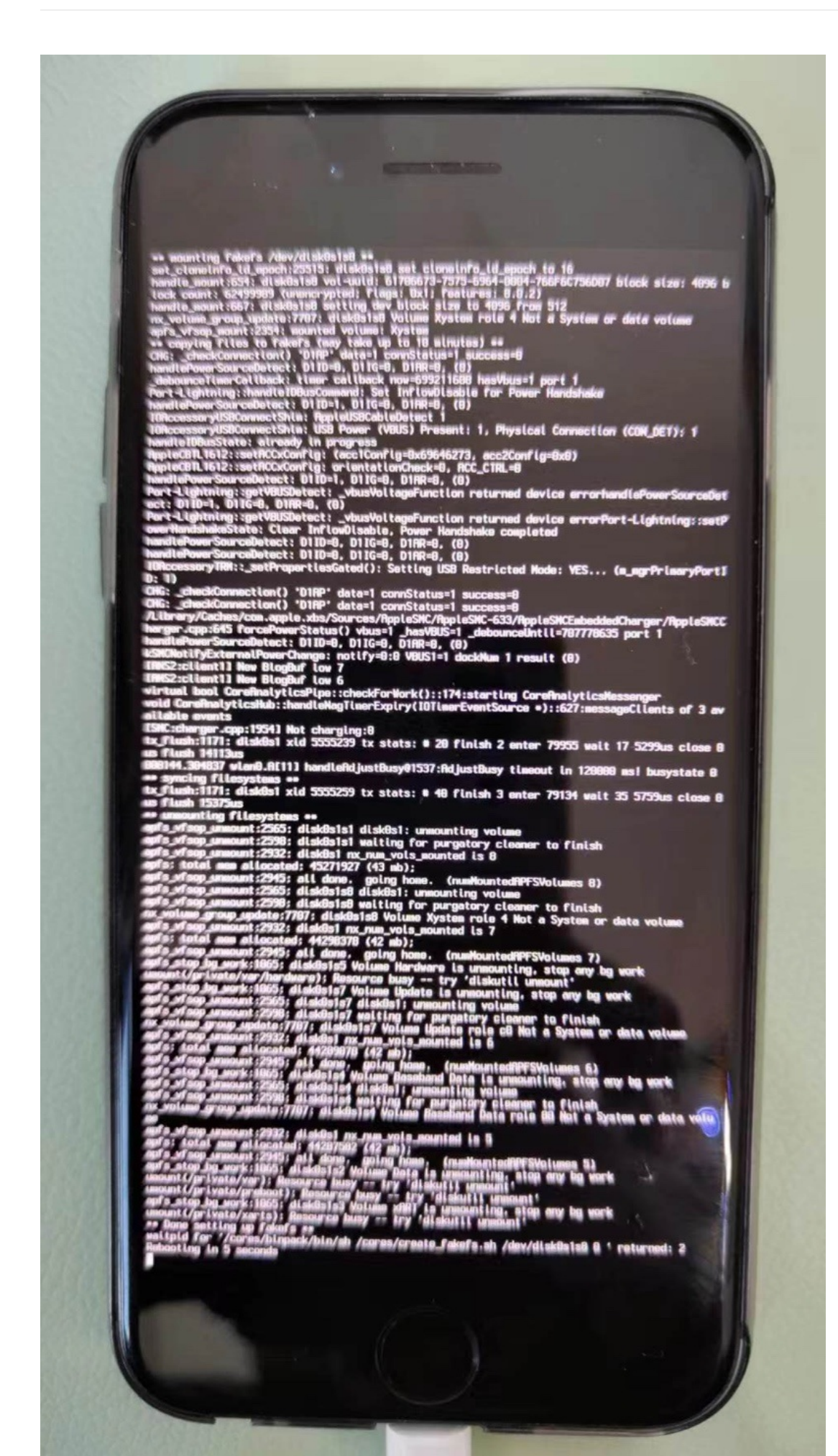

iPhone会继续重启,然后进入桌面

此时iPhone桌面中,还没有安装palera1n的app。

### **第三步:palera1n -f,⾸次会安装palera1n的app**

继续去:

palerain

```
去:启动设备
```
继续按照提示, 操作iPhone进入DFU模式

```
详细log⽇志:
```

```
crifan@licrifandeMacBook-Pro<sup>r</sup>  ~/dev/dev_tool/reverse_security/i0S/palera1n<sup>r</sup> palera1n
# == palerain-c ==#
# Made by: Nick Chan, Ploosh, Mineek, Nebula, llsc12
#
# Thanks to: dora2ios, pythonplayer, tihmstar, nikias
# (libimobiledevice), checkrain team (Siguza, axi0mx, littlelailo
# et al.), Procursus Team (Hayden Seay, Cameron Katri, Keto et.al)
 - [02/27/23 14:48:09 . Info : Waiting for devices
 - [02/27/23 14:48:09] Info : Telling device with udid abdc0dd961c3cb96f5c4afe109de4eb48b88433a to enter recovery mo
de immediately
  - [02/27/23 14:48:20] Info : Press Enter when ready for DFU mode
Get ready (0)Hold volume down + side button (0)
Hold volume down button (
 - [02/27/23 14:49:55] Info : Device entered DFU mode successfully
 - [02/27/23 14:49:56 Info : About to execute checkrain
#
# Checkra1n 0.1337.1
#
# Proudly written in nano
# (c) 2019-2023 Kim Jong Cracks
#
##================ MMaaddee bbyy ==============
# argp, axi0mx, danyl931, jaywalker, kirb, littlelailo, nitoTV
# never_released, nullpixel, pimskeks, qwertyoruiop, sbingner, siguza
##================ TThhaannkkss ttoo ==============
# haifisch, jndok, jonseals, xerub, lilstevie, psychotea, sferrini
# Cellebrite (ih8sn0w, cjori, ronyrus et al.)
##====================================================
 - [02/27/23 14:49:56] Verbose : Starting thread for Apple TV 4K Advanced board
 - [02/27/23 14:49:56 Info : Waiting for DFU mode devices
 - \lceil 02/27/23 \rceil4:49:56] Verbose: DFU mode device found
 - [02/27/23 14:49:56] <Info>: Checking if device is ready
 - [02/27/23 14:49:56] <Verbose: Attempting to perform checkm8 on 8015 11
 - [02/27/23] 14:49:56 Info : Setting up the exploit
 - [02/27/23] 14:49:56 Verbose : = checkm8 setup stage
 - [02/27/23 14:49:56] Verbose : Entered initial checkm8 state after 1 steps
 - [02/27/23 14:49:56] Verbose : Stalled input endpoint after 6 steps
 - [02/27/23 14:49:56] Verbose : DFU mode device disconnected
 - [02/27/23 14:49:56 Verbose: DFU mode device found
 - [02/27/23] 14:49:56 Verbose : - checkm8 trigger stage
 - [02/27/23 14:49:57] Info : Checkmate
 - [02/27/23 14:49:57] Verbose : Device should now reconnect in download mode
 - [02/27/23] 14:49:57] Verbose : DFU mode device disconnected
 - [02/27/23] 14:50:04 Info : Entered download mode
 - [02/27/23 14:50:04] Verbose : Download mode device found
 - [02/27/23 \t14:50:04] Info : Booting PongoOS...
 - [02/27/23] 14:50:06] Info : Found PongoOS USB Device
 - [02/27/23 \t14:50:06] Info : Booting Kernel...
```
iPhone中启动输出日志,其中屏幕中间可见 苹果的logo图标 (其中嵌入了一个checkra1n的灯塔图标?):

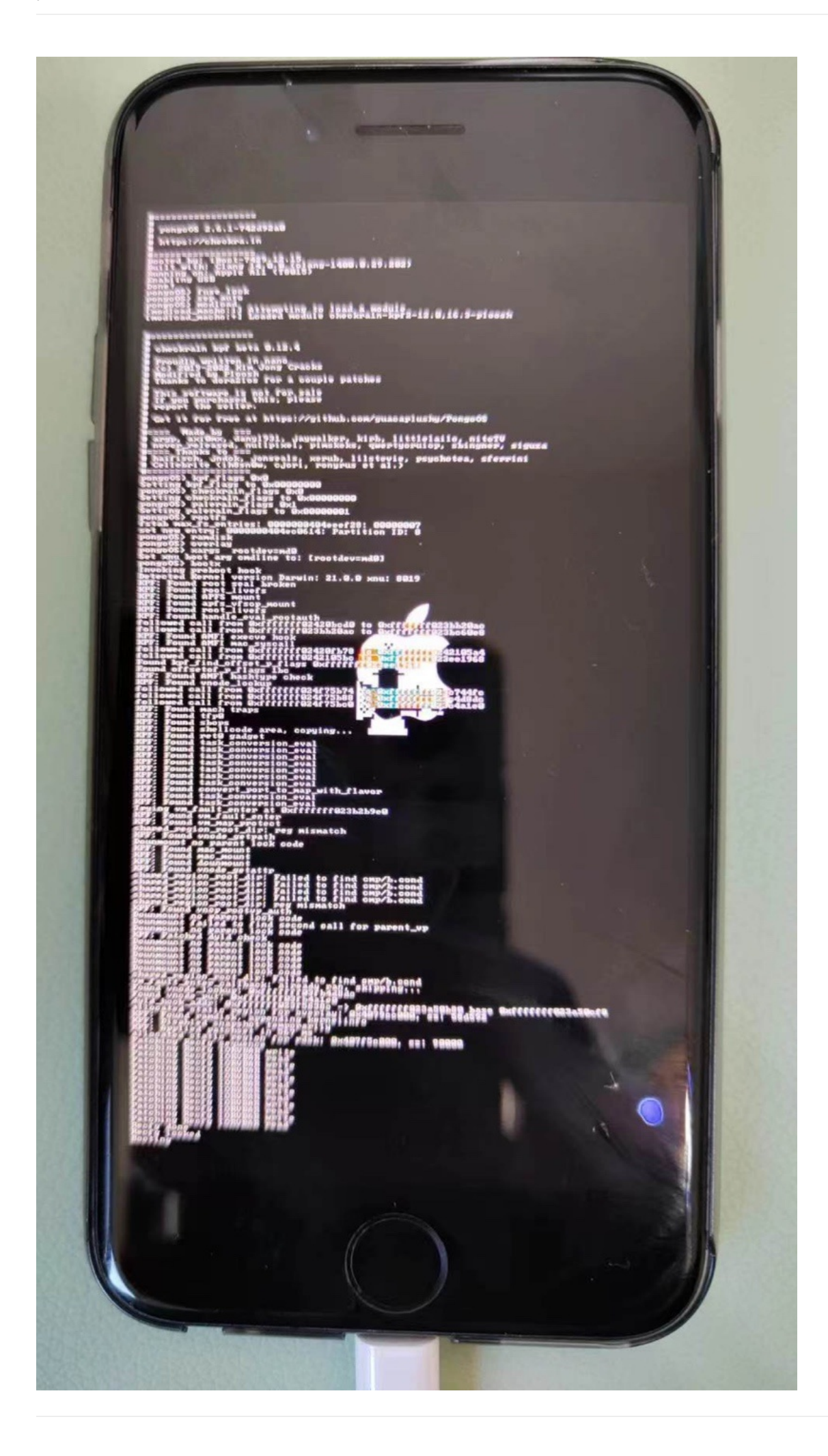

#### 期间会⾃动安装:palera1n的app

进入iPhone桌面后,可以看到:

palera1n的app = palera1n loader = paleran的图标

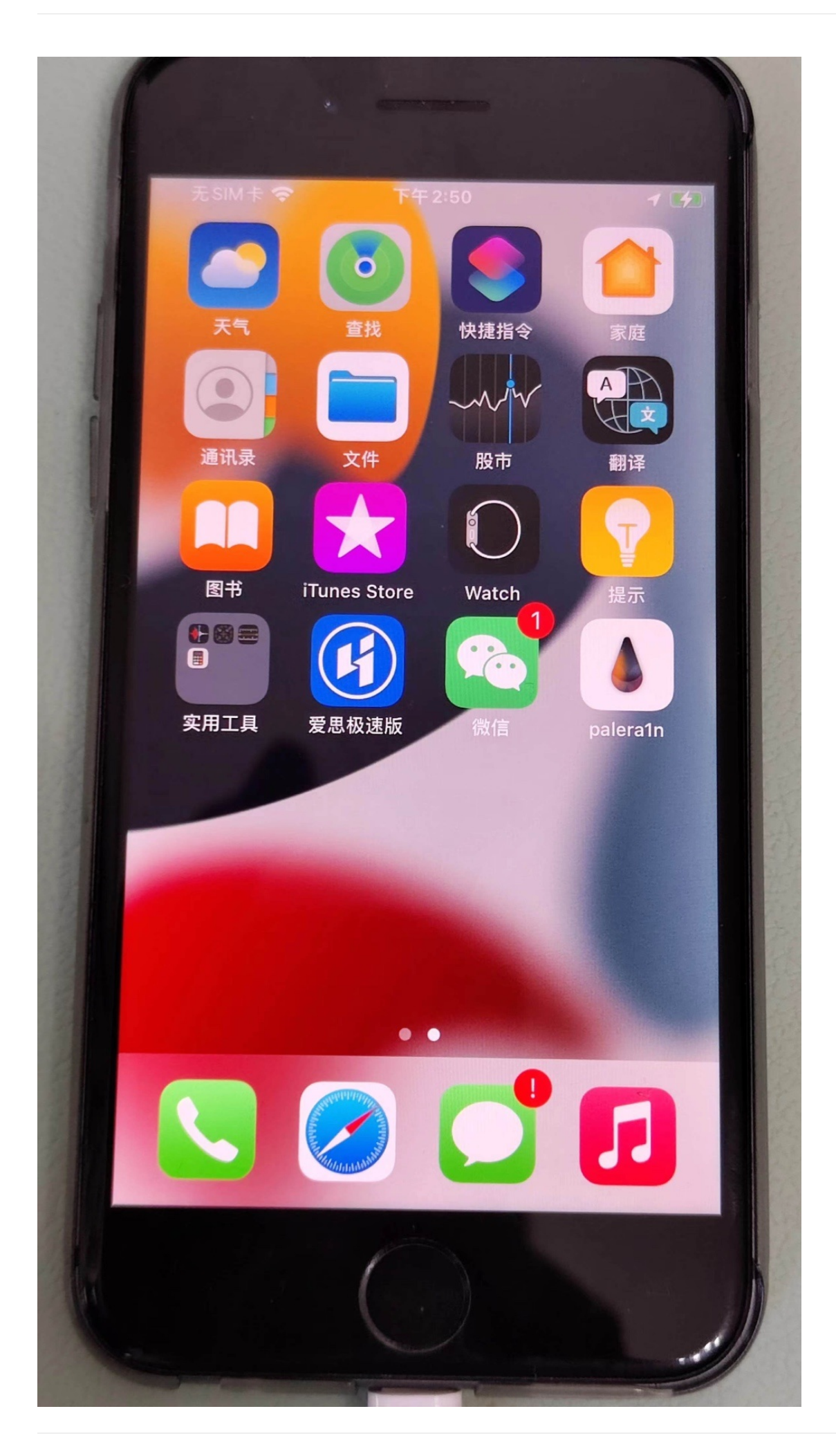
# **第四步:进⼊palera1n的app去Install安装**

打开palera1n的app后, 进入主页, 能看到有个Install按钮

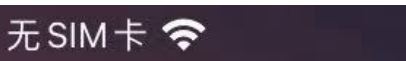

下午3:00

 $\left( 7\right)$ 

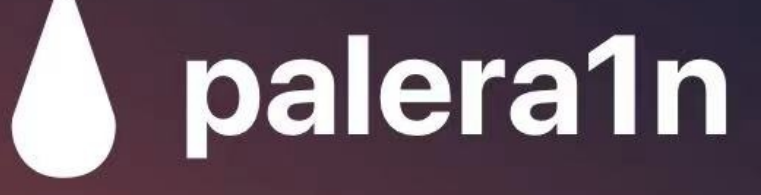

Welcome to palera1n loader

Darwin Kernel Version 21.0.0: Sun Aug 15 20:55:55 PDT 2021; root:xnu-8019.12.5~1/ RELEASE ARM64 T8015

iPhone 8 running iOS 15.0 (arm64)

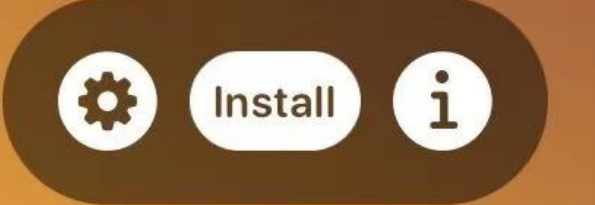

#### 此处会显示:

- 当前iPhone信息
	- iPhone 8 running i0s 15.0 (arm64)

点击Install,会继续越狱过程,输出log过程,直到最后:

Finished installing! Enjoy!

#### 期间会下载和安装:

- bootstrap.tar
- sileo.deb
- straprepo.deb

#### 对应地址分别是:

- 此处的普通越狱
	- https://cdn.nickchan.lol/palera1n/loader/assets/bootstrap.tar
	- https://cdn.nickchan.lol/palera1n/loader/assets/sileo.deb
	- https://cdn.nickchan.lol/palera1n/loader/assets/straprepo.deb
- 如果是rootless越狱
	- [https://cdn.nickchan.lol/palera1n/loader/assets/rootless/boot](https://cdn.nickchan.lol/palera1n/loader/assets/bootstrap.tar)strap.tar
	- [https://cdn.nickchan.lol/palera1n/loader/assets/rootless/p](https://cdn.nickchan.lol/palera1n/loader/assets/sileo.deb)alera1nrepo.deb
	- [https://cdn.nickchan.lol/palera1n/loader/assets/rootless/sileo.d](https://cdn.nickchan.lol/palera1n/loader/assets/straprepo.deb)eb

点击: Respring =[重启桌⾯](https://cdn.nickchan.lol/palera1n/loader/assets/rootless/bootstrap.tar)

然后桌面[上即可看到:](https://cdn.nickchan.lol/palera1n/loader/assets/rootless/palera1nrepo.deb) sileo 了

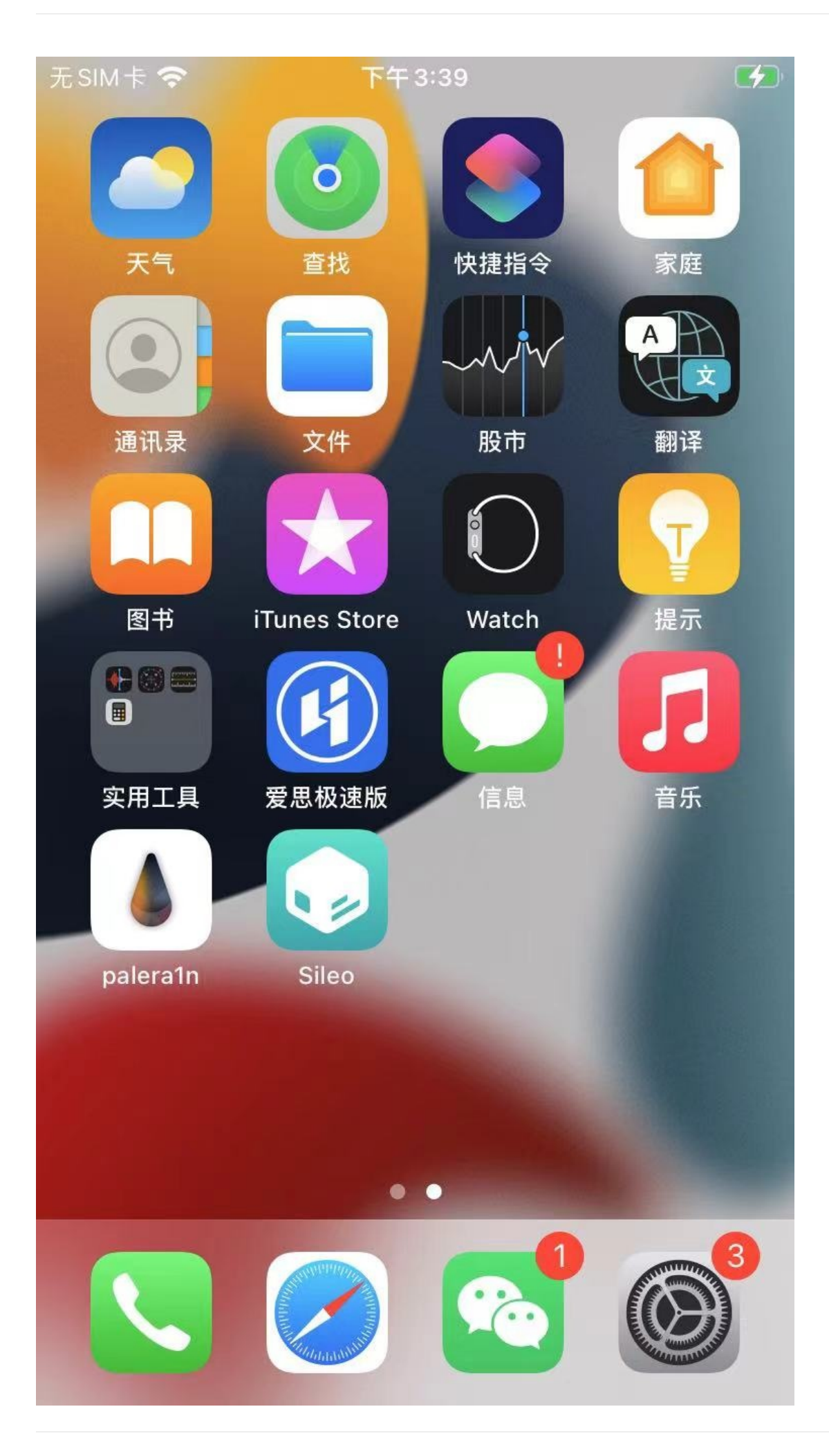

⾄此,palera1n越狱过程就结束了。

可以愉快的⽤Sileo去安装各种越狱插件了。

crifan.org,使用署名4.0国际(CC BY 4.0)协议发布 all right reserved, powered by Gitbook最后更新: 2023-06-28 23:31:23

## **常⻅问题**

#### **Warning Whoops device did not enter DFU mode**

现象: 尝试进入DFU模式时遇到: <Warning>: Whoops, device did not enter DFU mode

原因:在操作 Hold volume down + side button 和 Hold volume down button 期间, volume down 键,被我松掉了

解决办法: 期间按住 volume down 不要松手, 持续按住, 即可顺利进入DFU模式

#### **Could not download file The network connection was lost**

问题:

无SIM卡 ~

#### 下午3:22

 $\left( 7\right)$ 

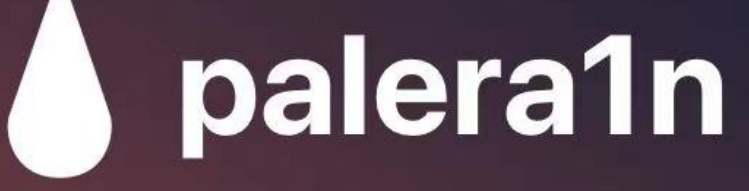

Welcome to palera1n loader

Darwin Kernel Version 21.0.0: Sun Aug 15 20:55:55 PDT 2021; root:xnu-8019.12.5~1/ RELEASE ARM64 T8015

iPhone 8 running iOS 15.0 (arm64)

[\*] Starting bootstrap process

[\*] Downloading bootstrap.tar

[-] Could not download file: The network connection was lost.

Close

- 解决办法
	- **。**多试几次

crifan.org,使用署名4.0国际(CC BY 4.0)协议发布 all right reserved, powered by Gitbook最后更新: 2023-06-28 23:35:41

### **palra1n的help语法**

```
crifan@licrifandeMacBook-Pro<sup>r</sup> ~/dev/dev_tool/reverse_security/i0S/palerain<sup>r</sup> palerain --help
Usage: palera1n [-cCdDEfhlLnOpRsvV] [-e boot arguments] [-k Pongo image] [-o overlay file] [-r ramdisk file] [-K KPF
fillel [-i checkrain file]
Copyright (C) 2023, palerain team, All Rights Reserved.
iOS/iPadOS 15+ arm64 jailbreaking tool
     -version Print version
   --force-revert Remove jailbreak
   -B, --setup-partial-fakefs Setup partial fakefs
   -c, --setup-fakefs Setup fakefs
   -d, --demote Demote
   -D, --dfuhelper Exit after entering DFU
    -e, --boot-args boot arguments XNU boot arguments
   -E, --enter-recovery Enter recovery mode
   -f, --fakefs Boots fakefs
   -h, --help Show this he
   -i, --override-checkrain file Override checkrain
   -k, --override-pongo file Override Pongo image
   -K, --override-kpf file Override kernel patchfinder
    -1, --rootless Boots rootless. This is the default
   -L, --jbinit-log-to-file Make jbinit log to /cores/jbinit.log (can be read from sandbox while jailbroken)
   --nn,, ----eexxiitt--rreeccoovveerryy EExxiitt rreeccoovveerryy mmooddee
                            Print info about the connected device
   -o, --override-overlay file override overlay
   -0, --disable-ohio Disable Ohio
   -p, --pongo-shell Boots to PongoOS shell
   --P, --pongo-sheed.<br>-P, --pongo-full Boots to a PongoOS shell with default images already uploaded
   -r, --override-ramdisk file boverride ramdisk
   -R, --reboot-device Reboot connected device in normal mode
   -s, --safe-mode<br>enter safe mode
   -v, --debug-logging enable debug logging
      This option can be repeated for extra verbosity.
   -V, --verbose-boot<br>
Verbose boot
Environmental variables:
   TMPDIR temporary diretory (path the built-in checkrain will be extracted to)
```
#### **palera1n -I**

⽤palera1n查看当前连接的iPhone的信息:

```
crifan@licrifandeMacBook-Pro<sup>r</sup>  ~/dev/dev_tool/reverse_security/iOS/palera1n<sup>r</sup> palera1n  = I
Mode: normal
ProductType: iPhone10,1
Architecture: arm64
Version: 15
DisplayName: iPhone 8 (Global)
```
crifan.org, 使用署名4.0国际(CC BY 4.0)协议发布 all right reserved, powered by Gitbook最后更新: 2023-06-28 22:32:01

## **palera1n loader app**

palera1n的app = palera1n loader = palera1n loader app

打开palera1n的app后:

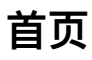

● 如果中间出现Install按钮: 说明越狱过程还没结束

 $\circ$ 

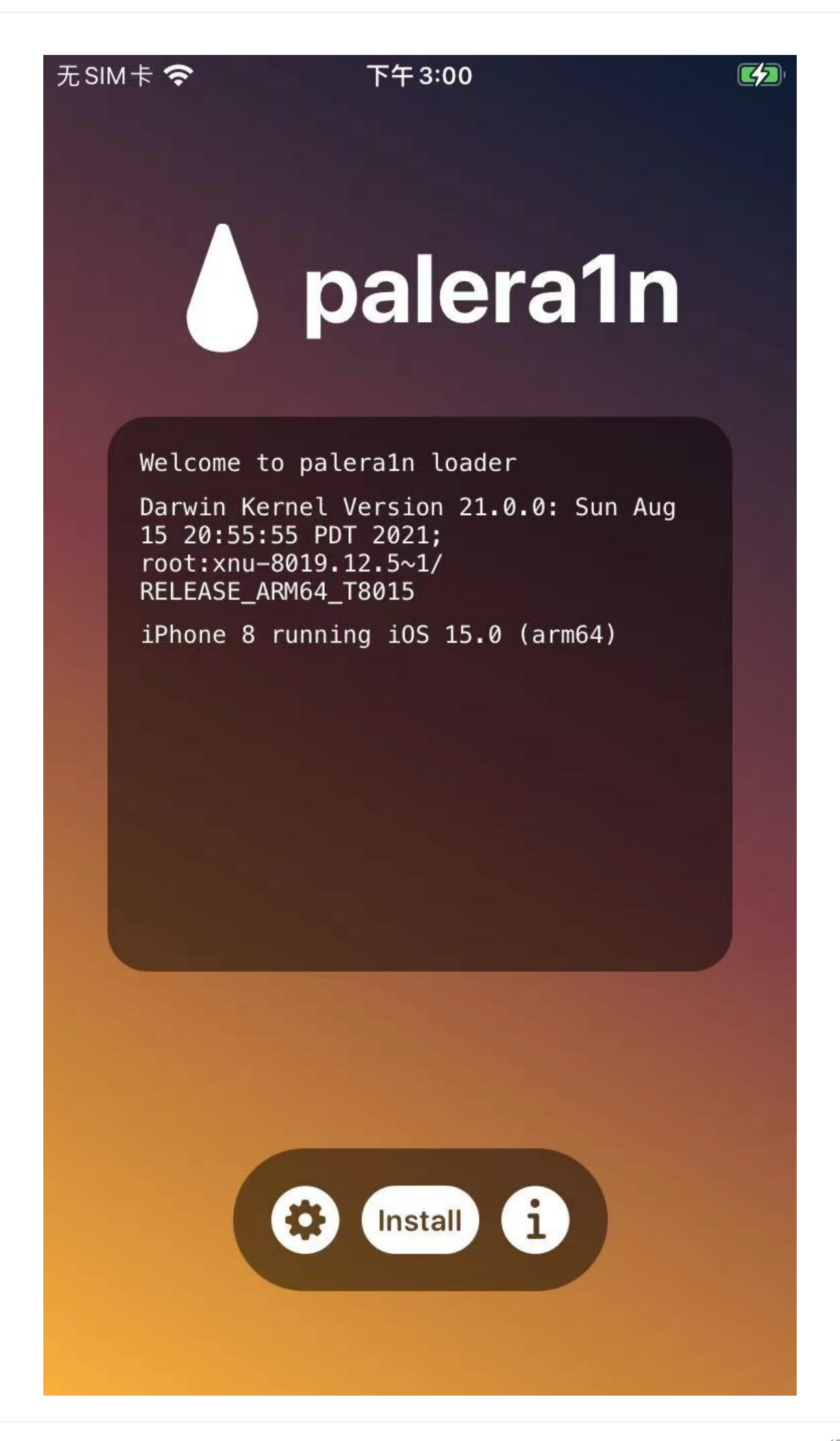

 $\circ$ 

如果中间没有了Install按钮:说明已经越狱成功

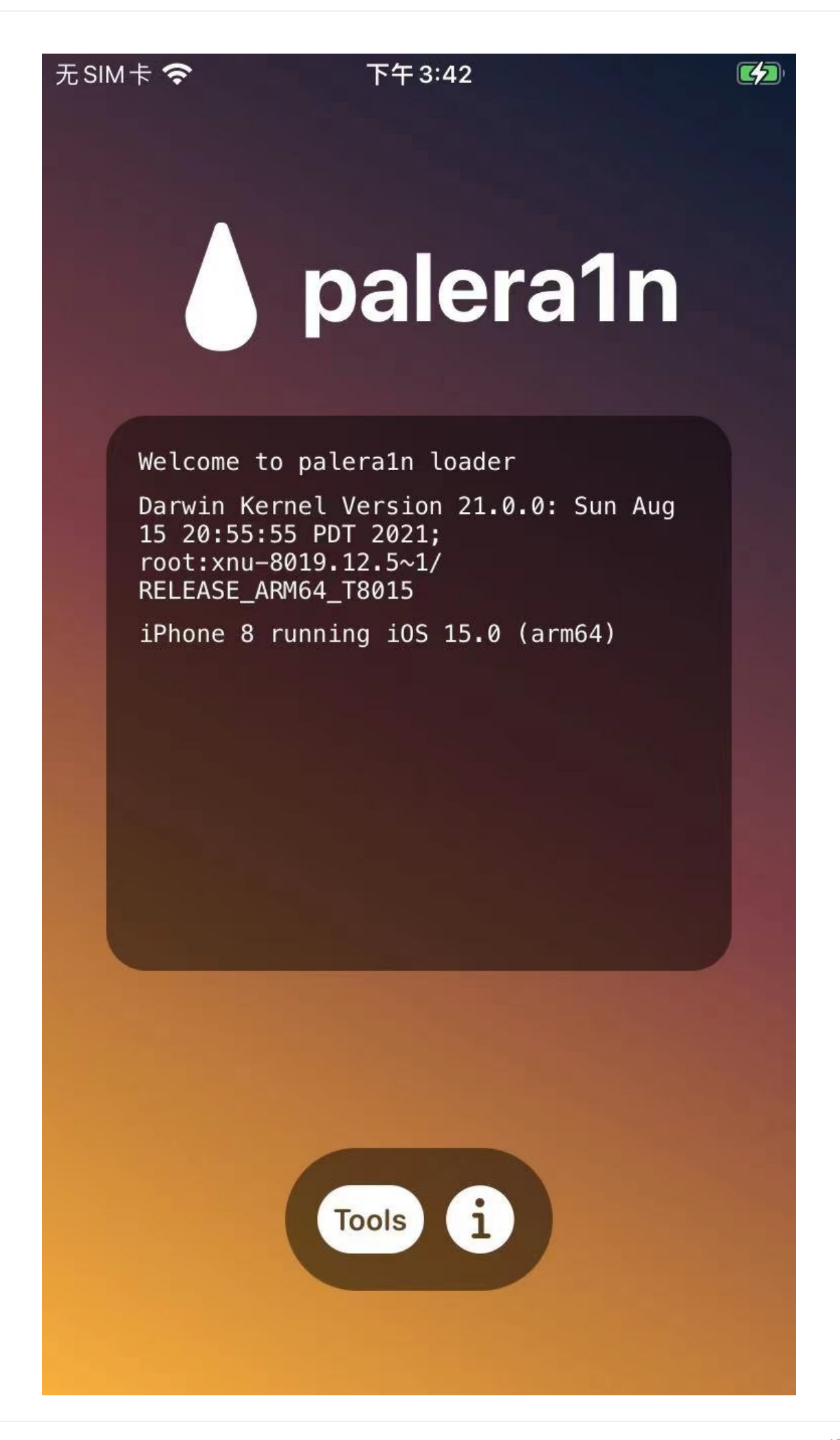

去看看palera1n的app的其他信息:

## **Tools**

```
点击左边的齿轮图标=设置=工具=Tools, 会打开Tools页面:
```
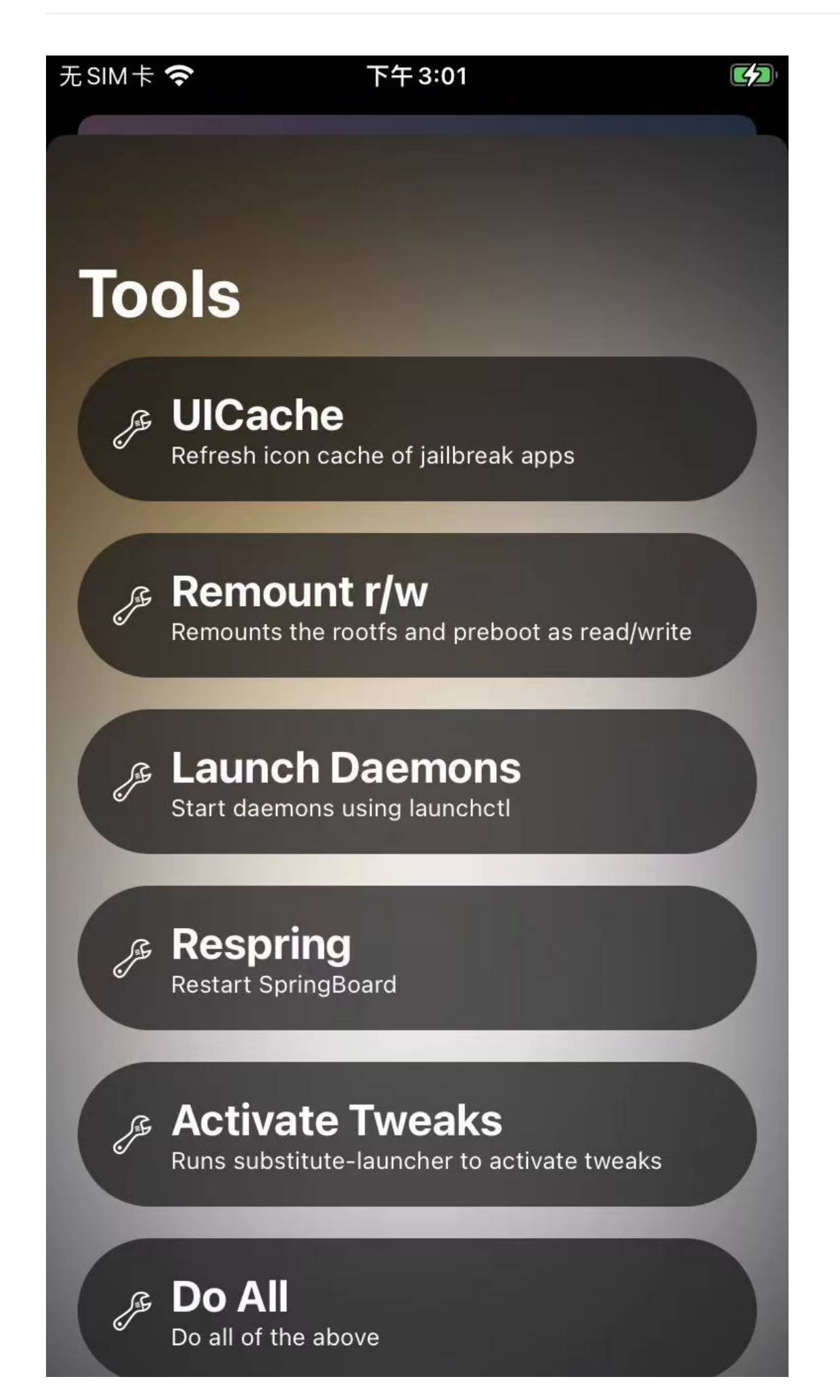

loader app

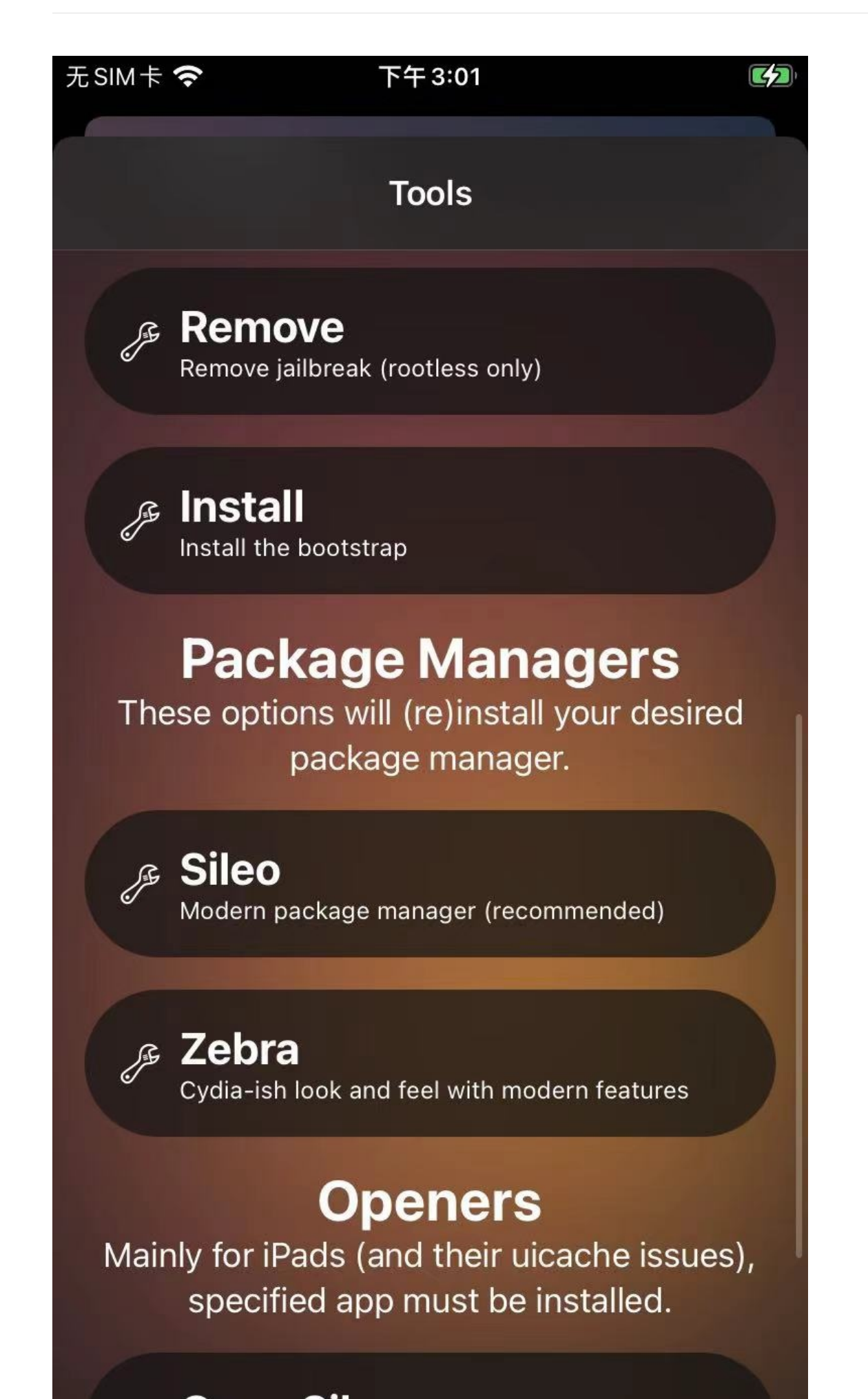

loader app

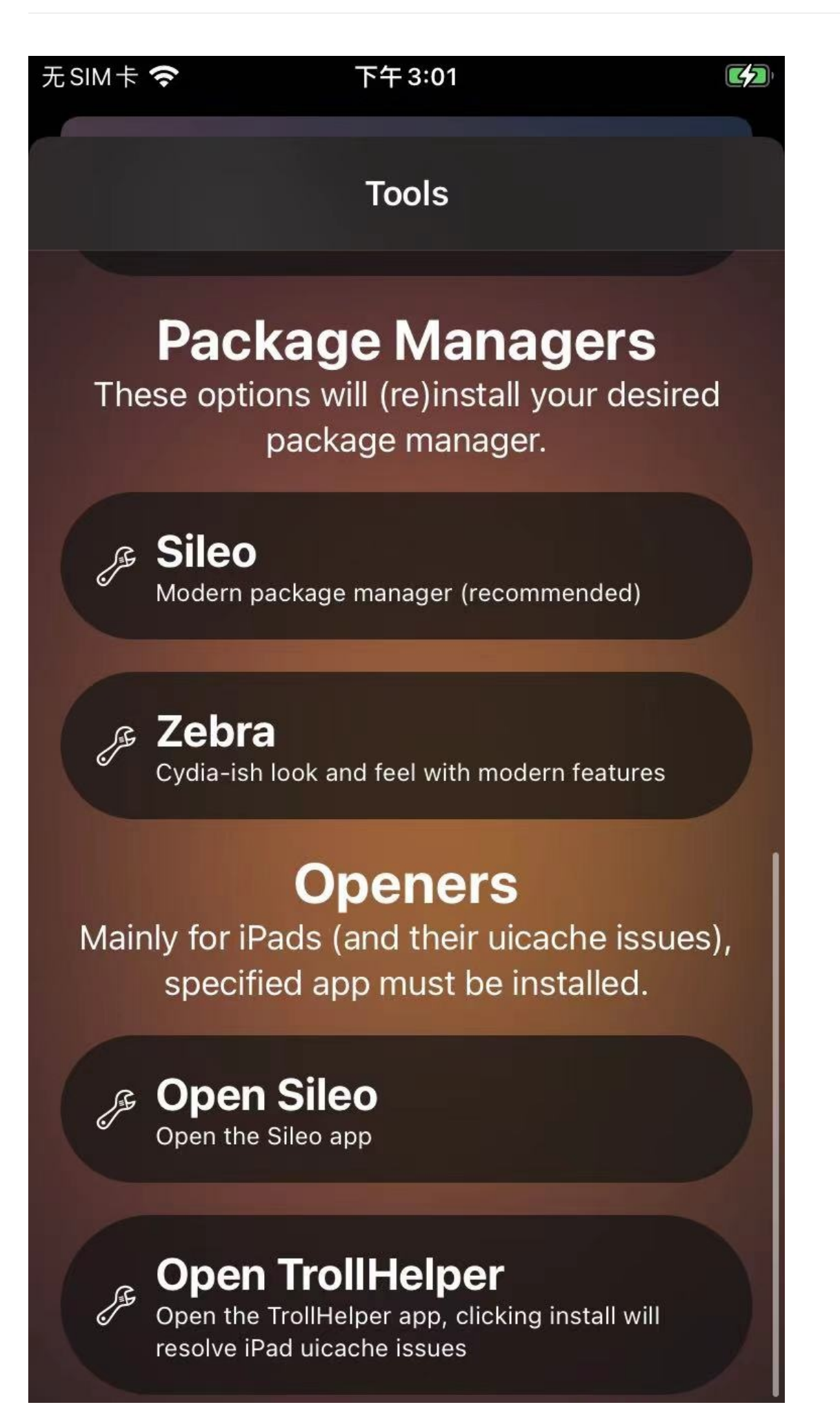

## **Credits**

点击右边的i=info, 会打开Credits页面:

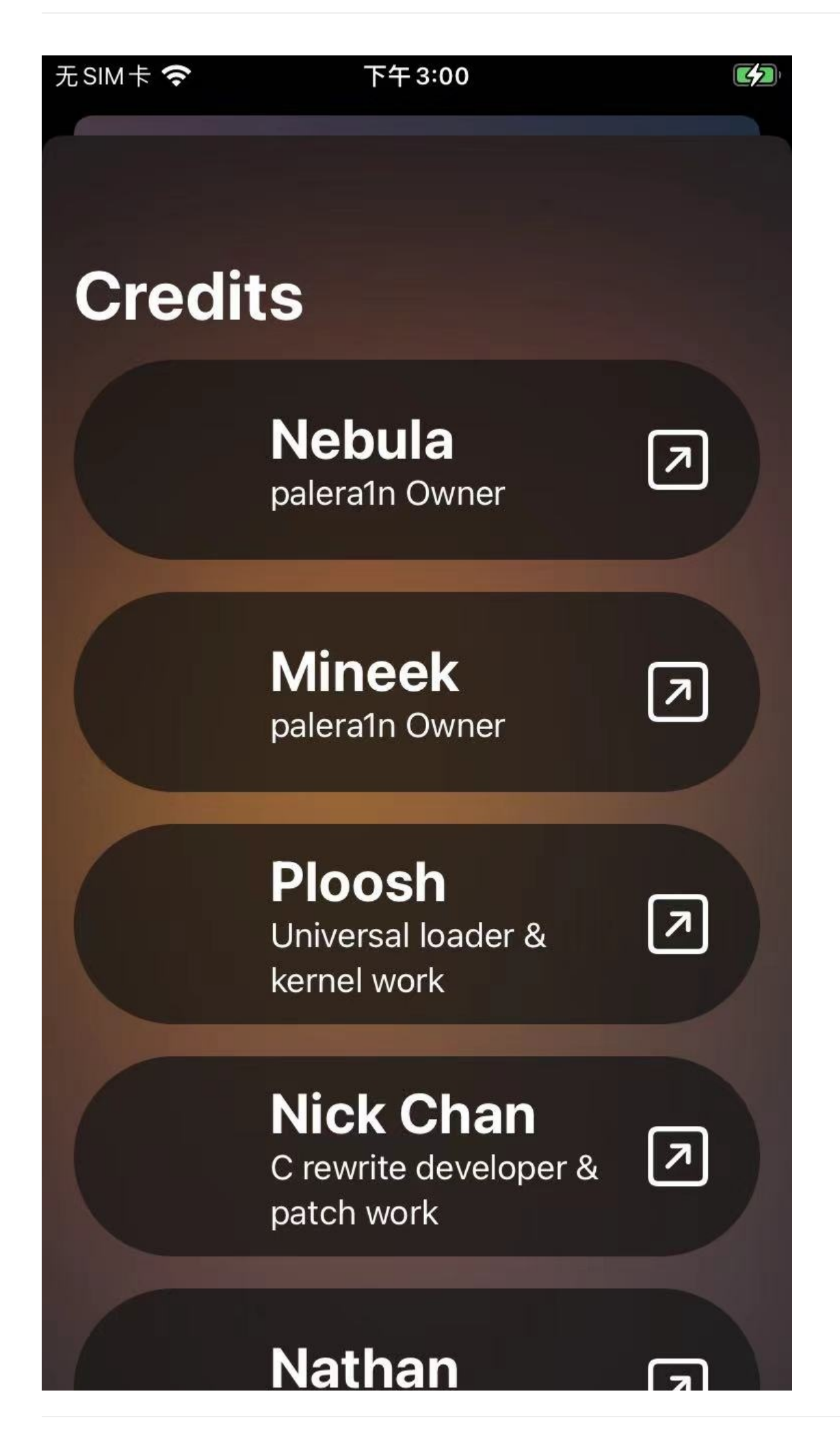

loader app

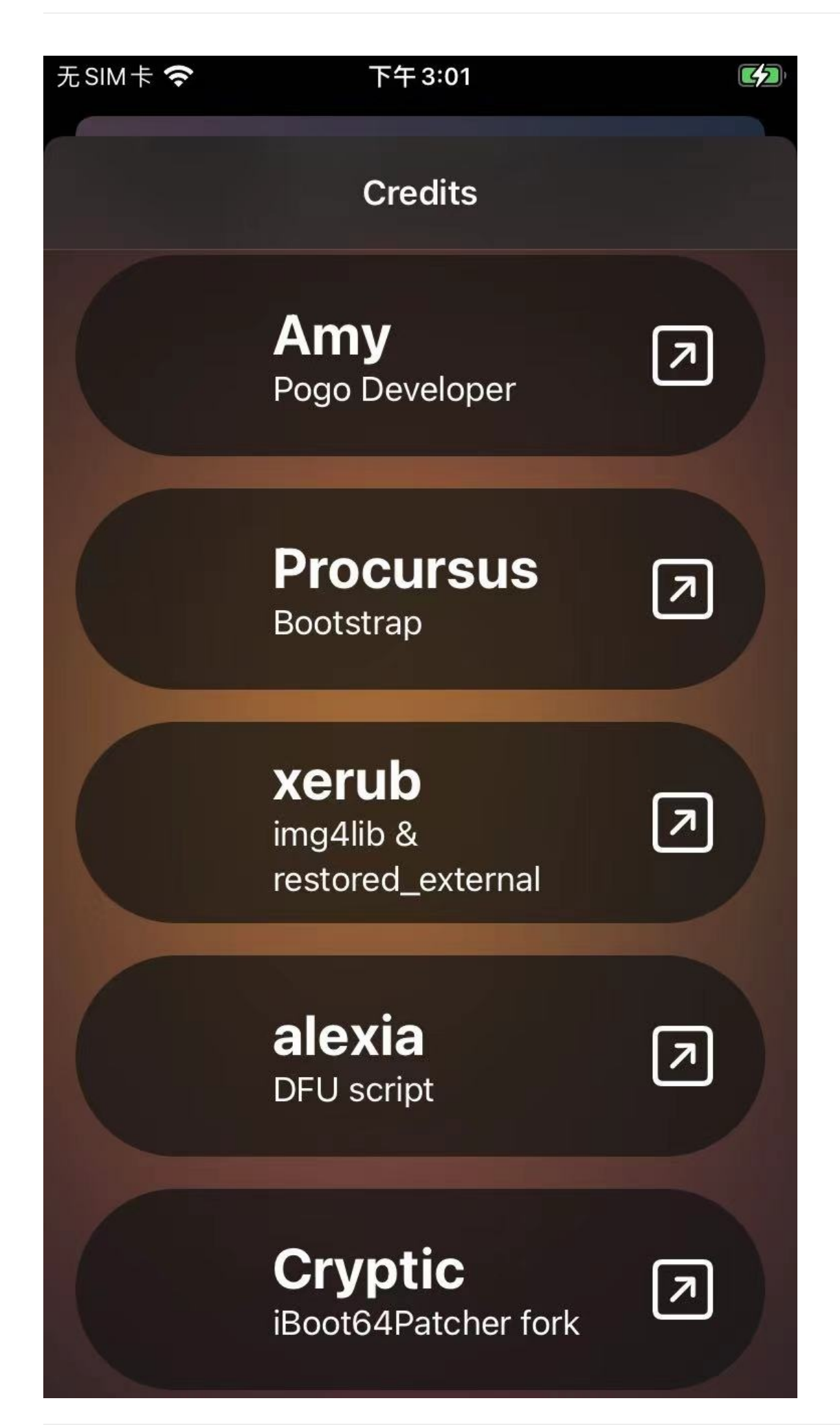

## **palera1n越狱后**

## **能看到palera1n的进程**

Mac中通过frida-ps查看的:

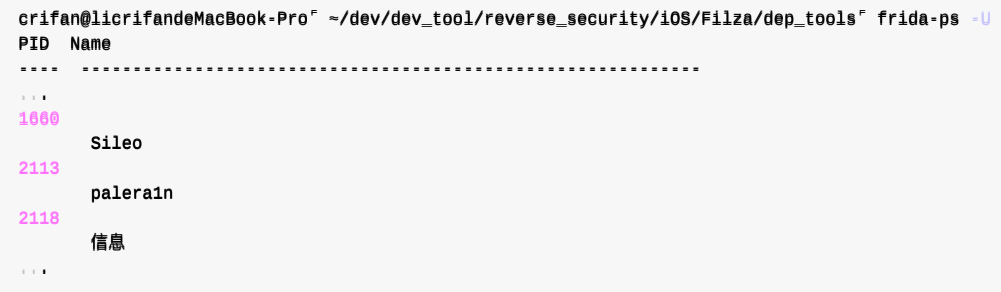

crifan.org,使用署名4.0国际(CC BY 4.0)协议发布 all right reserved, powered by Gitbook最后更新: 2023-06-28 22:40:01

## **ssh可以直接使⽤**

因为已⾃动安装了对应OpenSSH的相关插件:

- openssh-client
- openssh-server
- openssh-sftp-server

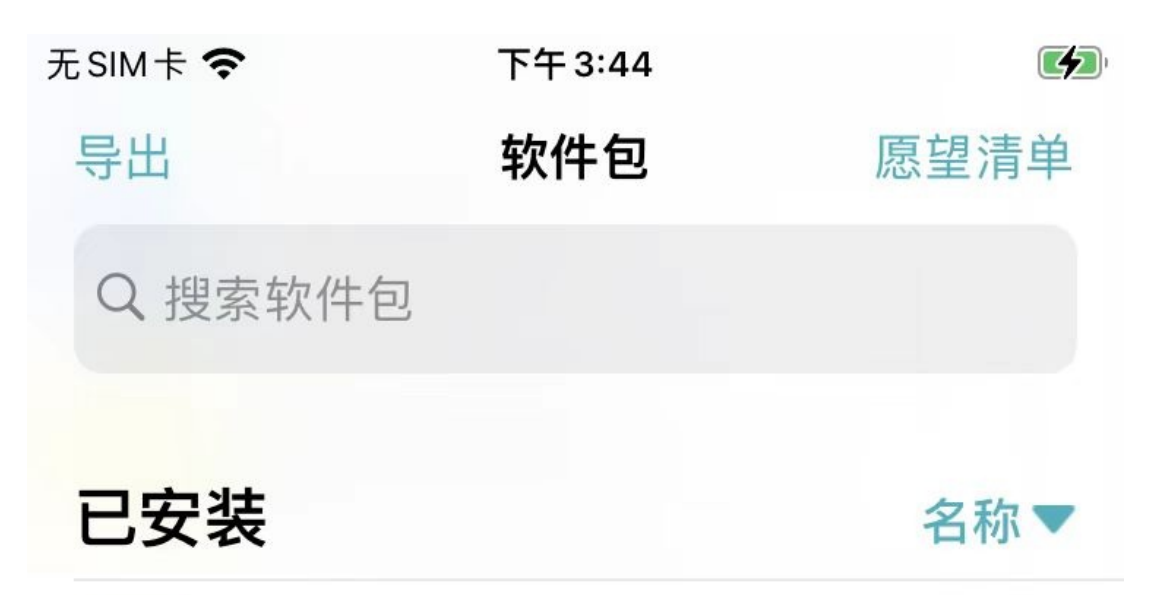

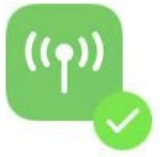

## openssh-client

Procursus Team · 8.9p1 secure shell (SSH) client, for secure access to re...

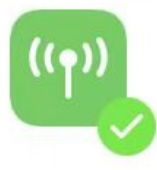

### openssh-server

Procursus Team · 8.9p1 secure shell (SSH) server, for secure access fro...

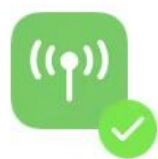

#### openssh-sftp-server

Procursus Team · 8.9p1 secure shell (SSH) sftp server module, for SFTP...

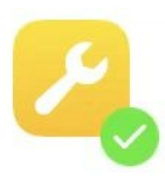

### packix-keyring

Procursus Team · 2021.07.19 GnuPG keys for the Packix repository

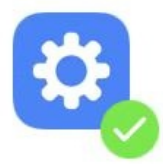

### palera1n strap repo

Samara · 1.0 Replaces Procursus dist repo with palera1n's

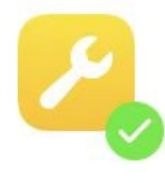

精讶

### procursus-keyring

Procursus Team · 2020.05.09-3 GnuPG keys for the Procursus repo

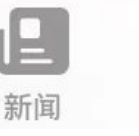

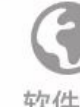

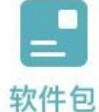

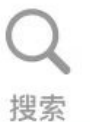

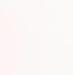

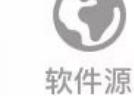

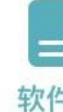

## **初始化ssh环境**

第一次连接:

ssh root@192.168.2.13

- 说明
	- o 192.168.2.13: 你的iPhone的IP
		- 和你的Mac使用同一个WiFi(网络)

输⼊: yes

再输⼊(OpenSSH的默认)密码: alpine

#### **ssh免密登录**

 $ssh$ -copy-id root@192.168.2.13

输⼊密码,即可:

-》之后每次直接连接:

ssh root@192.168.2.13

而无需密码。

TODO: 加上palera1n的rootless越狱后, ssh无法直接使用的过程。

crifan.org,使用署名4.0国际(CC BY 4.0)协议发布 all right reserved, powered by Gitbook最后更新: 2023-06-28 22:39:17

## **palera1n越狱后,重启丢失越狱,如何恢复越狱**

palera1n越狱后的设备,(如果,由于各种原因,主动的或者被动的,不得不)重启后,会:丢失越狱,所以要:恢复越狱

下面是, palera1n恢复越狱的过程:

palerain -f

继续按照提示操作即可,和第⼀次越狱的步骤类似。

- 核心步骤:
	- o Enter回车键
	- o 给iPhone进入DFU模式
		- $\blacksquare$  Hold volume down + side button (0)
		- $\blacksquare$  Hold volume down button (3)
	- 如何判断恢复越狱成功?
		- palera1n的图标正常 + 进入palera1n后没有 Install 按钮
			- 表示已成功恢复越狱

crifan.org, 使用署名4.0国际(CC BY 4.0)协议发布 all right reserved, powered by Gitbook最后更新: 2023-06-28 22:42:21

## **palera1n越狱后的常⻅问题**

#### 缺少常用解压缩工具

现象: palera1n越狱后,没有自动安装常用的解压缩工具(插件), 即zip unzip gzip unrar p7zip bzip2等等,需要自己去安装

解决办法:

有2种方式:

- 手动找到对应的deb地址,并下载得到deb文件,自己手动用dpkg安装
	- 去哪⾥找deb地址?
		- 去这里:
			- https://www.ios-repo-updates.com
		- 贴出部分deb地址
			- zip
				- [http://tigisoftware.com/rootless](https://www.ios-repo-updates.com)/debs/zip\_3.0\_iphoneos-arm.deb
			- unzip
				- https://apt.procurs.us/pool/main/iphoneos-arm64/1700/unzip/unzip\_6.0-27\_iphoneos-arm.deb
			- gzip
				- [https://apt.procurs.us/pool/main/iphoneos-arm64/1700/gzip/gzip](http://tigisoftware.com/rootless/debs/zip_3.0_iphoneos-arm.deb)\_1.12\_iphoneos-arm.deb
			- unrar
				- [https://apt.procurs.us/pool/main/iphoneos-arm64/1700/unrar\\_6.1.4\\_iphoneos-arm.deb](https://apt.procurs.us/pool/main/iphoneos-arm64/1700/unzip/unzip_6.0-27_iphoneos-arm.deb)
			- p7zip
				- [https://repo.chimera.sh/debs/p7zip\\_16.02\\_iphoneos-arm.deb](https://apt.procurs.us/pool/main/iphoneos-arm64/1700/gzip/gzip_1.12_iphoneos-arm.deb)
			- $\blacksquare$  bzip2
				- [https://apt.procurs.us/pool/main/iphoneos-arm64/1700/bzip2\\_1.0.8\\_iphoneos-arm.deb](https://apt.procurs.us/pool/main/iphoneos-arm64/1700/unrar_6.1.4_iphoneos-arm.deb)
	- 如何安装?
		- 去iPhone[中安装](https://repo.chimera.sh/debs/p7zip_16.02_iphoneos-arm.deb)
			- Mac通过ssh登录[iPhone](https://apt.procurs.us/pool/main/iphoneos-arm64/1700/bzip2_1.0.8_iphoneos-arm.deb), 或进入iPhone中的终端
		- 安装命令
			- dpkg -i xxx.deb
- Sileo中,找到对应的软件源,添加软件源,搜索对应插件,去安装
	- (包含这些解压缩⼯具的)软件源的地址:
		- **https://apt.procurs.us**

crifan.org, 使用署名4.0国际(CC BY 4.0)协议发布 all right reserved, powered by Gitbook最后更新: 2023-06-28 22:41:19

# **XinaA15**

- XinaA15
	- o 是什么: iPhone越狱工具
		- $\blacksquare$  XinaA15 is a semi-untethered jailbreak made for  $A12+$  devices running iOS 15.0 up to 15.1.1
	- 旧称
		- XinA12
		- $\blacksquare$  XinA15
	- 作者
		- 中文名: 朱心浪
		- 英文名: xina520
			- 联系方式
				- Twitter: https://twitter.com/xina520
	- 。官网
		- https://xina.ss03.cn/
	- 。 官方文档
		- jacksight/xina520 official\_jailbreak: This is the official download website for xina520's jailbreak
			- 该文档的 优化版 (修复错别字等)
				- [NotDarkn/X](https://xina.ss03.cn/)inaA15: XinaA15: A semi-untethered jailbreak for iOS 15.0-15.1.1
					- Compatibility · NotDarkn/XinaA15 Wiki
					- Warnings · [NotDarkn/XinaA15](https://github.com/jacksight/xina520_official_jailbreak) Wiki
					- XinaA15/-INSTALL.md at main · NotDarkn/XinaA15 · GitHub
					- [XinaA15/-UPDATE.md](https://github.com/NotDarkn/XinaA15) at main · NotDarkn/XinaA15 · GitHub
					- [XinaA15/-REMOVE.md](https://github.com/NotDarkn/XinaA15/wiki/Compatibility) at main · NotDarkn/XinaA15 · GitHub
					- Fixes · [NotDarkn/XinaA15](https://github.com/NotDarkn/XinaA15/wiki/Warnings) Wiki
	- ⽀持设备
		- 机型: iPhone / [iPad](https://github.com/NotDarkn/XinaA15/blob/main/-UPDATE.md)
		- CPU芯片: A12 ~ [A15](https://github.com/NotDarkn/XinaA15/blob/main/-REMOVE.md)
		- iOS版本: ios 15.0 ~ ios [15.1.1](https://github.com/NotDarkn/XinaA15/wiki/Fixes)
			- 具体包括
				- $\blacksquare$  iOS 15.1.1
				- $\blacksquare$  iOS 15.1
				- $\blacksquare$  iOS 15.0.3
				- $\blacksquare$  iOS 15.0.2
				- $\blacksquare$  iOS 15.0.1
				- $\blacksquare$  iOS 15.0
			- 其他说明
				- 支持 iOS 15.2 ~ 15.4.1 越狱可能性: 有希望
					- 但是需要有人去完整修复 Fugu15 , 才能利用该漏洞进行稳定地越狱
				- 另外: ios 15.5+ 越狱, 基本没希望
	- 包管理器
		- 不支持: Cydia
			- ios 15 更新了部分底层机制,导致了Cydia无法工作
				- 注: 本身Cydia正在逐渐消亡, sileo 等包管理器正在逐渐取代Cydia
		- 支持: Sileo
			- 也可以改为: zebra 、 Saily

crifan.org,使用署名4.0国际(CC BY 4.0)协议发布 all right reserved, powered by Gitbook最后更新: 2023-06-28 22:44:12

# **XinaA15越狱前**

crifan.org,使用署名4.0国际(CC BY 4.0)协议发布 all right reserved, powered by Gitbook最后更新: 2023-06-28 22:43:36

## **XinaA15的历史版本和下载地址**

- XinaA15的下载来源
	- 。官网
		- https://xina.ss03.cn/
	- Github
		- https://github.com/jacksight/xina520\_official\_jailbreak/releases/
- XinaA15的历史版本和下载地址
	- ⼯具[版本](https://xina.ss03.cn/) :1.1.8
		- 发布日期: 2023年03月13日
		- 更新内容: 修复一些已知问题, 提升越狱稳定性。
		- 下载安装地址
			- ipa文件
				- http://apt.xina.vip/XinaA12.1.1.8.ipa
				- https://www.lanzouy.com/idV3Q0qvsr7a
				- https://github.com/jacksight/xina520\_official\_jailbreak/releases/download/v1.1.8/XinaA12.1.1.8.ipa
			- TrollStore在线安装URL地址
				- [apple-magnifier://install?url=http://ap](http://apt.xina.vip/XinaA12.1.1.8.ipa)[t.xin](https://www.lanzouy.com/idV3Q0qvsr7a)a.vip/XinaA12.1.1.8.ipa
	- ⼯具版本 :1.1.7.2
		- 发布日期: [2023](https://github.com/jacksight/xina520_official_jailbreak/releases/download/v1.1.8/XinaA12.1.1.8.ipa)年03月04日
		- 更新内容: 修复 dpkg LC\_ RPATH L[ibrary/Frameworks](http://apt.xina.vip/XinaA12.1.1.8.ipa) 目录, 修复越狱错误
		- 下载安装地址
			- ipa文件
				- https://apt.xina.vip/XinaA12.1.1.7.2.ipa
				- https://www.lanzouy.com/iSeyK0qvmqja
			- TrollStore在线安装URL地址
				- [apple-magnifier://install?url=https://apt.](https://apt.xina.vip/XinaA12.1.1.7.2.ipa)xina.vip/XinaA12.1.1.7.2.ipa
	- ⼯具版本 :1.1.7.1
		- 发布日期: [2023](https://www.lanzouy.com/iSeyK0qvmqja)年02月27日
		- 更新内容: 使用全新的UI设计,降低粉屏重启几率,调整了注销和软重启机制,提升越狱稳定性。
		- 下载安装地址
			- ipa文件
				- https://apt.xina.vip/XinaA12.1.1.7.1.ipa
				- https://www.lanzouy.com/ijDbt0qvmp4j
			- TrollStore在线安装URL地址
				- [apple-magnifier://install?url=https://apt.](https://apt.xina.vip/XinaA12.1.1.7.1.ipa)xina.vip/XinaA12.1.1.7.1.ipa
	- ⼯具版本 :1.1.6.2
		- 发布日期: [2023](https://www.lanzouy.com/ijDbt0qvmp4j)年01月08日
		- 更新内容: 添加签名屏蔽注入功能,移除可选择管理器,修复一些已知问题,提升越狱稳定性。
		- 下载安装地址
			- ipa文件
				- https://apt.xina.vip/XinaA12.1.1.6.2.ipa
				- https://www.lanzouy.com/iXcgT0qvmntc
			- TrollStore在线安装URL地址
				- [apple-magnifier://install?url=https://apt.](https://apt.xina.vip/XinaA12.1.1.6.2.ipa)xina.vip/XinaA12.1.1.6.2.ipa
	- ⼯具版本 :1.1.5
		- 发布日期: [2022](https://www.lanzouy.com/iXcgT0qvmntc)年12月19日
		- 更新内容: 修复一些已知问题,提升[系统稳定性,另外!](https://apt.xina.vip/XinaA12.1.1.6.2.ipa)Sileo软件包上出现35选项,不建议更新。
		- 下载安装地址
			- ipa文件
				- https://www.mediafire.com/file/o67m0jqchx2h2kp/XinaA12.1.1.5.ipa/file
- https://www.lanzouy.com/i0FDG0qvmm4b
- TrollStore在线安装URL地址
	- apple-magnifier://install?url=https://apt.xina.vip/XinaA12.1.1.5.ipa
- ⼯具版本 :1.1.4.1
	- 发布日期: [2022](https://www.lanzouy.com/i0FDG0qvmm4b)年12月14日
	- 更新内容: 修复 iPad mini 6 安装插件不生效的问题。
	- 下载安装地址
		- ipa文件
			- https://www.lanzouy.com/iKgGi0inv7je
			- https://www.lanzouy.com/i0TQK0qvmi2f
- ⼯具版本 :1.1.4
	- 发布日期: 2022年12月14日
	- 更新内容: 修复一些已知问题,添加 iPad mini 6 支持,提升系统稳定性。
	- 下载安[装地址](https://www.lanzouy.com/i0TQK0qvmi2f)
		- ipa文件
			- https://github.com/jacksight/xina520\_official\_jailbreak/releases/download/v1.1.4/XinaA12.1.1.4.ipa
			- https://www.lanzouy.com/ifUE60qvmklg
- ⼯具版本 :1.1.3.6
	- 发布日期: 2022年12月7日
	- 更新内容: 加入 iOS 15.0 15.1.1 A12 A15/M1 系统支持,修复各种依赖的问题,提升稳定性。
	- 下载安[装地址](https://www.lanzouy.com/ifUE60qvmklg)
		- ipa文件
			- https://raw.githubusercontent.com/jacksight/xina520\_official\_jailbreak/main/XinaA12.1.1.3.6.ipa
			- https://www.lanzouy.com/is4AS0qvmfmh

crifan.org,使用署名4.0国际(CC BY 4.0)协议发布 all right reserved, powered by Gitbook最后更新: 2023-06-28 22:44:16

## **XinaA15越狱过程**

此处介绍⽤ XinaA15 给 iOS 15.1 的 A13 的 iPhone11 越狱的过程:

## **准备设备**

- 此处: 咸鱼上买了个二手的 ( A13 芯片) iPhone11
	- **。满足前提** 
		- 芯片: A12+
			- 此处: A13
		- iOS版本: ios 15.0 ~ ios 15.1.1
			- 此处: 15.1
	- 图
		- $\blacksquare$
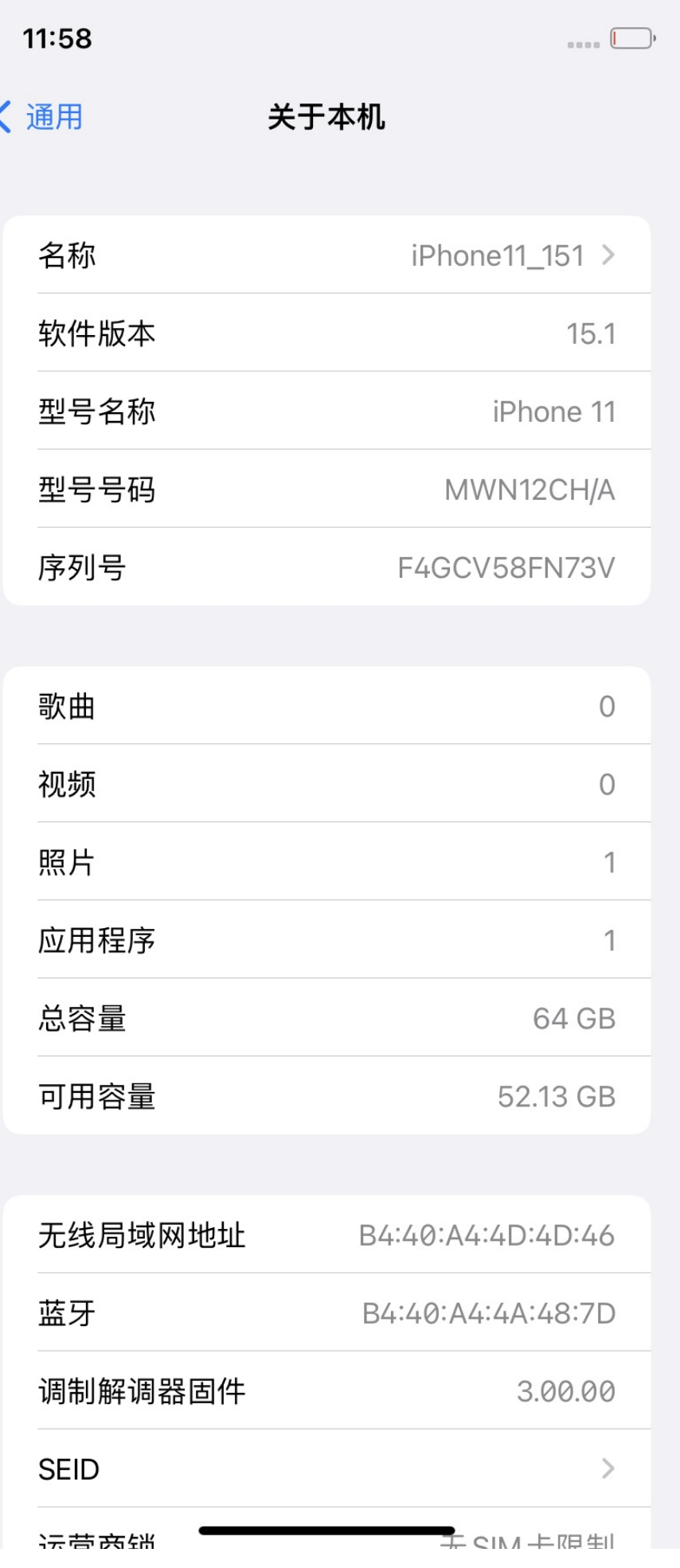

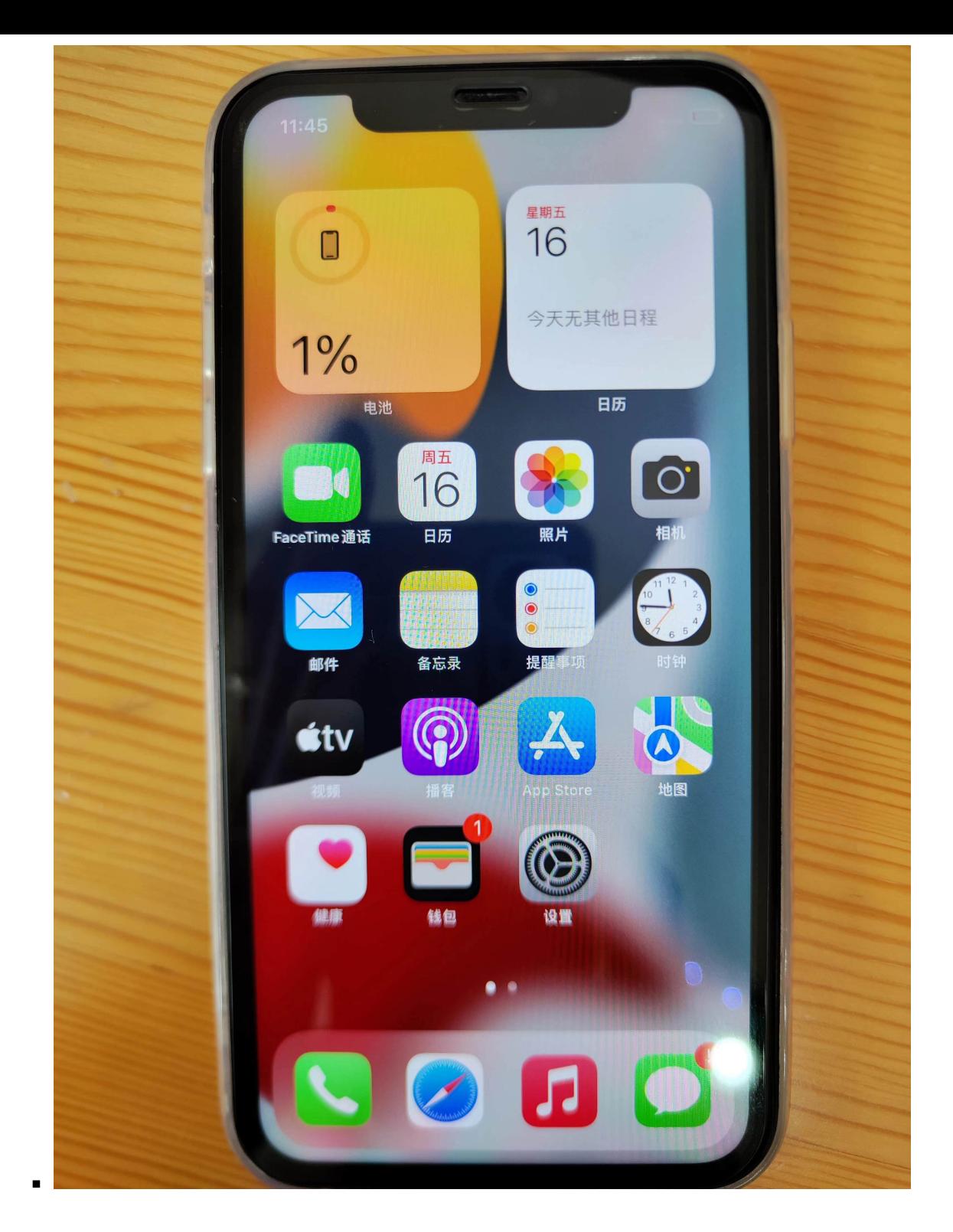

### **XinaA15 给 iOS 15.1 的 iPhone11 越狱过程**

#### **概述**

- XinaA15越狱步骤概述
	- 先去下载和安装TrollStore,包括配置和初始化TrollStore
		- 详见:
			- TrollStore · iOS逆向开发: iPhone越狱
	- 去XinaA15官⽹,下载最新版XinaA15的ipa⽂件
	- ⽤TrollStore安装XinaA15的app(ipa⽂件)
- 进⼊XinaA15的app中,点击:开启越狱
- 重启桌⾯,再次进⼊XinaA15的app,看到提示:当前已在越狱状态中,则表示:越狱成功

后续详细介绍整个过程。

crifan.org,使用署名4.0国际(CC BY 4.0)协议发布 all right reserved, powered by Gitbook最后更新: 2023-06-28 23:37:47

# **安装XinaA15**

有多种方式去:

# **安装XinaA15的安装⽅式**

#### **(推荐)⽤TrollStore安装**

- 用TrollStore安装XinaA15
	- **。** (推荐) 方式1
		- 下载XinaA15的ipa文件
		- 把ipa文件传到iPhone中, 用TrollStore打开 (即可自动安装XinaA15)
	- 。 方式2
		- 直接从URL安装

 $\blacksquare$ 

■ 步骤: TrollStore->右上角 加号->Install from URL

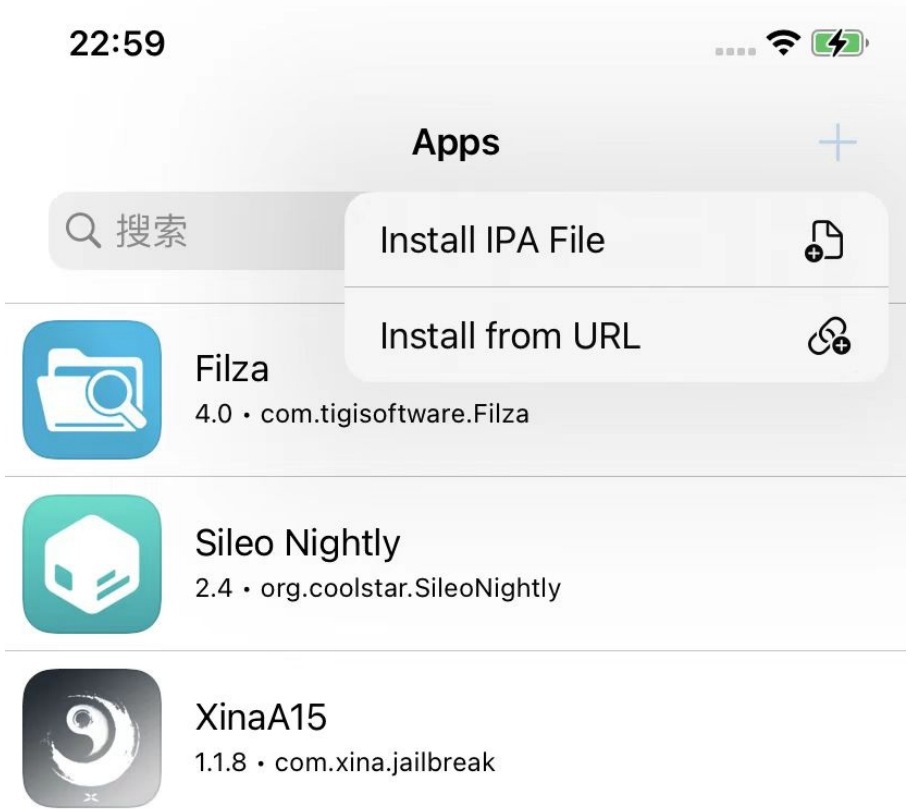

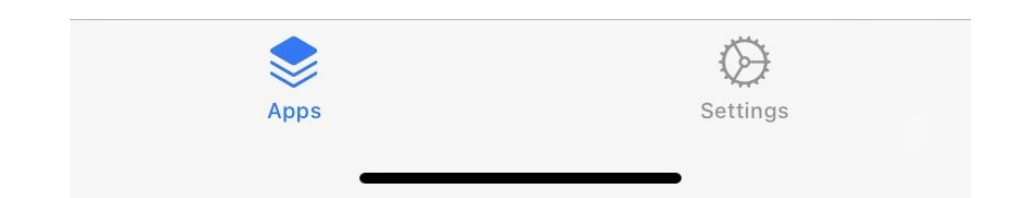

- 说明: 自己没试过, 应该可行
- 备注
	- TrollStore在线安装URL地址
		- 比如
			- 最新版 1.1.8的:
				- apple-magnifier://install?url=http://apt.xina.vip/XinaA12.1.1.8.ipa

#### **从Safari浏览器安装**

- 从Safari浏览器安装
	- 。比如地址:
		- https://iexmo.com/apps/install/jb-updated/xinajb.php
	- 。 说明: 自己没去试
		- 估计即使可以安装,安装出来的也是旧版XinaA15, 不是最新版本
			- 所以也不太推荐此方式

#### **通过SideLoadly安装**

通过SideLoadly

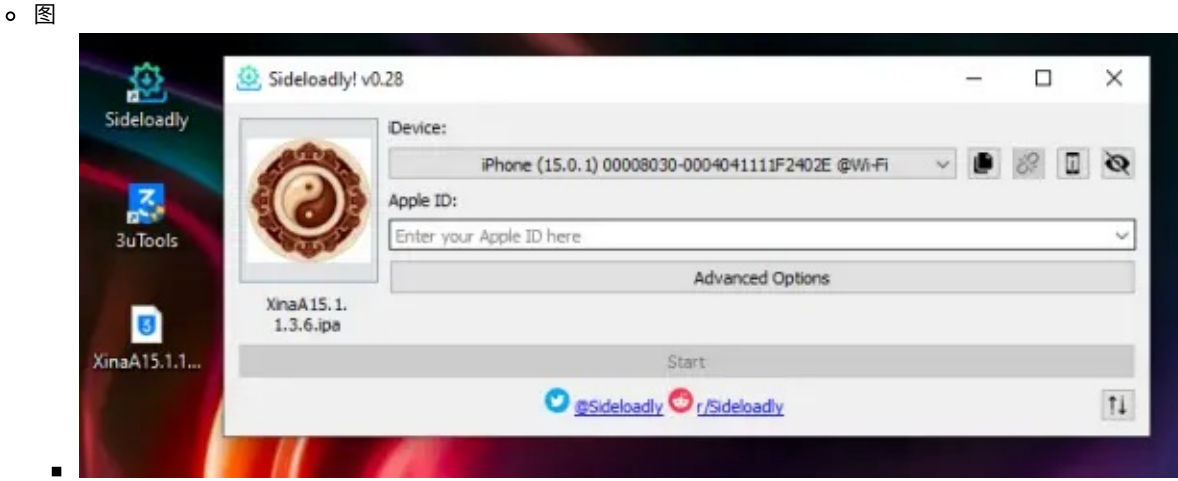

。 说明: 自己没试过。估计可行

#### **通过包管理器从源中安装**

- 通过包管理器(Sileo等)直接添加XinaA15的源去安装
	- XinaA15的源地址
		- **https://apt.xina.vip**
	- o 说明: 貌似不是最新版, 所以不是很推荐这种方式

## **下载Xi[naA15](https://apt.xina.vip)的ipa再⽤TrollStore去安装**

#### 下面就对于前面提到的:

用TrollStore安装XinaA15 中的方式1, 即:

- 下载XinaA15的ipa文件
- 把ipa文件传到iPhone中, 用TrollStore打开 (即可自动安装XinaA15)

进⾏详细介绍。

#### **下载XinaA的ipa⽂件**

- 下载XinaA的ipa文件
	- o 从官网 https://xina.ss03.cn/ 下载到最新版本的XinaA15的ipa文件
		- 比如: 1.1.8 的 http://apt.xina.vip/XinaA12.1.1.8.ipa
			- 注意: 此处直接下载没速度, 最后改用迅雷, 可以顺利下载

#### **如何把XinaA15的ipa[⽂件](https://xina.ss03.cn/)[,传输到](http://apt.xina.vip/XinaA12.1.1.8.ipa)iPhone中**

把XinaA15的ipa文件传输到iPhone中的多种方式

#### **(推荐)⽤微信传输**

- 支持场景: 越狱前/越狱后
- 具体逻辑: Mac中和iPhone中都登录(同一账号的微信,或其他微信朋友, 总之确保能传输文件)
- 步骤=效果
	- 从Mac中把ipa传到微信中
		- $\blacksquare$

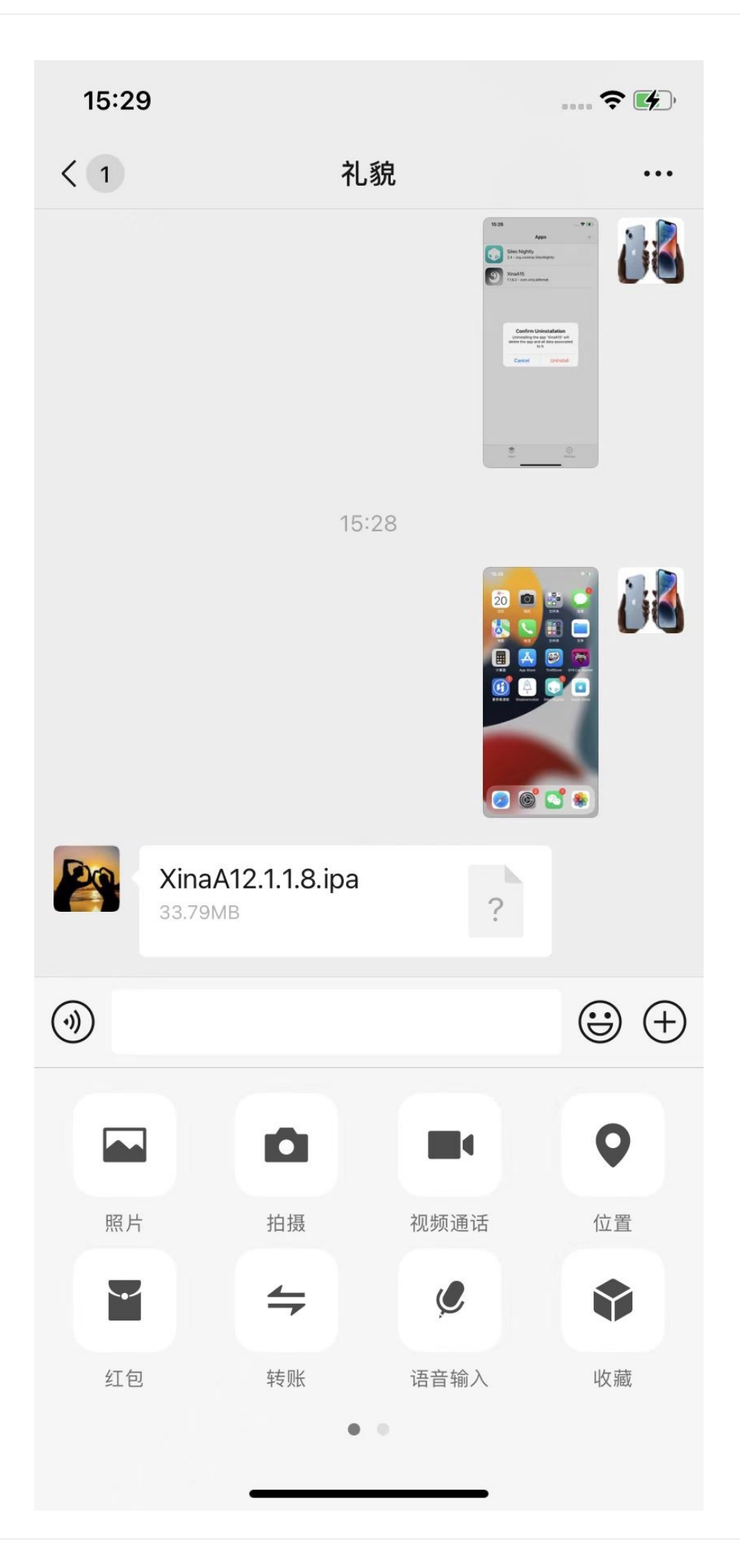

。 点击进入, 点击: 用其他应用打开

 $\blacksquare$   $\widehat{\mathcal{F}}$   $\widehat{\mathcal{F}}$ 15:29  $\langle$  $\cdots$ 

# XinaA12.1.1.8.ipa

文件大小: 33MB

微信暂不可以打开此类文件, 你可以使用其 他应用打开并预览。

用其他应用打开

- 点击: TrollStore
	- $\blacksquare$

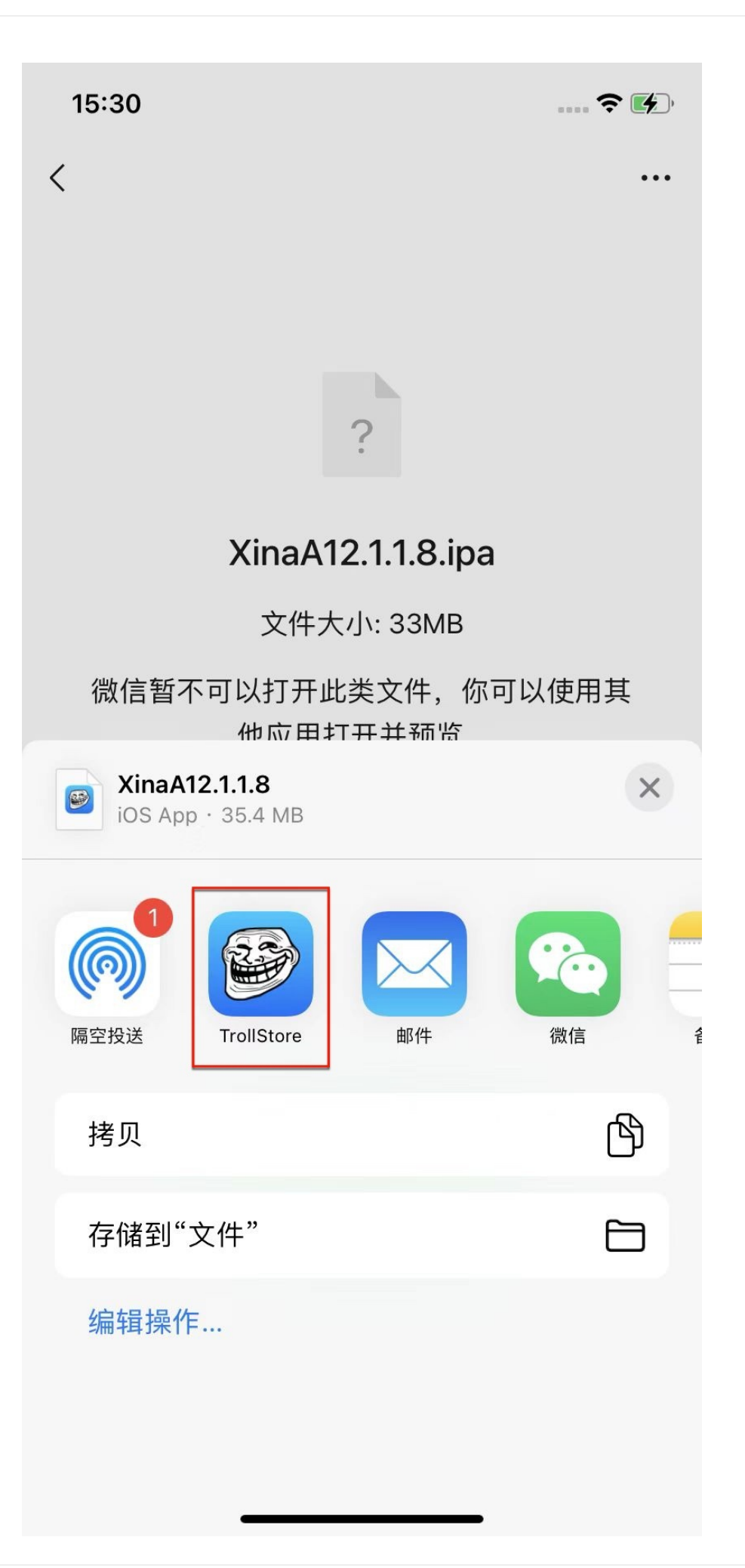

#### **通过AirDrop隔空投送传输tipa⽂件**

- 支持场景: 越狱前/越狱后
- 主要逻辑: 把 .ipa 改为 .tipa , 通过 AirDrop = 隔空投送 发送到 iPhone 中, 在用 TrollStore 打开
- 具体步骤
	- o 把之前的 .ipa 文件改后缀为 .tipa , 然后通过 AirDrop = 隔空投送 发送到iPhone中

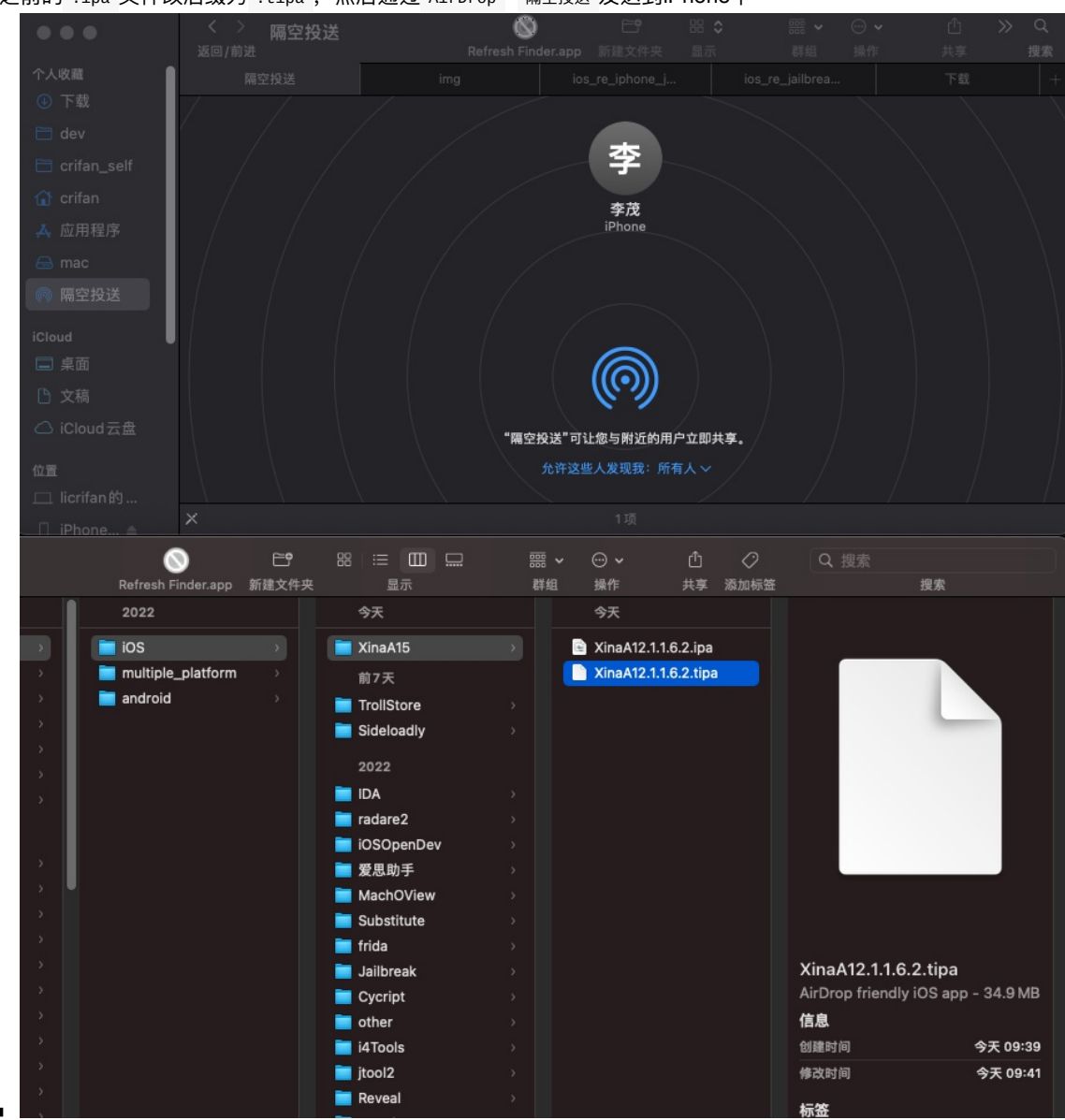

iPhone中会⾃动出现弹框:打开⽅式,选择 TrollStore

 $\blacksquare$ 

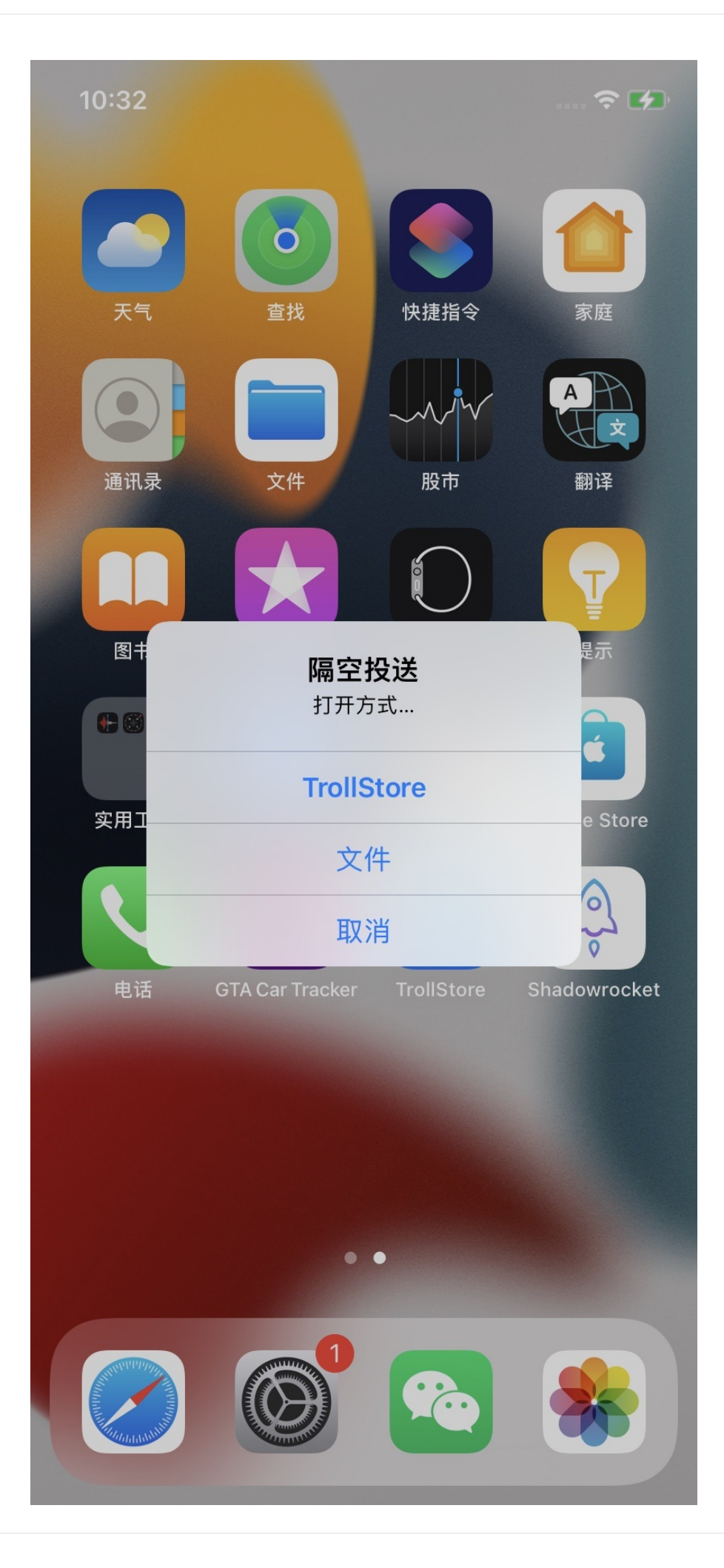

● 额外说明: 此处有点诡异的是, Mac直接传送ipa到iPhone, 但最后始终无法顺利保存到此处的 iCloud 中 o 也就无法实现网上很多人说的, TrollStore从iCloud中安装ipa的方式了

### **通过scp拷⻉到iPhone中,再⽤Filza去打开**

- ⽀持场景:越狱后
- 步骤:
	- 通过scp拷⻉到iPhone中
		- scp -p XinaA12.1.1.6.2.ipa root@192.168.2.12:/var/root/dev/XinaA12.1.1.6.2.ipa
	- o 再用Filza去打开
		- Filza中的XinaA15的ipa文件
			- $\blacksquare$

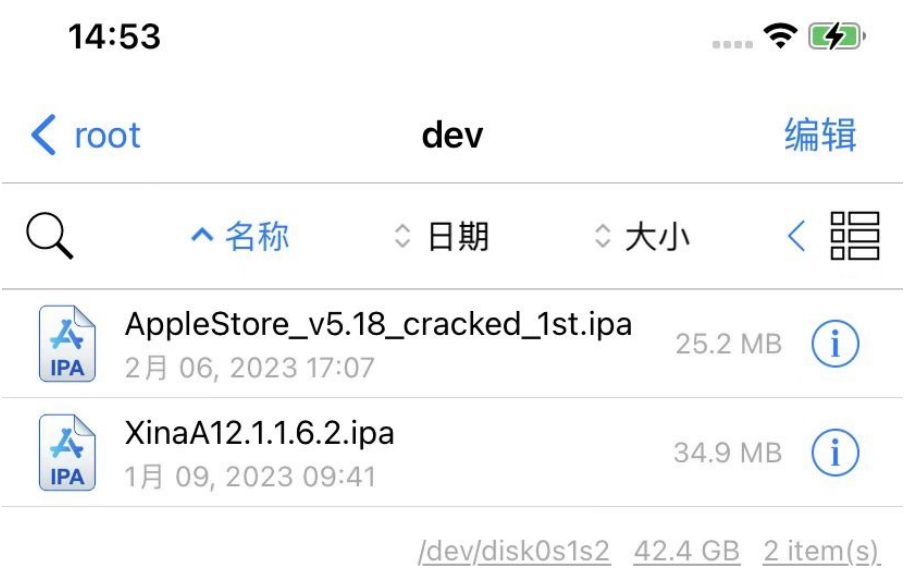

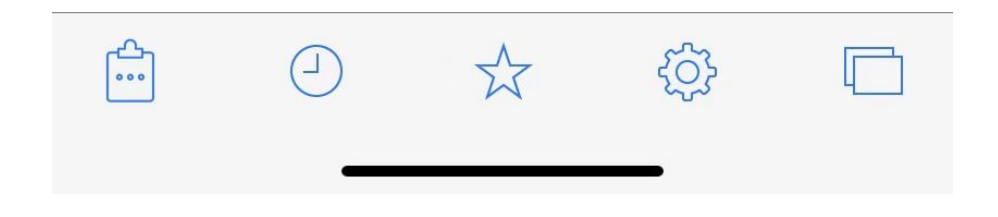

■ 长按-》右键菜单

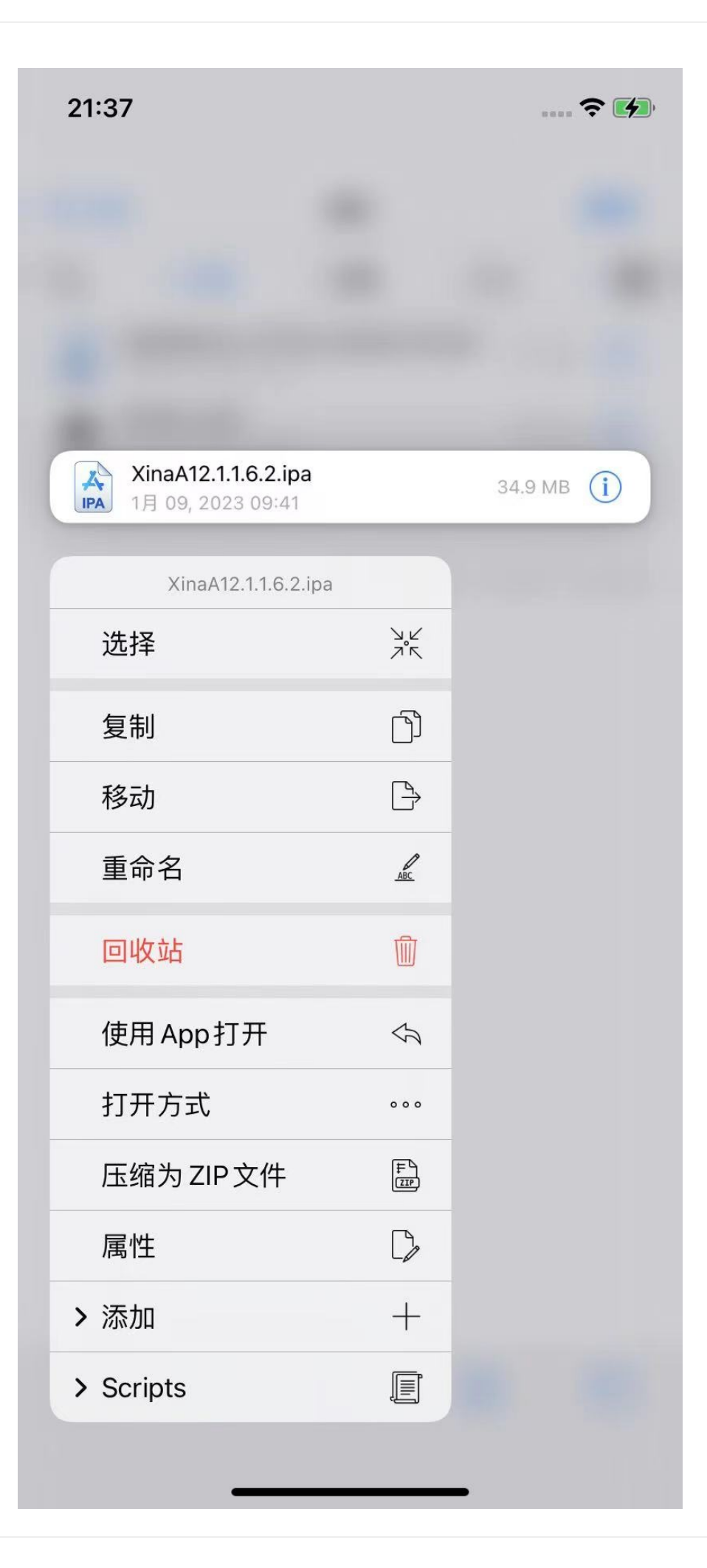

- 继续安装
	- 方式1: 选择 使用App打开 -> 选择 TrollStore

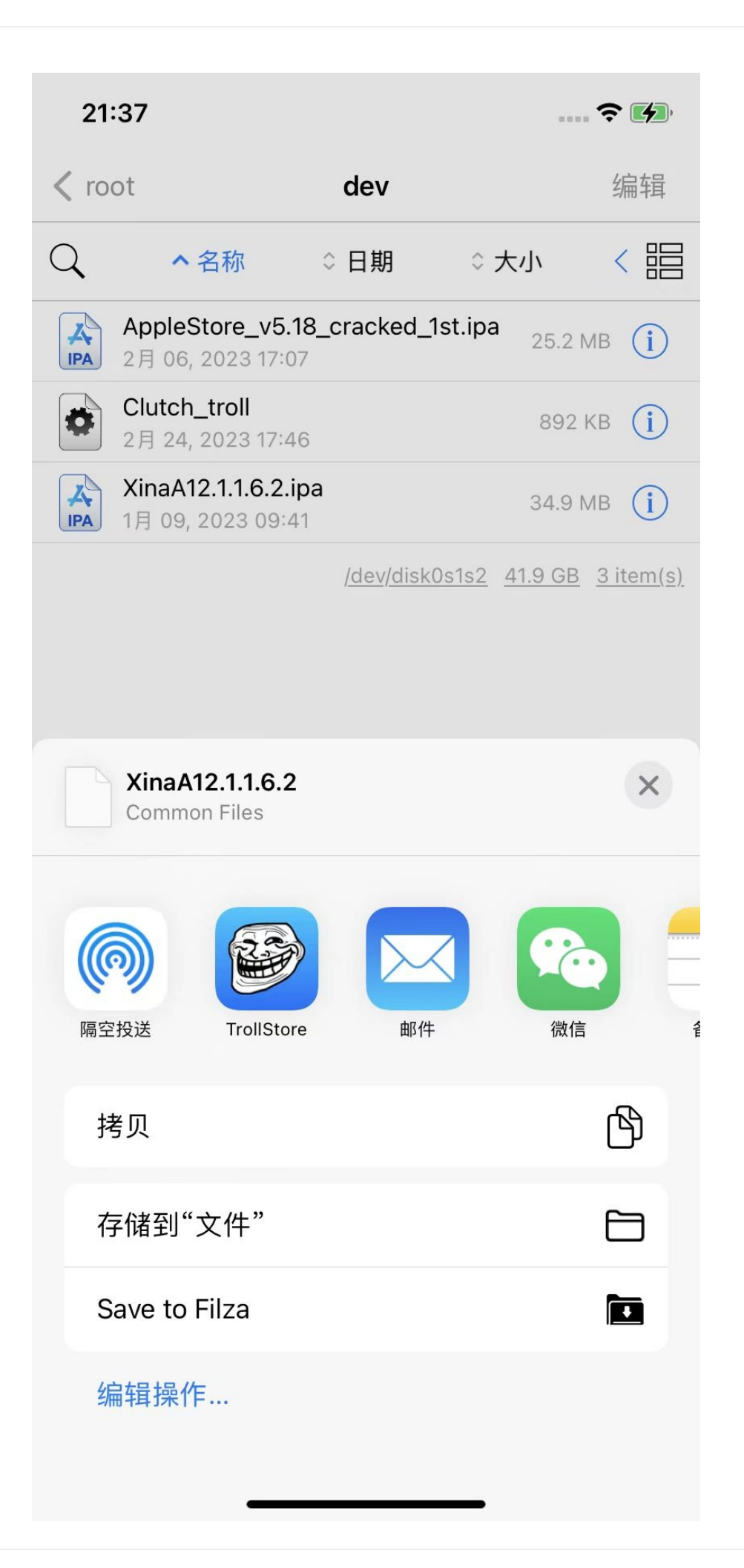

 $\blacksquare$ 

■ 方式2: 选择 打开方式 -> 选择 TrollStore

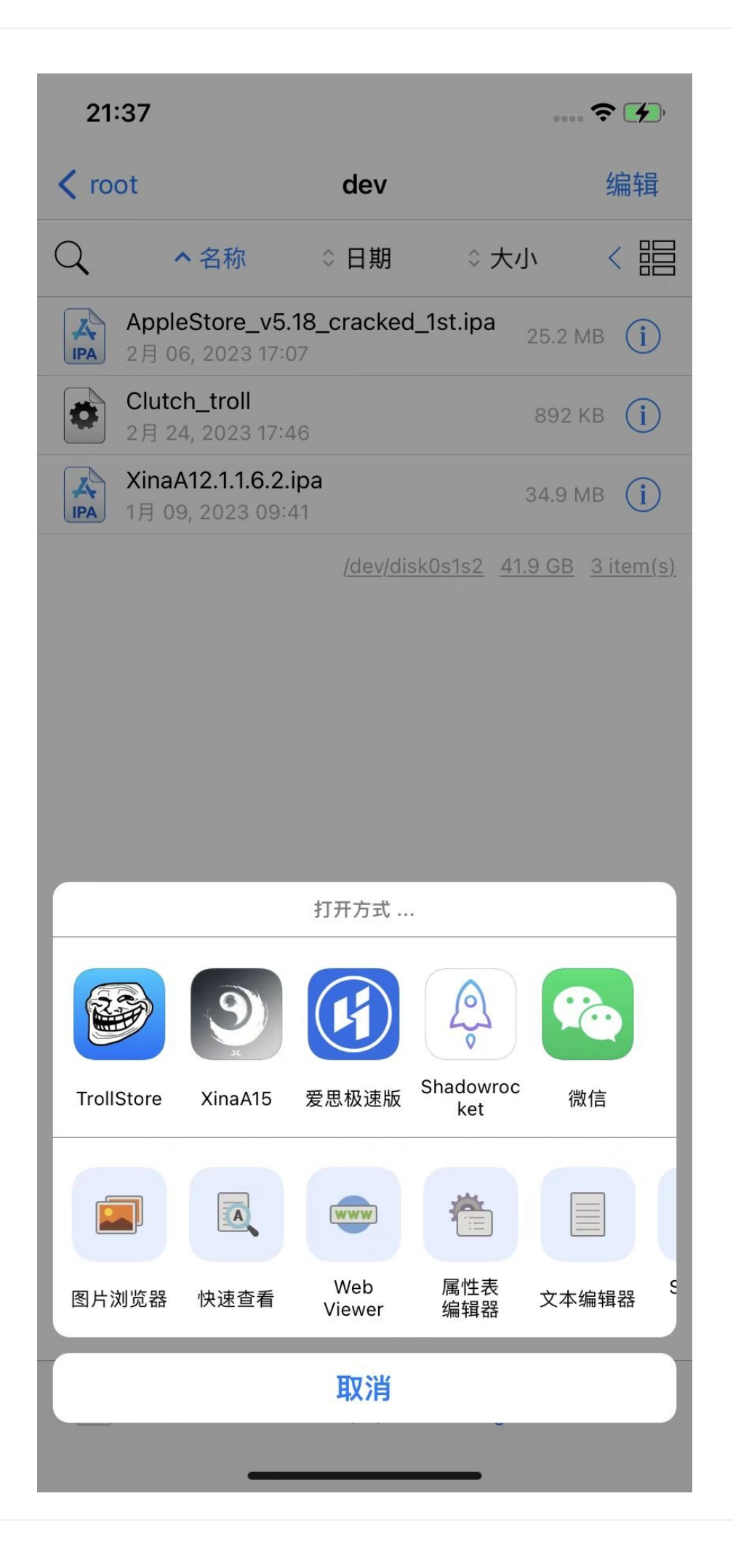

### **⽤TrollStore打开并⾃动安装XinaA15的ipa⽂件**

- 前提: 已把XinaA15的ipa文件, 传输到iPhone中, 且已选择用TrollStore去打开
- 后续步骤: 用TrollStore打开XinaA15的ipa并自动安装的过程
	- **。** 会自动出现弹框, 点击 Install

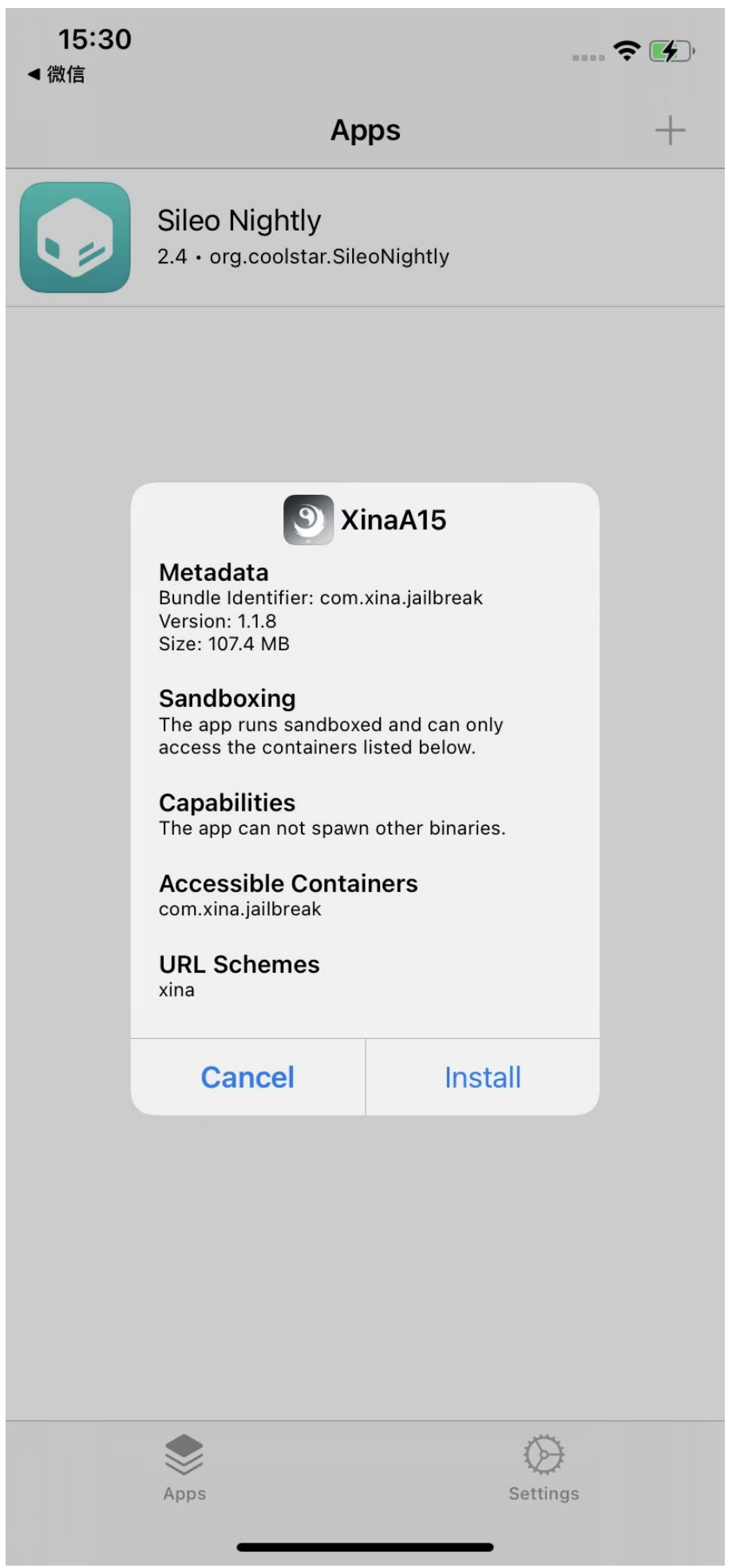

- 显示Installing
- o 安装完毕后, 即可在 Apps tab页面中看到已安装的 XinaA15

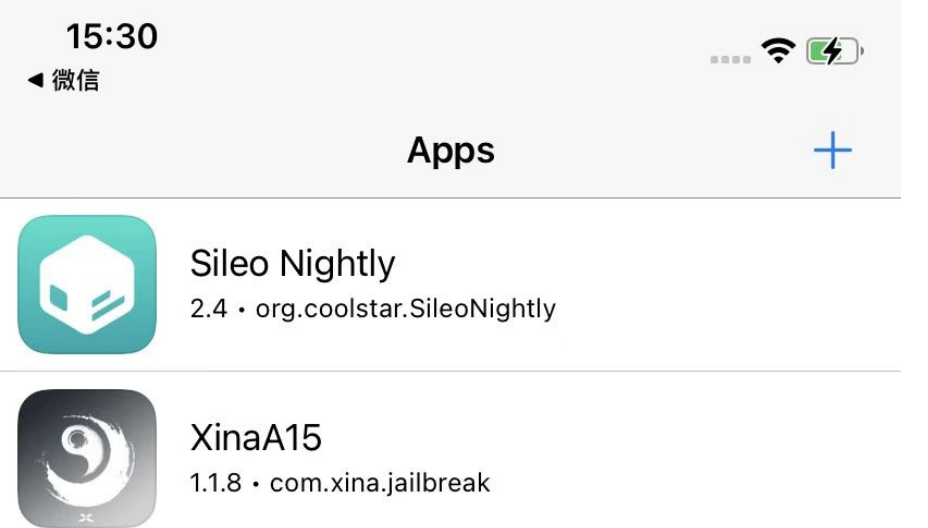

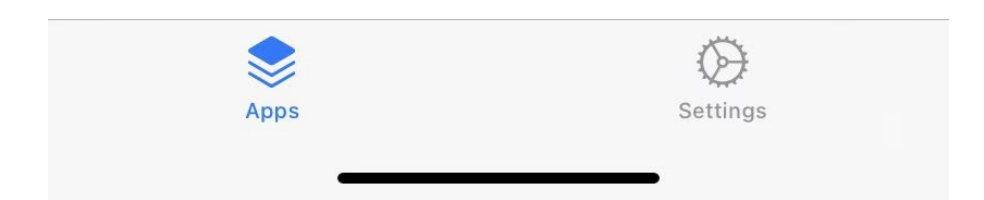

- 安装后的桌⾯出现XinaA15的图标了
	- $\blacksquare$

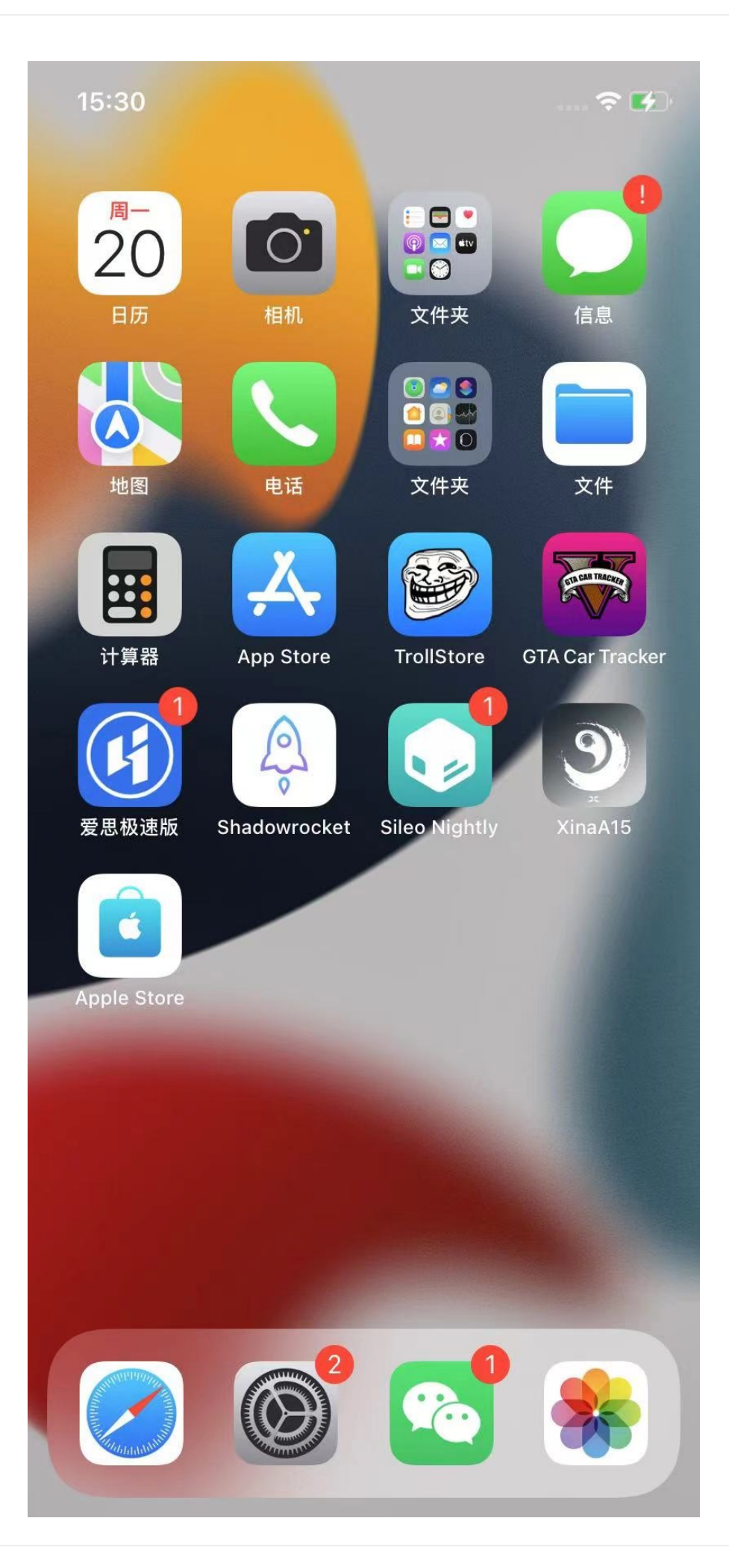

# **⽤XinaA15越狱=开启越狱**

此处介绍⽤ XinaA15 给 iOS 15.1 的 iPhone11 越狱的过程:

● 点击iPhone桌面的XinaA15的app图标:

 $\bullet$ 

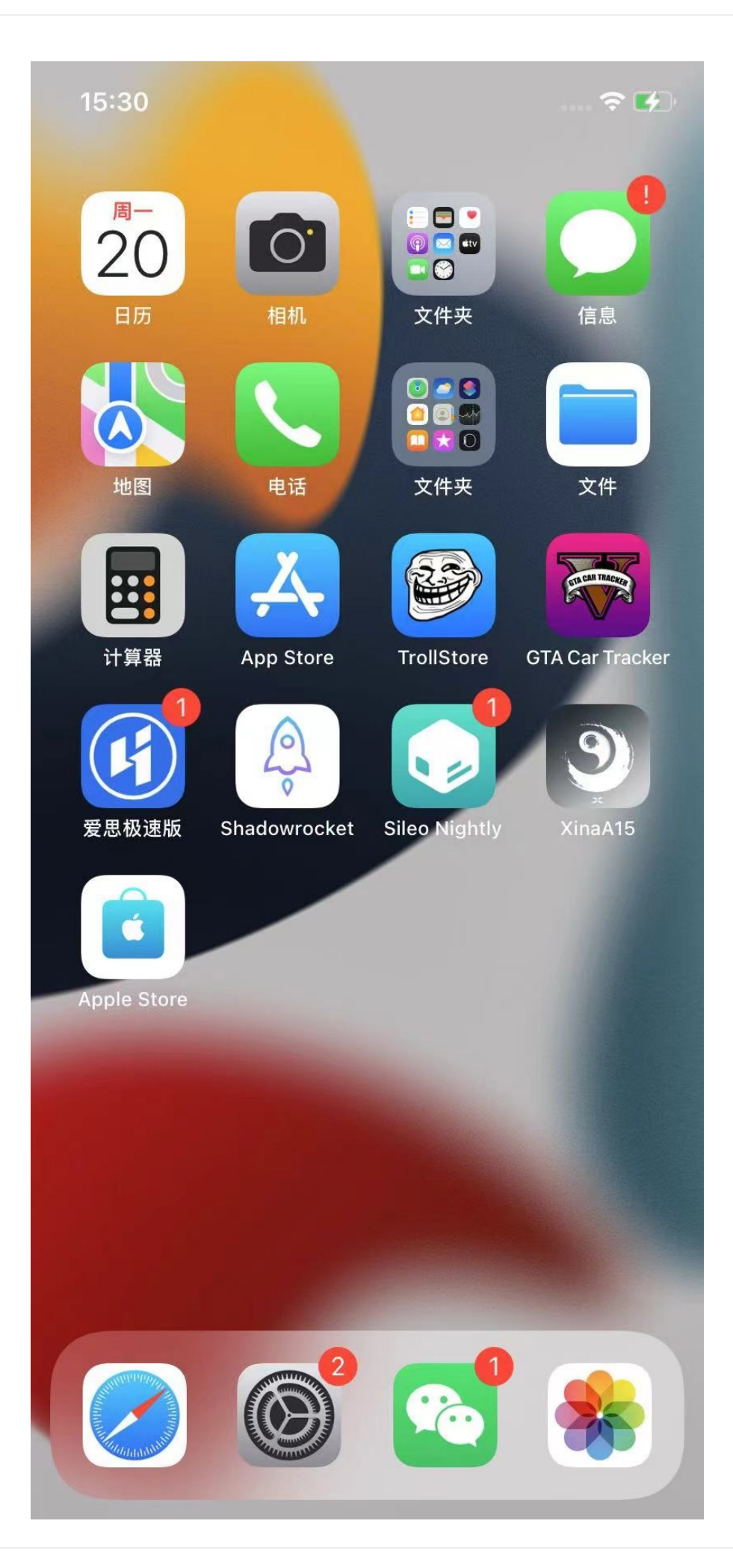

- 进入XinaA15的app的主页面, 点击: 开启越狱
	- $\circ$

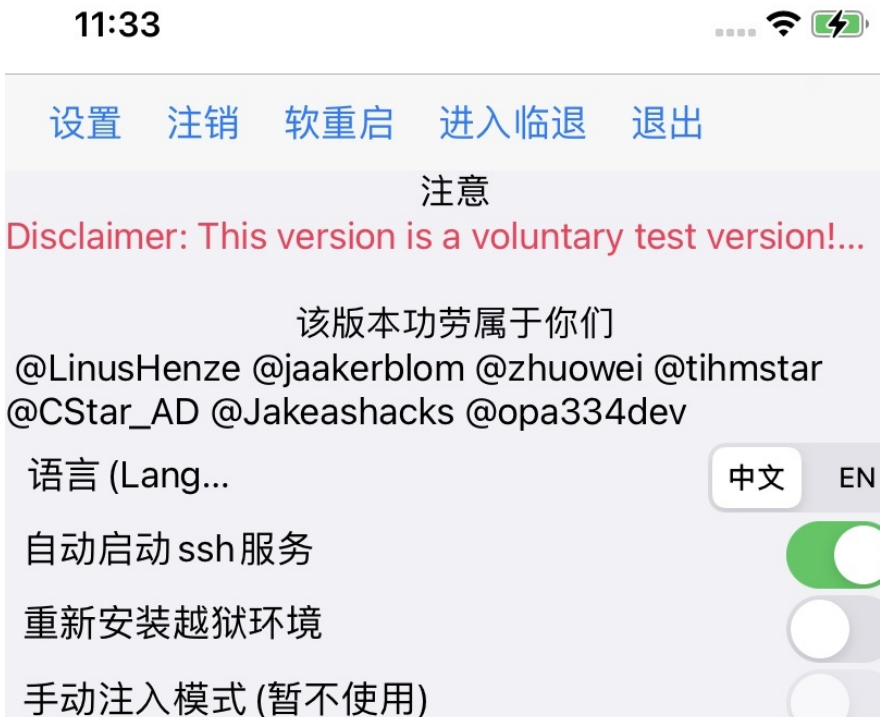

安全模试(出问题用)

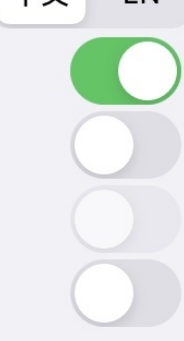

#### 当前版本: 1.1.6.2

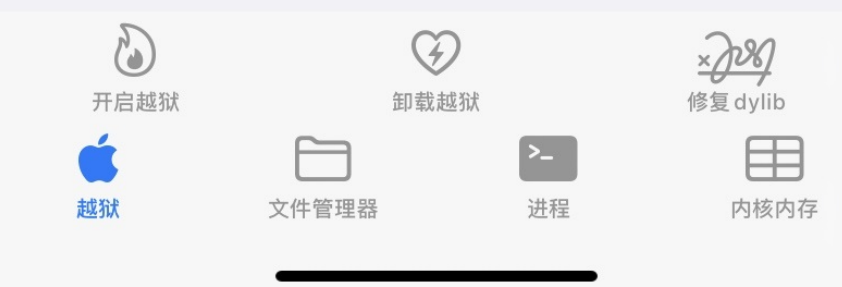

- 接着会输出很多log日志
	- $\circ$

 $11:33$ 

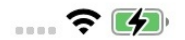

#### 软重启 讲入临退 设置 退出 注销

ا<del>ان المصري بين المستقرر بين المستقرر بين المستقرر بين المستقرر بين المستقرر بين المستقرر بين المستقرر بين الم<br>3B92D6F7C3FE6444A715B312E418498574E442DAB2F6D9E18B58B7</del> 62F71D1455B7E2E1C2DD3912B1B4E6D10C6B9150C8/procursus//usr/ bin/zfgrep 准备修复 link /private/preboot/ 3B92D6F7C3FE6444A715B312E418498574E442DAB2F6D9E18B58B7 62F71D1455B7E2E1C2DD3912B1B4E6D10C6B9150C8/procursus/bin/ zforce link指向文件已修复 0 /usr/bin/zforce /private/preboot/ 3B92D6F7C3FE6444A715B312E418498574E442DAB2F6D9E18B58B7 62F71D1455B7E2E1C2DD3912B1B4E6D10C6B9150C8/procursus//usr/ bin/zforce 准备修复 link /private/preboot/ 3B92D6F7C3FE6444A715B312E418498574E442DAB2F6D9E18B58B7 62F71D1455B7E2E1C2DD3912B1B4E6D10C6B9150C8/procursus/bin/ qunzip link 指向文件已修复 0 /usr/bin/gunzip /private/preboot/ 3B92D6F7C3FE6444A715B312E418498574E442DAB2F6D9E18B58B7 62F71D1455B7E2E1C2DD3912B1B4E6D10C6B9150C8/procursus//usr/ bin/gunzip 准备修复 link /private/preboot/ 3B92D6F7C3FE6444A715B312E418498574E442DAB2F6D9E18B58B7 62F71D1455B7E2E1C2DD3912B1B4E6D10C6B9150C8/procursus/sbin/ halt link 指向文件已修复 0 /usr/sbin/reboot /private/preboot/ 3B92D6F7C3FE6444A715B312E418498574E442DAB2F6D9E18B58B7 62F71D1455B7E2E1C2DD3912B1B4E6D10C6B9150C8/procursus//usr/ sbin/reboot 准备修复 link /private/preboot/ 3B92D6F7C3FE6444A715B312E418498574E442DAB2F6D9E18B58B7 62F71D1455B7E2E1C2DD3912B1B4E6D10C6B9150C8/procursus/etc/ ssl/cert.pem 准备修复 link /private/preboot/ 3B92D6F7C3FE6444A715B312E418498574E442DAB2F6D9E18B58B7 62F71D1455B7E2E1C2DD3912B1B4E6D10C6B9150C8/procursus/etc/ dpkg/origins/default jailbreakd\_safe服务已启动... .<br>启动 jailbreakd服务.... jailbreakd服务已启动... 启动 launchdhook 服务.... launchctl load com.openssh.sshd.plist... 签名 debugserver... 签名 xpcproxy... 签名 launchctl... 永久签名自己... 准备重启用户空间请稍等...  $\delta$ Ğ, 开启越狱 卸载越狱 修复 dvlik 越狱 文件管理器 讲程 内核内存

- 会重启桌面=respring
- $\bullet$  重启后, 再次点击进入XinaA15的app, 即可看到主页中提示: 当前已在越狱状态中 ,表示: 已越狱成功

 $\circ$
11:38

当前版本: 1.1.6.2

all\_proc=fffffff009ed8a60:

当前已在越狱状态中……

 $\blacksquare$   $\widehat{\mathcal{F}}$  (4)

#### 设置 注销 软重启 进入临退 退出

程序文档目录/var/mobile/Containers/Data/Application/1ABF1C41-<br>AEF4-4626-9B20-72D554F80CC6/Documents

CBE1-4A03-B8AA-3481C1406109/XinaA12.app/XinaA12

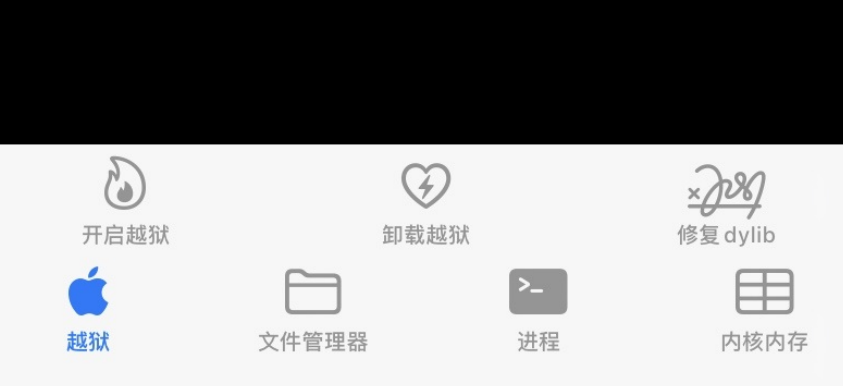

# **XinaA15越狱后**

## **基本信息**

## **桌⾯图标和app**

- XinaA15越狱后的, 典型的桌面图标和app:
	- XinaA15
	- Sileo Nightly
	- TrollStore
	- o GTA Car Tracker
- 图
	- $\circ$

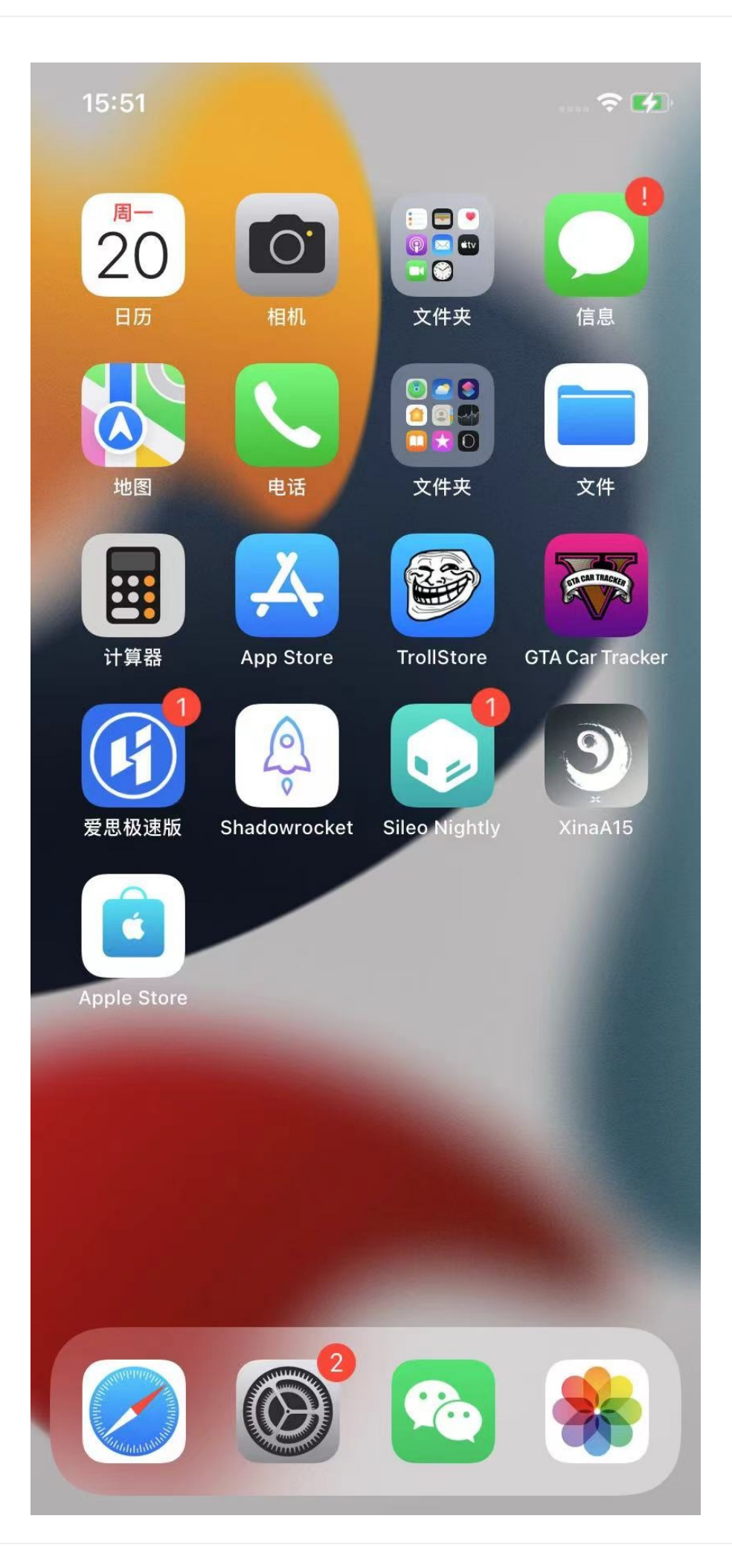

 $112$ 

### **越狱后iPhone信息**

 $\alpha$ 

● 爱思助手查看iPhone的状态, 可以显示: 已越狱

## (XinaA15越狱后)如何使用

- $\bullet$  (XinaA15越狱后)如何使用
	- 就是和普通的越狱iPhone一样去使用即可
		- 用ssh连接和操作iPhone
			- 其中已自带 openSSH 的 ssh 的Server和client,可以直接使用SSh了(默认的ssh的用户名: root ,密 码: alpine )
		- 用包管理器 sileo 安装各种插件
			- 注: 此处是专门适配的特殊版本的 sileo Nightly
		- 用各种越狱插件工具 Logos / Theos 、 iOSOpenDev 、 MonkeyDev 等去开发越狱插件
		- frida:截至 20230406, 不可用
			- 可以安装frida, 但是Mac中使用frida的命令(比如 frida-ps -u )会导致iPhone重启, 而无法正常使用
		- 等等

## **越狱后的功能和插件使⽤**

#### **详解XinaA15中如何使⽤ssh**

- 详解XinaA15中如何使用ssh
	- o 说明: XinaA15越狱后 (的iOS 15.1的iPhone11中) 默认已开启ssh服务
		- 配置中显示了: 自动启动ssh服务

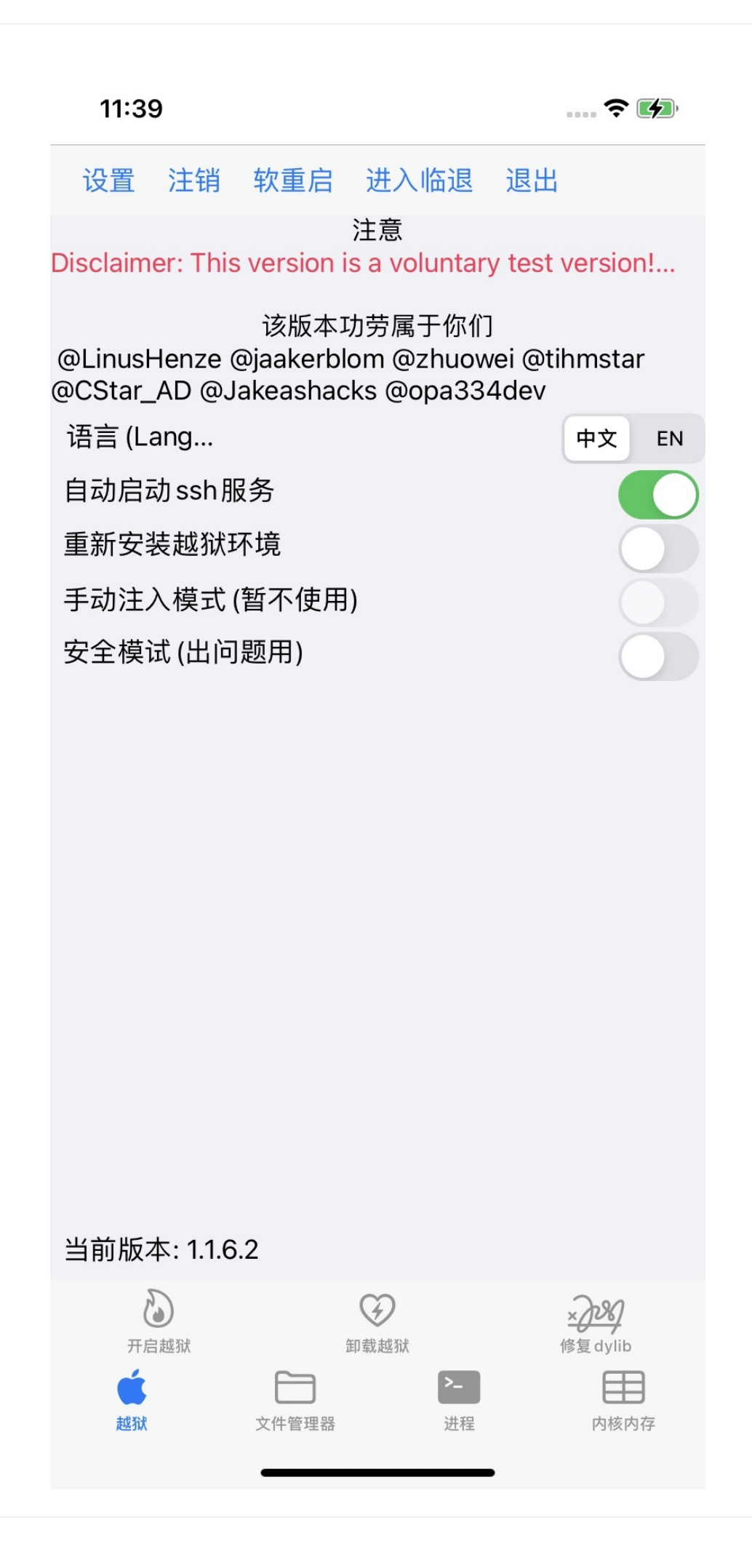

- 然后: 直接用其他客户端去通过ssh连接iPhone即可
	- **。ssh(server)默认配置** 
		- 端口: 22
		- 用户名: root
		- 密码: alpine
	- 客户端
		- 比如
			- Mac中默认的终端Terminal
	- 命令
		- ssh root@192.168.2.12
			- 其中: 192.168.2.12 是当前越狱iPhone的IP地址
	- 注:
		- 免密登录
			- ssh-copy-id root@192.168.2.12

#### **frida:不可⽤**

- 关于frida: 不可用
	- o 现象: Mac中用 frida-ps -u, 就会导致iPhone重启
	- 当前版本
		- XinaA15 最新版 1.1.8
		- (iPhone11 + Mac中都是) Frida 最新版 16.0.11

## **其他越狱插件⽀持情况**

- XinaA15是rootless越狱: 之前很多插件会不可用, 或者有问题
	- o 网上有人整理了各种插件对于XinaA15的支持状态
		- 详见: 【整理】XinaA15适配支持的越狱插件

## **XinaA15本身的使⽤**

**(重启⽽丢失越狱后如何)恢复越狱**

- 恢复越狱
	- 现象
		- iPhone重启后,丢失越狱,具体现象:
			- XinaA15: 没有显示 当前已在越狱状态中

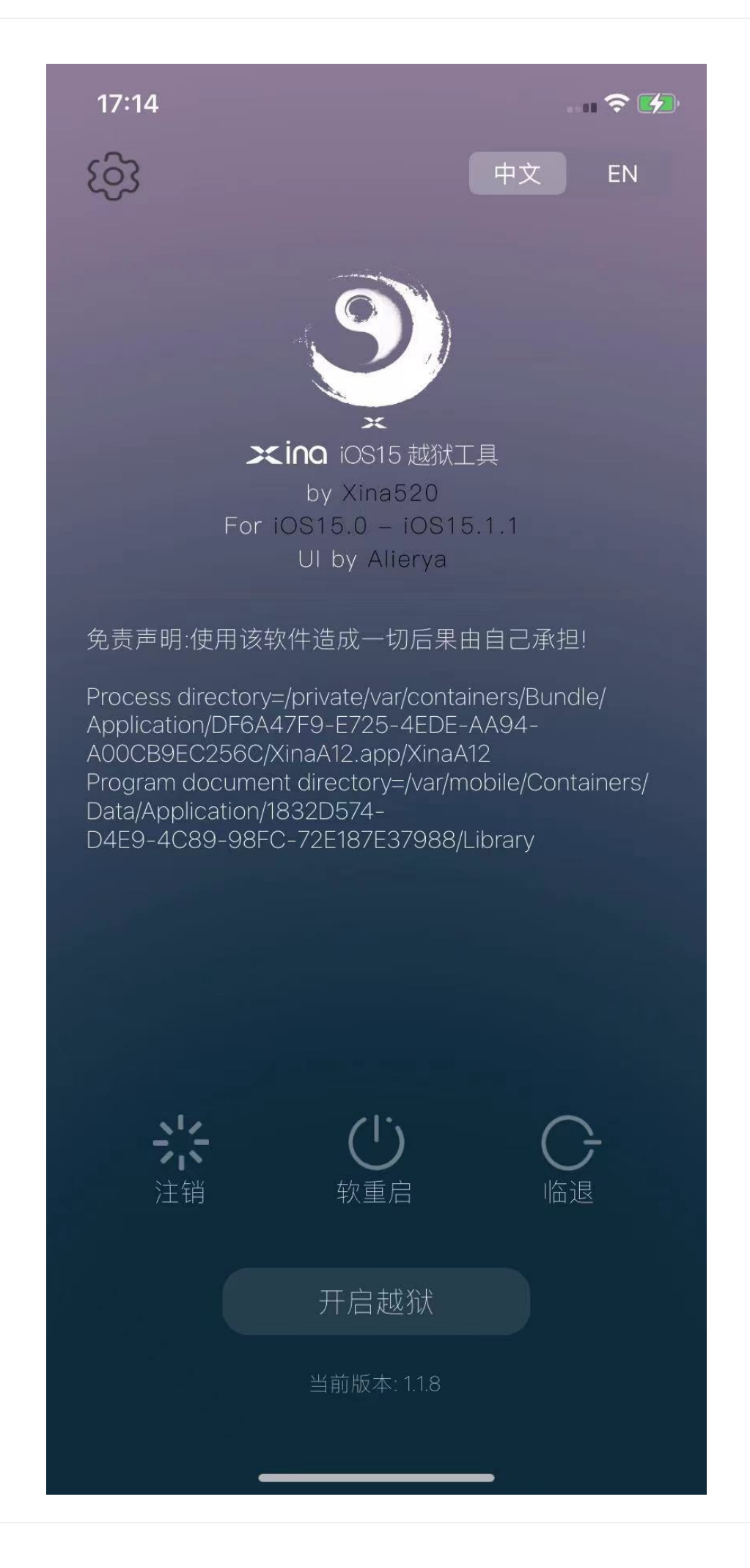

- 点击包管理器Sileo Nightly, 会崩溃闪退而无法打开
- ssh也无法使用
- 核⼼步骤
	- 保持默认配置, 直接点击 开启越狱 即可
		- 默认配置指的是:
			- 勾选了
				- 自动启动ssh服务
				- 首次自动安装巨魔
			- 没勾选
				- 重新安装越狱环境
				- 安全模式 (有问题再开启)
		- 恢复越狱后
			- 显示:当前已在越狱状态中
				- $\blacksquare$

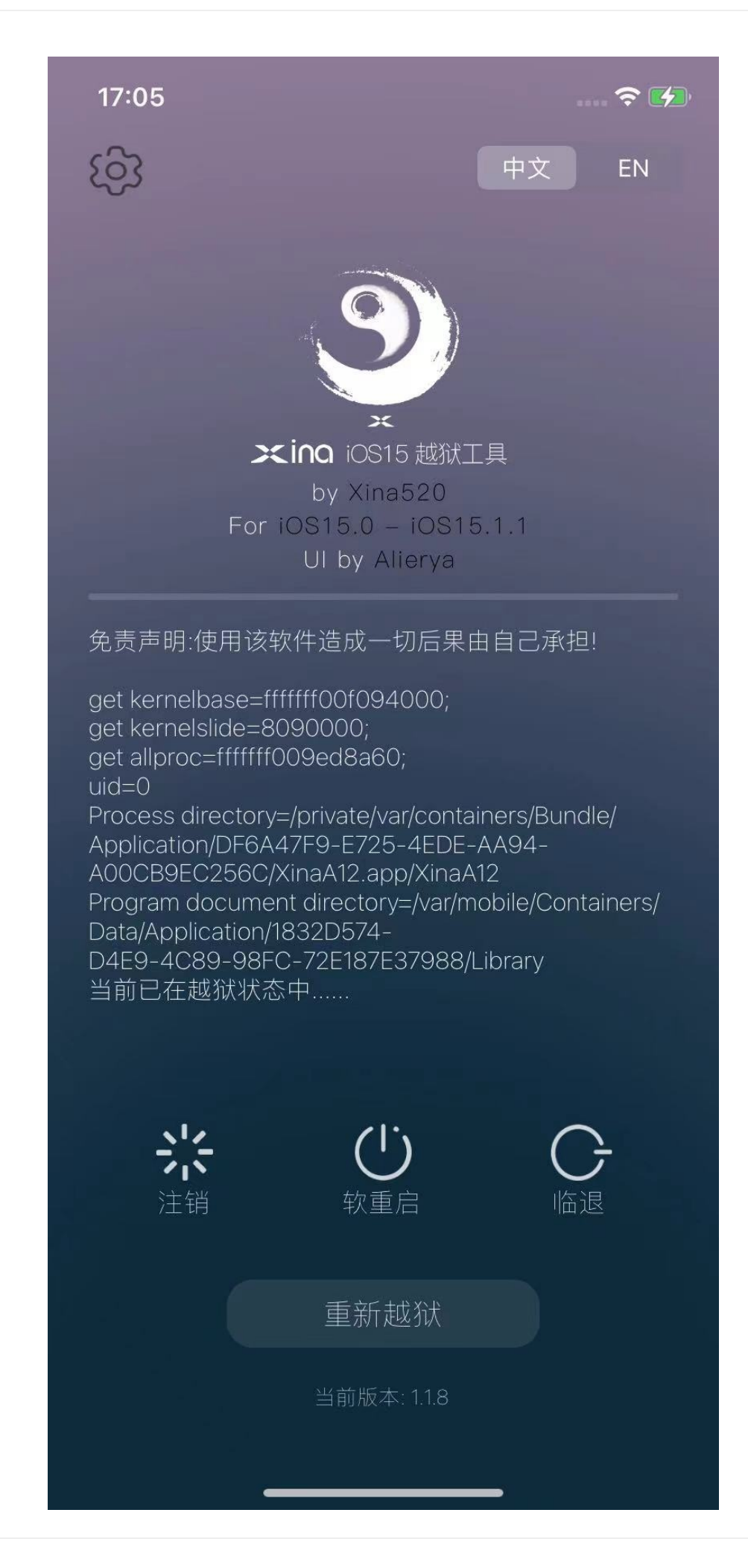

- 注意
	- 如果点击开启越狱后XinaA15崩溃, 就多试几次

#### **重新安装越狱**

- 背景: 有时候出现越狱问题, 而无法解决时, 可以考虑, 重新越狱
- 重新安装越狱
	- 重新恢复最初的越狱环境:

- 核心步骤: XinaA15-》勾选: 重新安装越狱环境-》点击: 开启越狱 -》iPhone无需(不会)重启, 最后输出log 是: Done, 即表明恢复越狱成功
- 详细步骤:
	- XinaA15-》勾选: 重新安装越狱环境 -》点击: 开启越狱

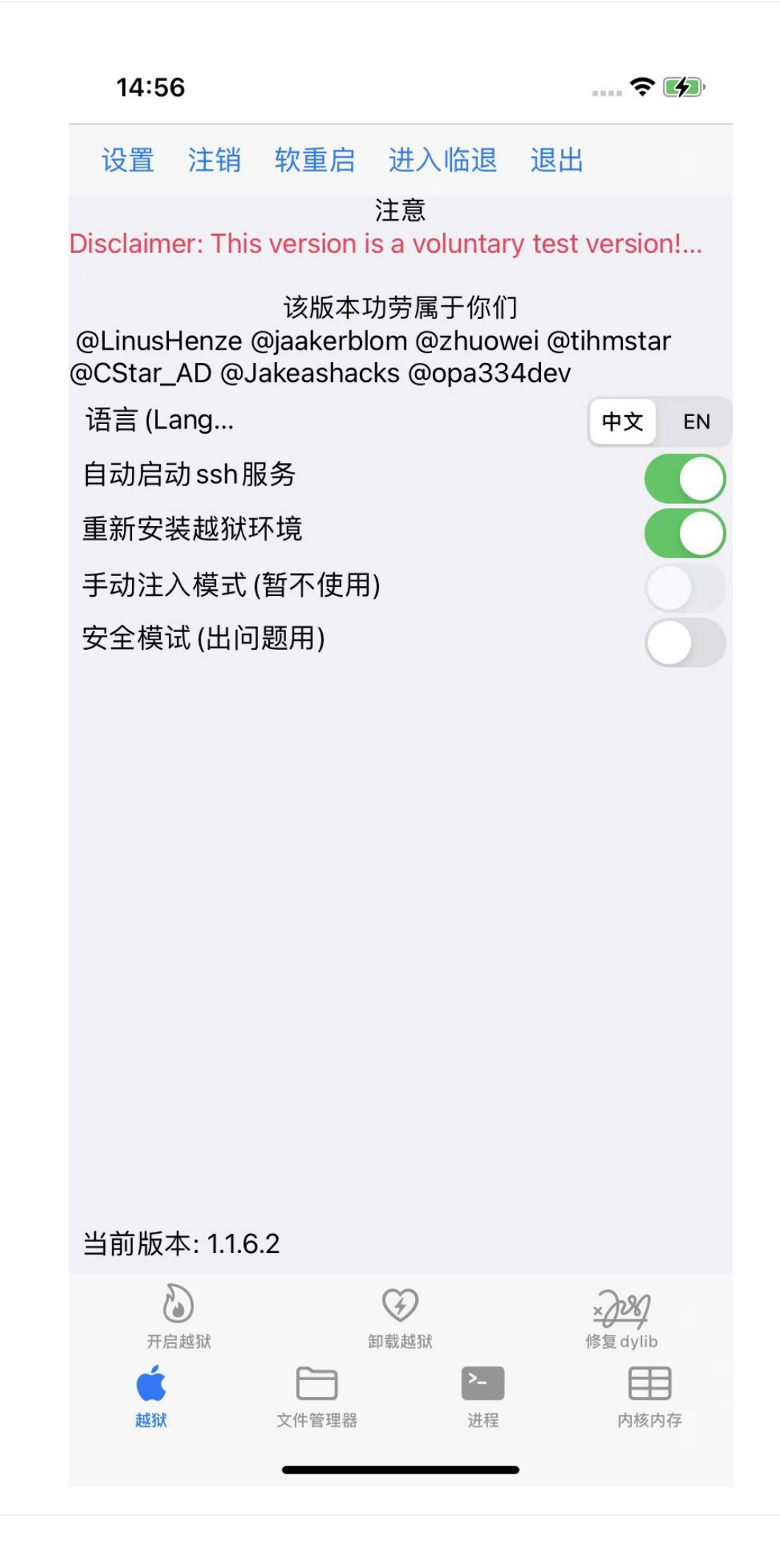

 $\blacksquare$ 

■ -》iPhone无需(不会)重启, 最后输出log是: Done

15:08

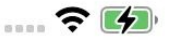

#### 设置 软重启 讲入临退 退出 注销

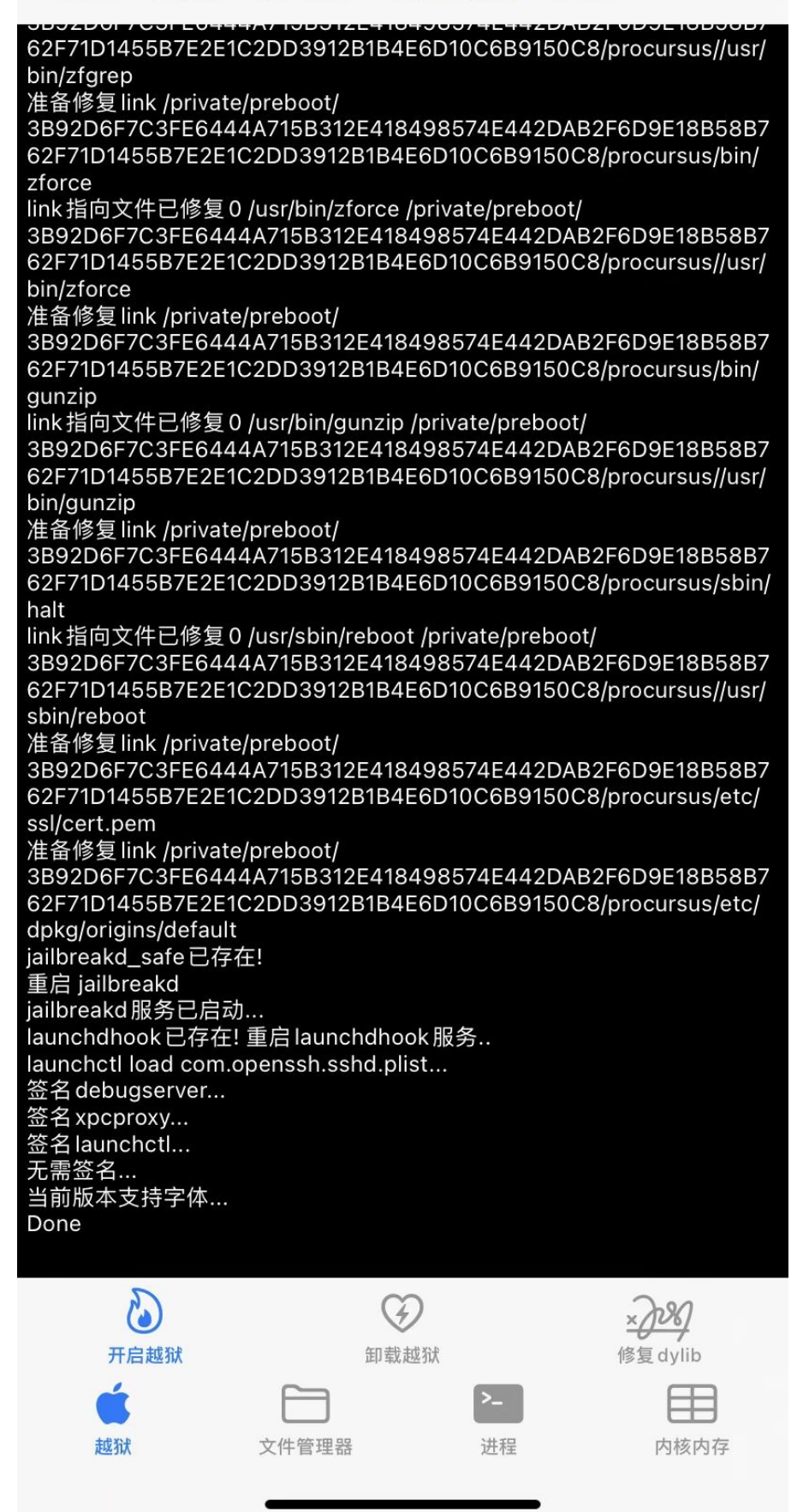

即表明恢复越狱成功

#### **升级新版后,重新越狱**

- 场景: 比如之前的XinaA15的版本是 1.1.6.2, 想要升级到当前最新版本 1.1.8
- 升级新版后,重新越狱
	- 核⼼步骤:
		- 安装新版XinaA15的ipa
		- 勾选:重新安装越狱环境,再点击 开启越狱

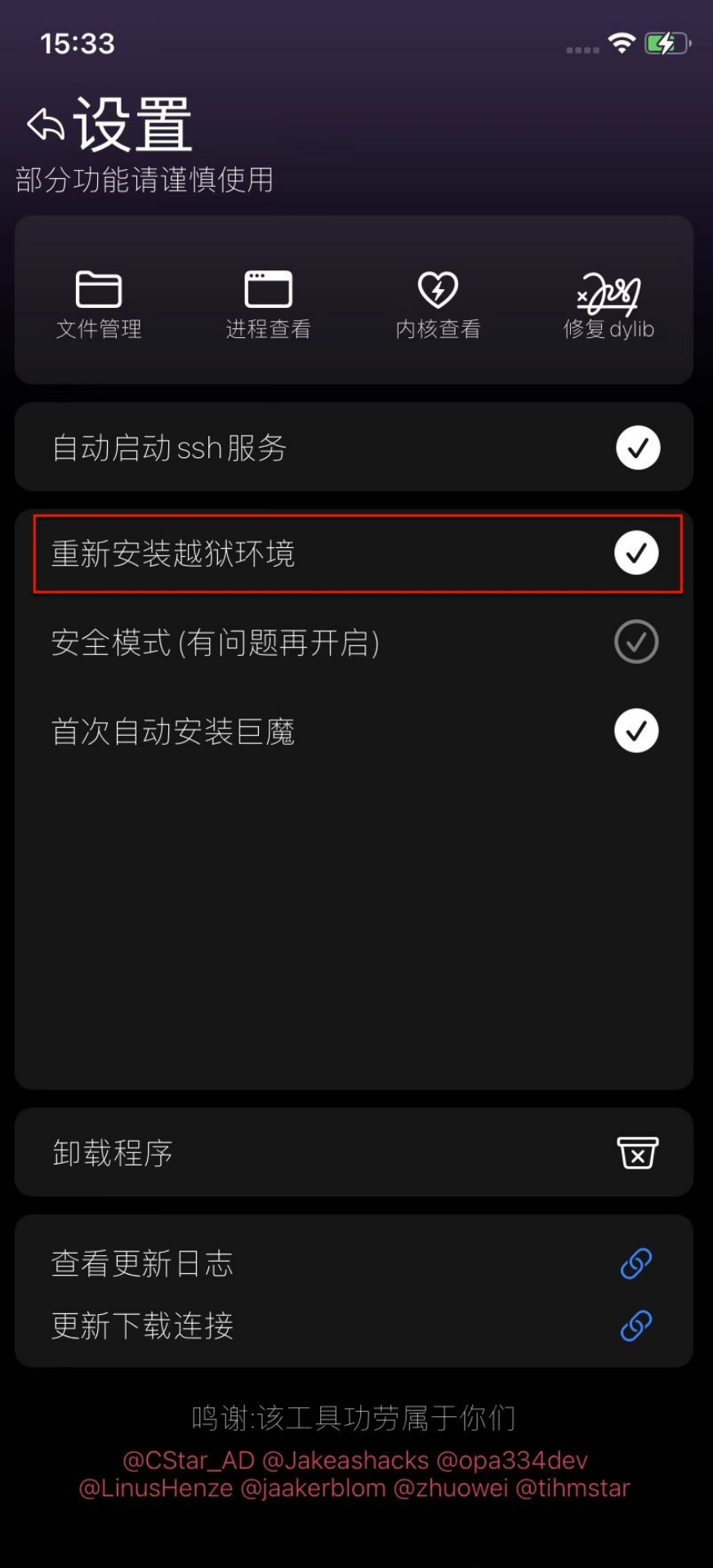

## **卸载XinaA15**

- 卸载XinaA15
	- 点击:卸载越狱=UnJailbreak
		- $\blacksquare$

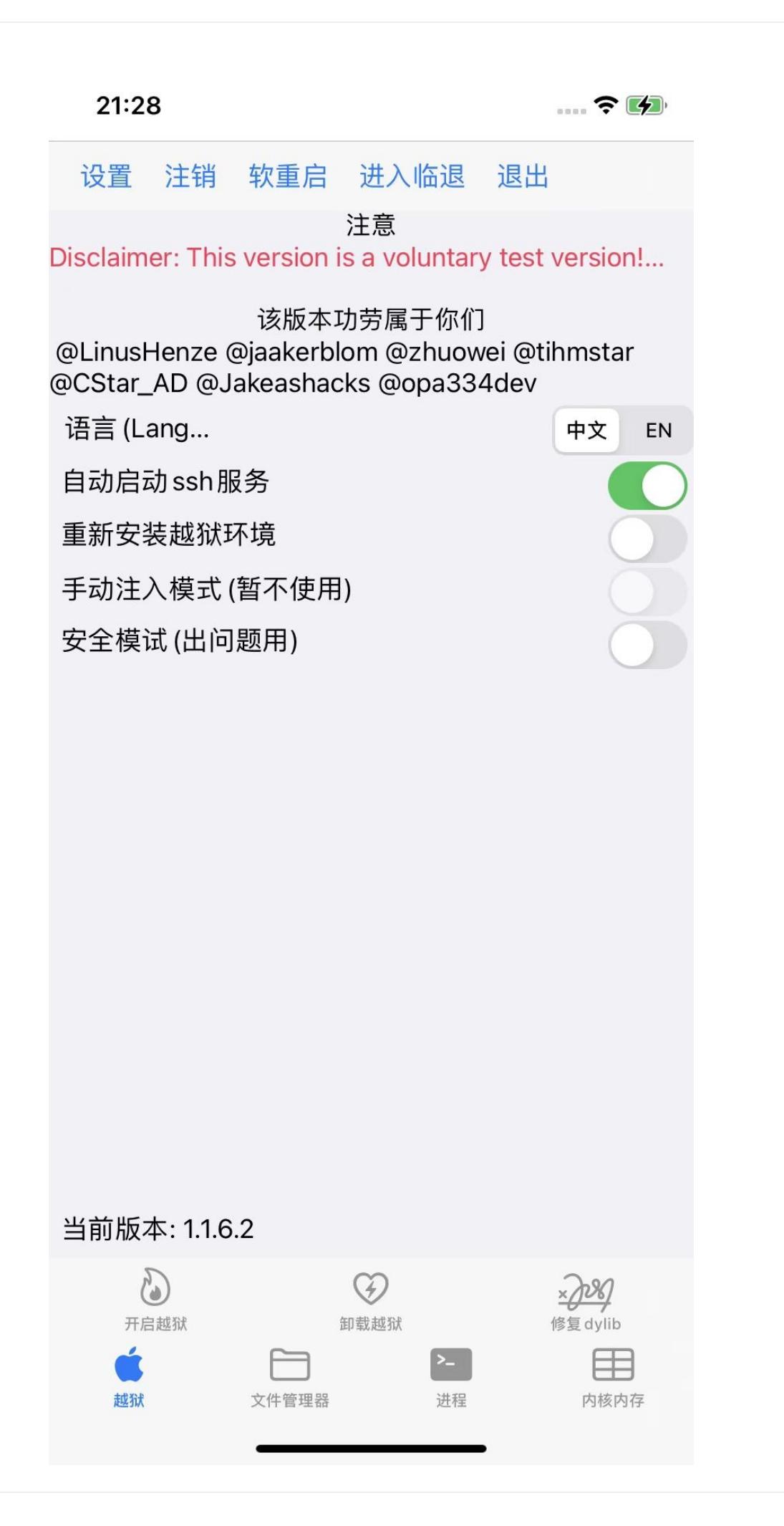

- 。 弹框点击确定
	- $\blacksquare$

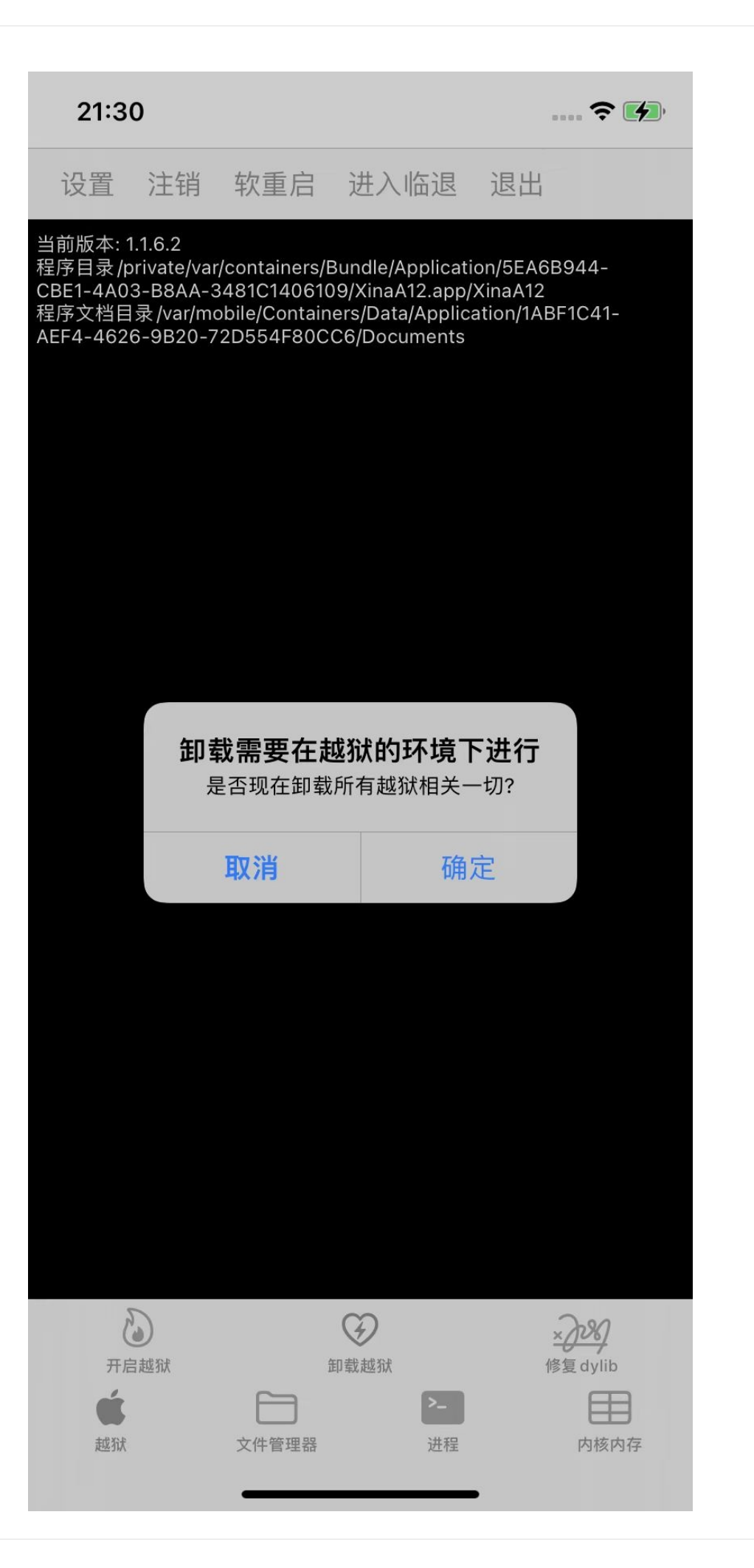

- iPhone会重启,之后即可完成卸载。
- 注意
	- 如果此处(之前重启iPhone⽽导致的)已丢失越狱
		- 需要先恢复越狱: XinaA15中, 点击 开启越狱
		- 然后才能继续卸载XinaA15

crifan.org,使用署名4.0国际(CC BY 4.0)协议发布 all right reserved, powered by Gitbook最后更新: 2023-06-28 22:46:49

# **XinaA15的界⾯和功能**

## **XinaA15 1.1.8之前:旧的UI界⾯**

- $1.1.6.2$ 
	- 。主界面
		- $\blacksquare$

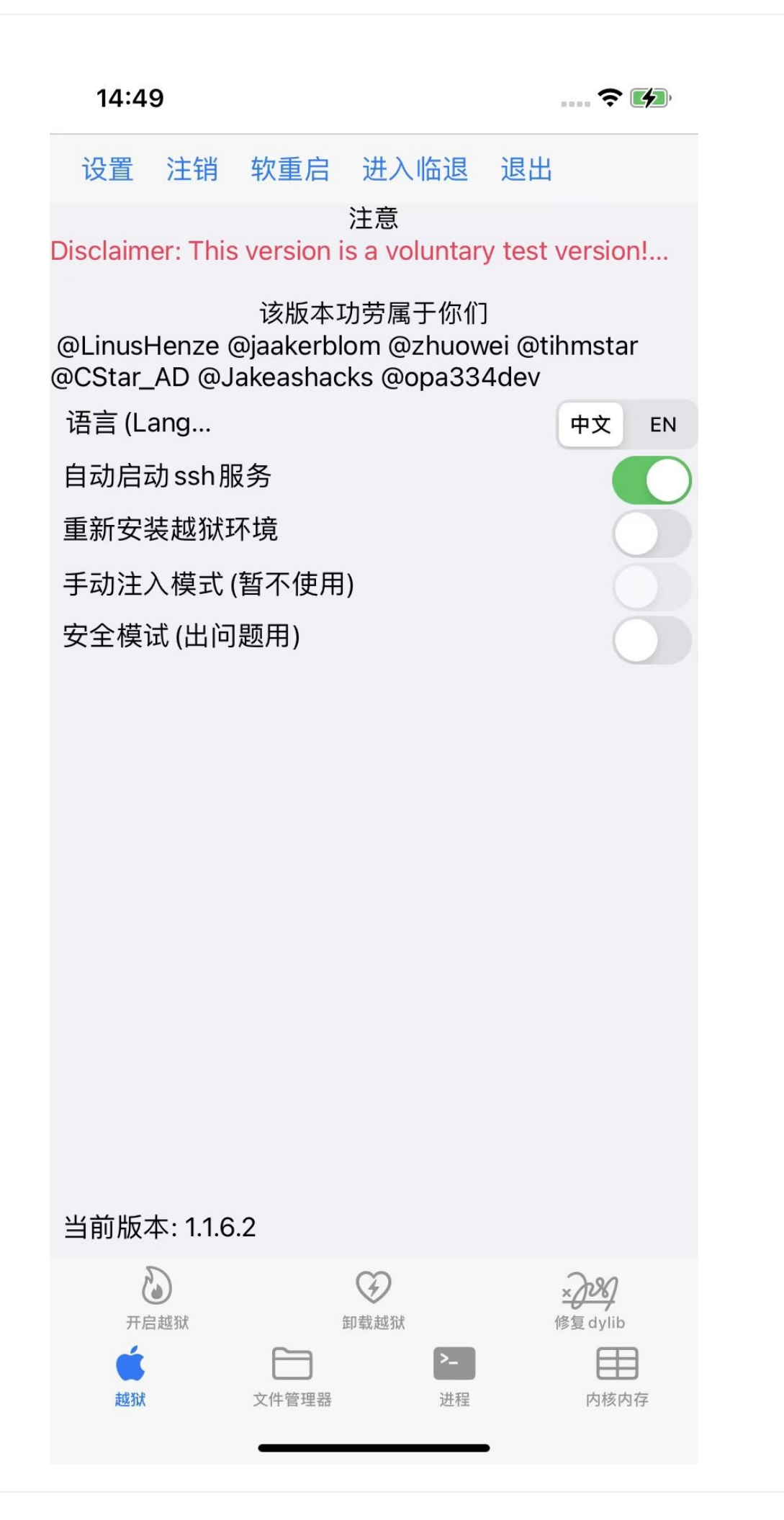

。 设置  $\blacksquare$ 

#### 14:50

当前版本: 1.1.6.2

all\_proc=fffffff009ed8a60:

当前已在越狱状态中……

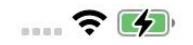

#### 设置 注销 软重启 进入临退 退出

57EF4709-492D-4113-AA47-96B1E07B0B5D/XinaA12.app/XinaA12 程序文档目录/var/mobile/Containers/Data/Application/1ABF1C41-

程序目录/private/var/containers/Bundle/Application/

AEF4-4626-9B20-72D554F80CC6/Documents

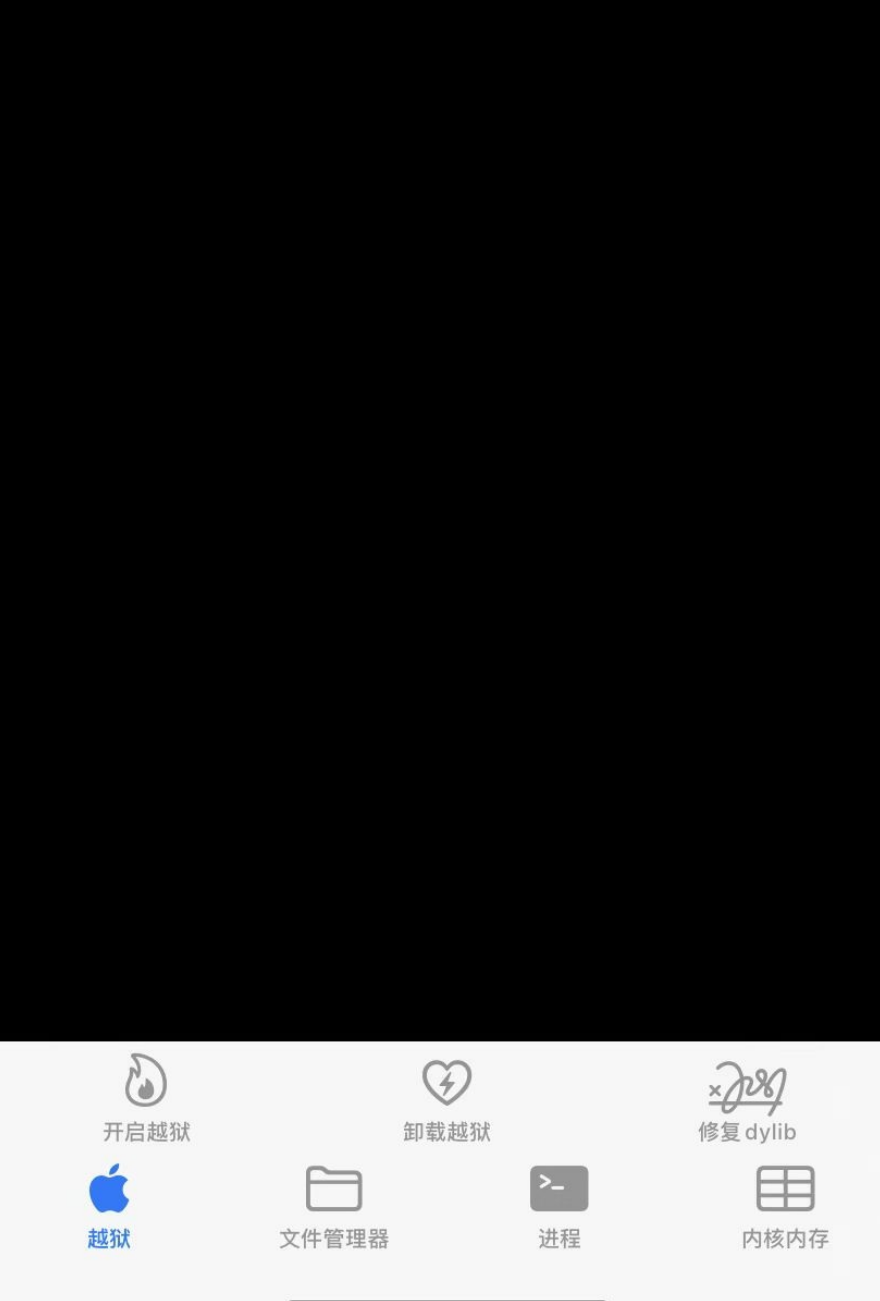

- 。 文件管理器
	- $\blacksquare$

11:38  $\blacksquare$   $\Omega$  $\frac{1}{2}$  $\left\langle \right\rangle$  /var/jb/ bin G  $\mathcal{E}$ 时间:2023.01.09 11:33:49,权限:0755,项目:59 boot  $\mathbf{f}$  $\rightarrow$ 时间:2023.01.09 11:33:38,权限:0755,项目:0 dpka ⋍ £  $\left\langle \right\rangle$ 时间:2023.01.09 11:33:57,权限:0755,项目:6 etc G  $\rightarrow$ 时间:2023.01.09 11:33:38,权限:0755,项目:15 lib  $\left( \mathbf{i}\right)$  $\mathcal{P}$ 时间:2023.01.09 11:33:38,权限:0755,项目:0 Library  $\equiv$  $\binom{1}{1}$  $\mathcal{P}$ 时间:2023.01.09 11:33:49,权限:0755,项目:8 mnt  $\mathbf{f}$  $\mathcal{P}$ 时间:2023.01.09 11:33:38,权限:0755,项目:0 sbin ۴  $\mathbf{f}$  $\rightarrow$ 时间:2023.01.09 11:33:49,权限:0755,项目:10 **usr** f  $\mathcal{P}$ 时间:2023.01.09 11:33:39,权限:0755,项目:13 var 6  $\rightarrow$ /var/ xina  $\left( \mathbf{i}\right)$  $\rightarrow$ 时间:2023.01.09 11:33:49,权限:0755,项目:30 .procursus\_strapped  $\sqrt{?}$ i  $\rightarrow$ 时间:2023.01.09 11:33:38,权限:0777,大小:0.00 B prep\_bootstrap.sh  $\mathop{\mathbb{P}}$  $\binom{1}{1}$  $\,$ 时间:2023.01.09 11:33:39,权限:0755,大小:349.00 B

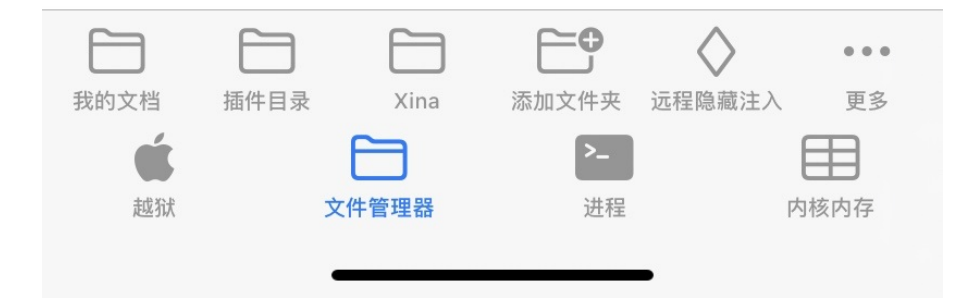

。 进程  $\blacksquare$ 

 $\mathbf{F}$ 11:38 pid:2783 attchme G) pid:0 kernel\_task G pid:1 launchd(P)  $\bigcirc$ /sbin/launchd pid:30 logd(P)  $\textcircled{\scriptsize{i}}$ /usr/libexec/logd pid:85 notifyd(P) G /usr/sbin/notifyd pid:153 ProtectedCloudKeySyncing(P) G) /System/Library/PrivateFrameworks/ProtectedCloudStorage.fram ework/Helpers/ProtectedCloudKeySyncing pid:361 amfid(P)  $\mathbf{f}$ /usr/libexec/amfid pid:643 mobile\_storage\_proxy(P)  $\left( \mathbf{i}\right)$ /usr/libexec/mobile\_storage\_proxy pid:644 MobileStorageMounter(P) G /usr/libexec/MobileStorageMounter pid:645 diskimagescontroller(P)  $\rm(i)$ /System/Library/PrivateFrameworks/DiskImages2.framework/XPC Services/diskimagescontroller.xpc/diskimagescontroller pid:646 diskimagesiod(P) Œ /usr/libexec/diskimagesiod pid:2279 trustd(P) G /usr/libexec/trustd pid:2780 jailbreakd\_safe(P) /private/preboot/3B92D6F7C3FE6444A715B312E418498574E44<br>2DAB2F6D9E18B58B762F71D1455B7E2E1C2DD3912B1B4E6D10  $\rm(i)$ C6B9150C8/procursus/usr/bin/jailbreakd\_safe pid:2782 jailbreakd(注入)(P) 888 刷新 字母排列 返回 >\_ 越狱 文件管理器 进程 内核内存

。 内核内存  $\blacksquare$ 

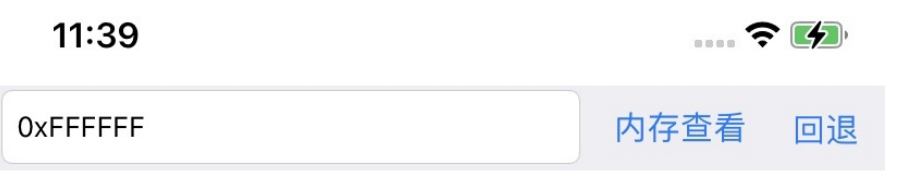

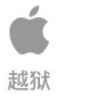

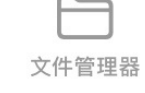

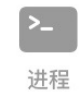

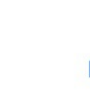

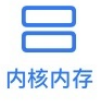

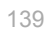

- 更早版本的界面
	- $\circ$

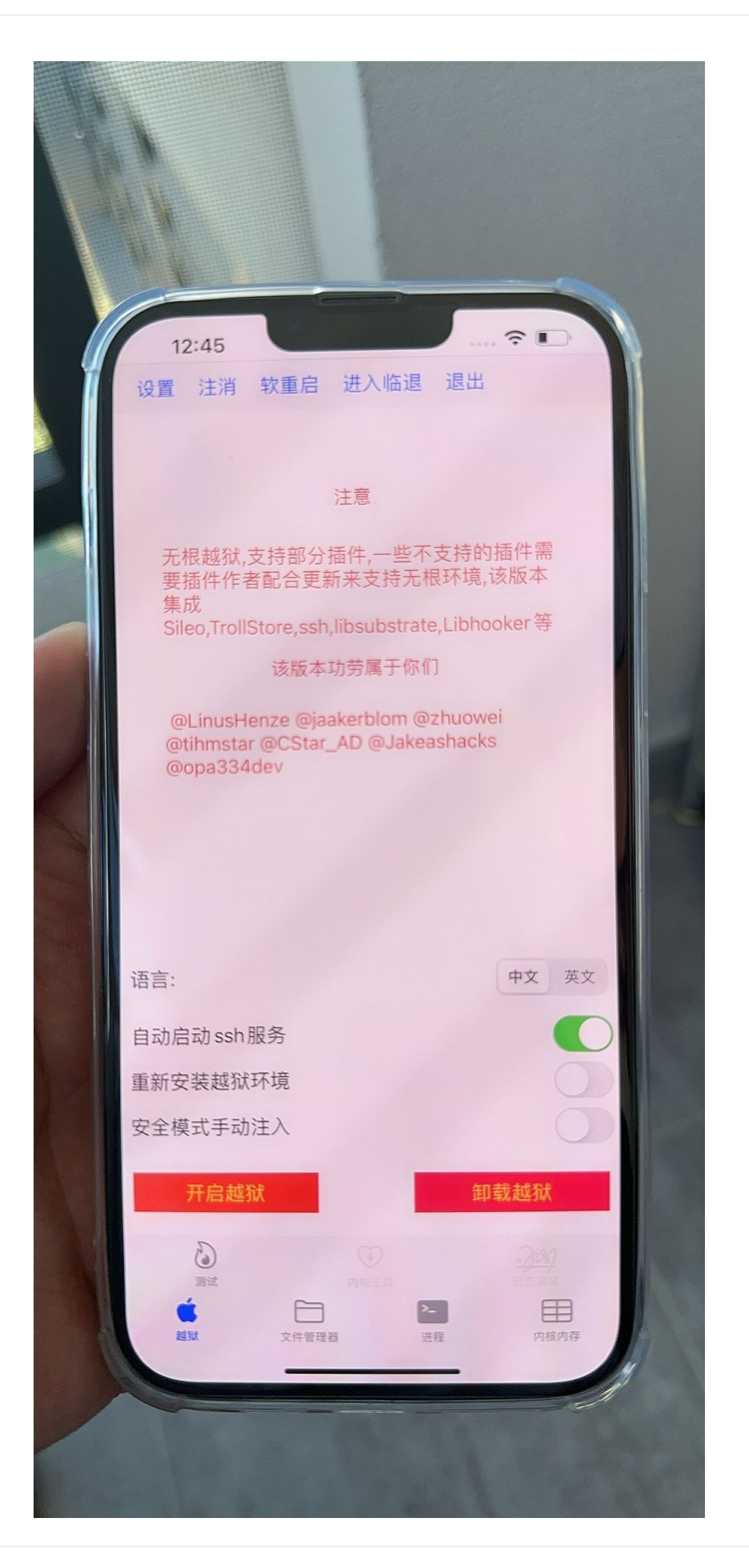

XinaA15 1.1.8之后: 新的UI界面

 $• 1.1.8$ 。 主界面  $\blacksquare$ 

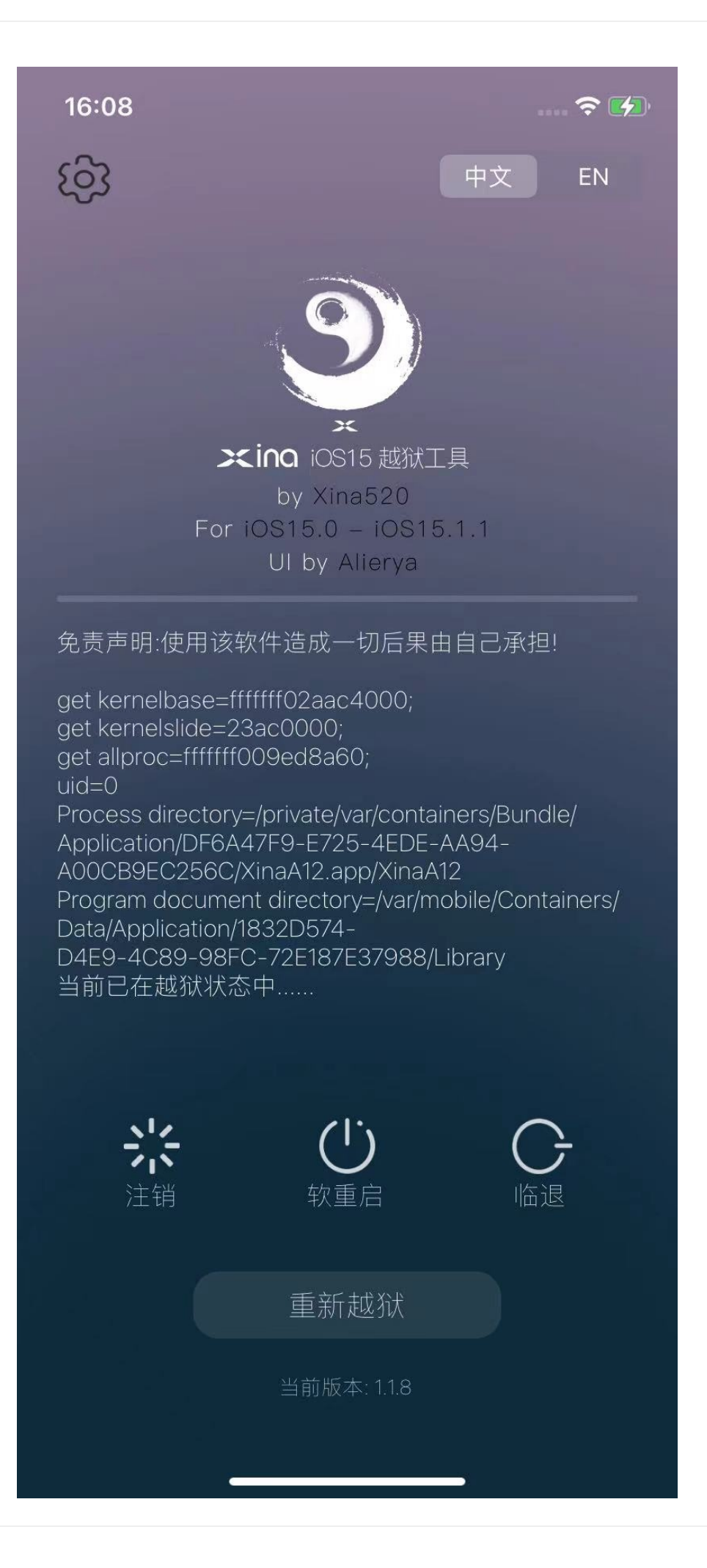

。 设置  $\blacksquare$
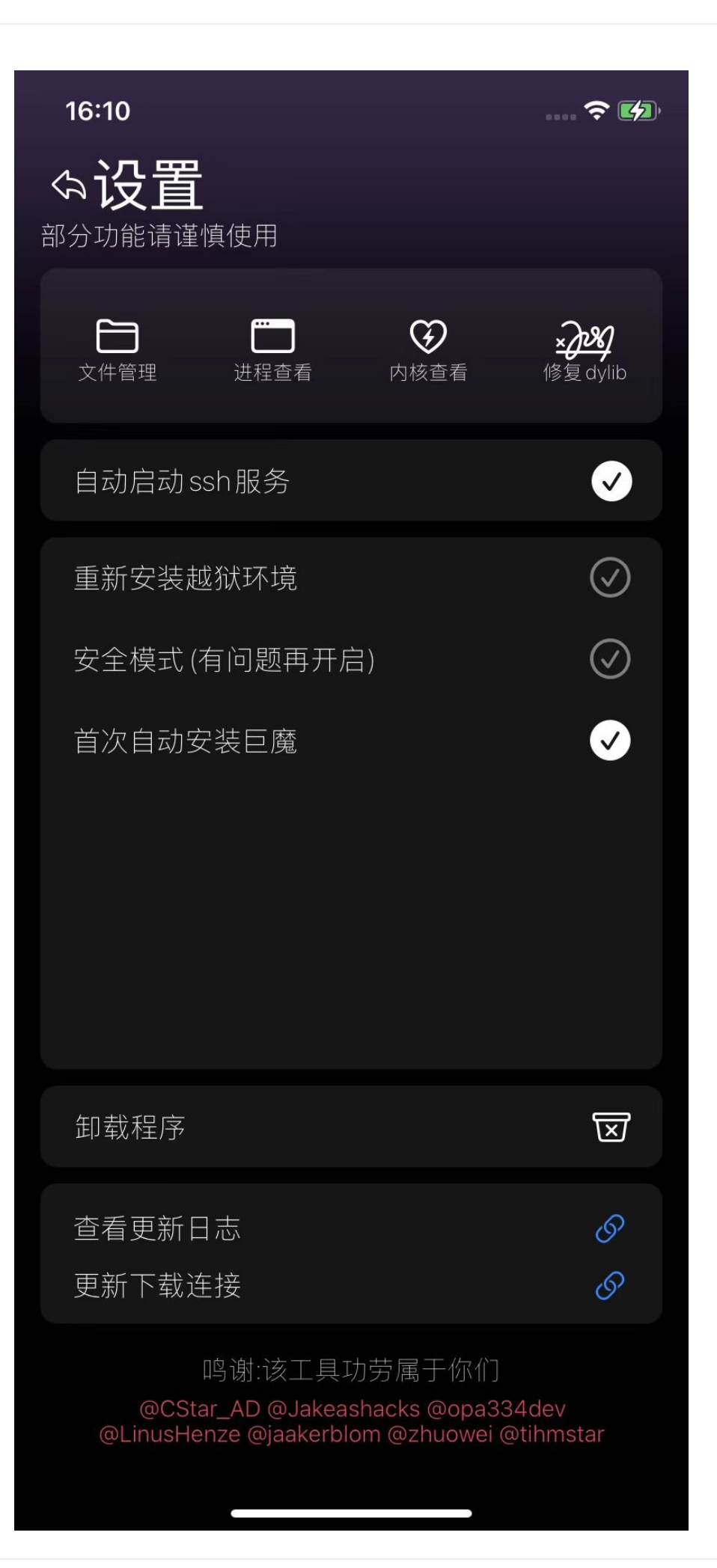

- 。 其他功能模块
	- 文件管理器

 $\blacksquare$ 

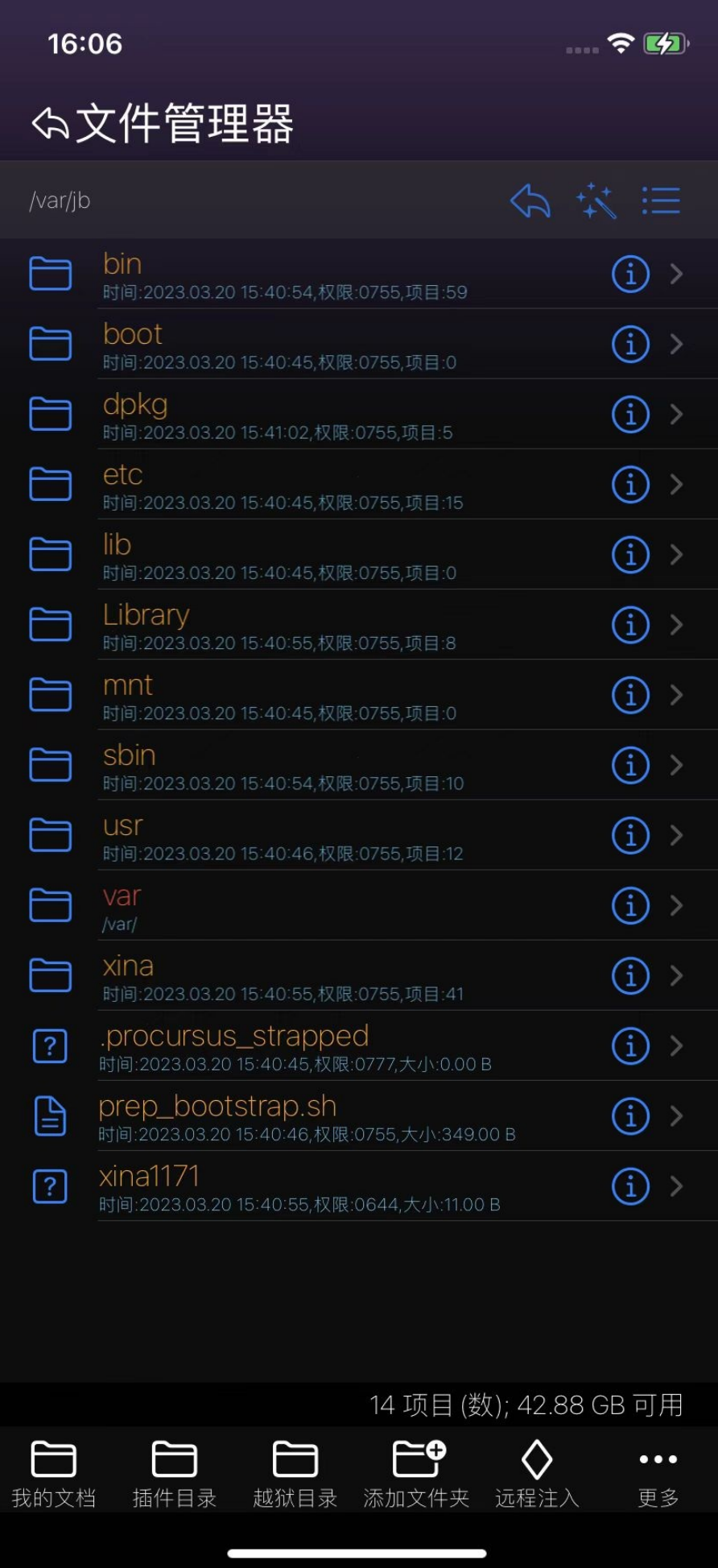

- 进程管理器
	- $\blacksquare$

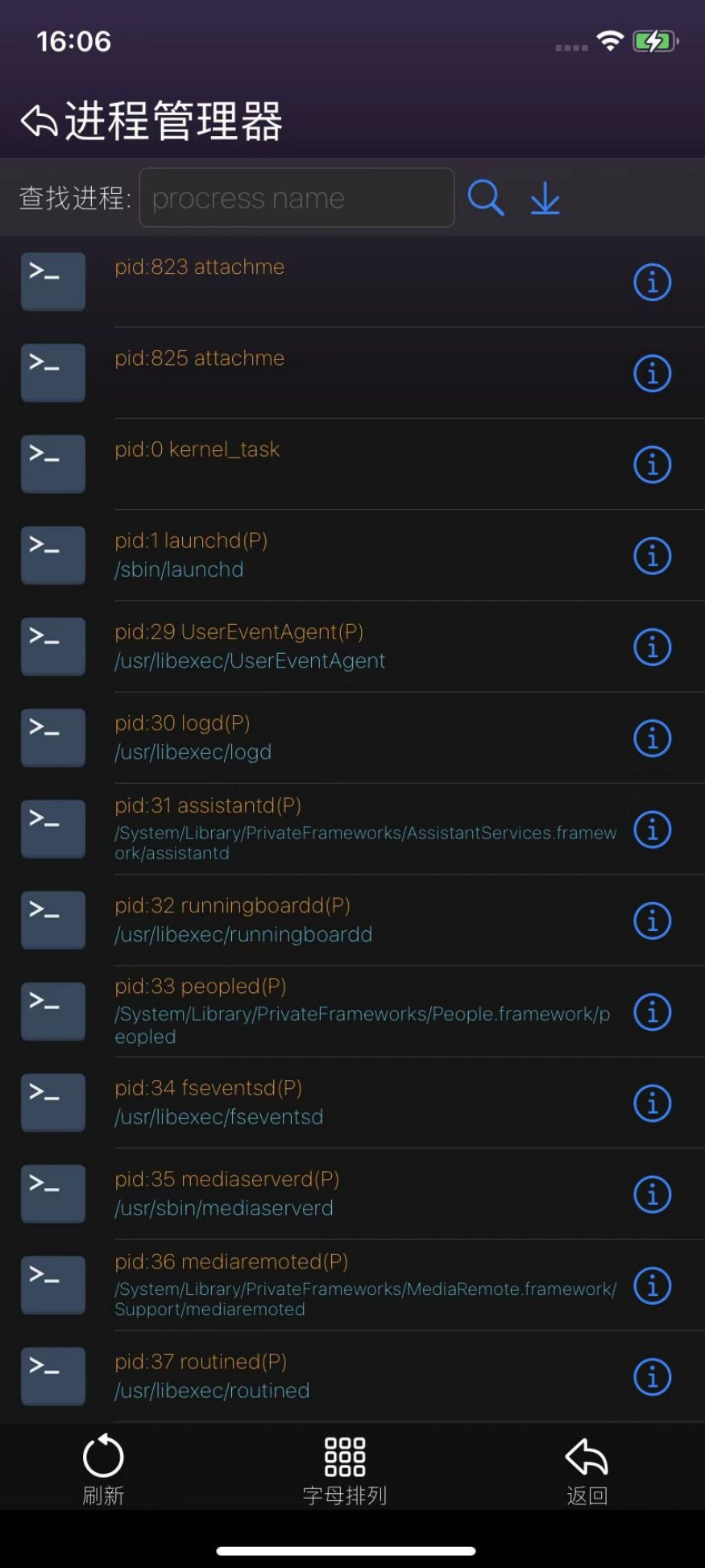

- 内核查看器
	- $\blacksquare$

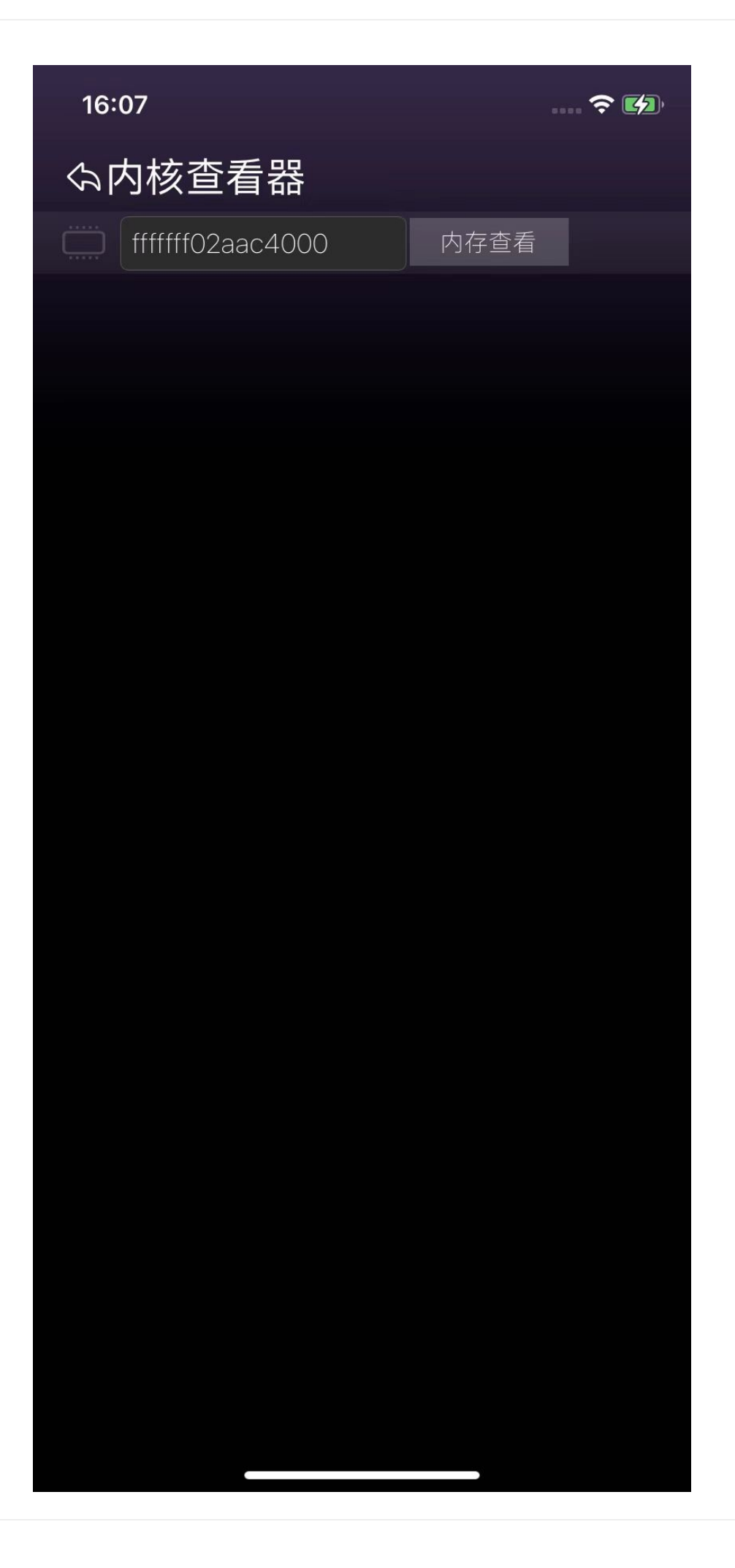

## **Dopamine**

- Dopamine
- 概述
	- iOS15的rootless越狱工具
		- a semi-untethered permasigned jailbreak for iOS 15
	- 越狱类型: rootless jailbreak
	- Logo

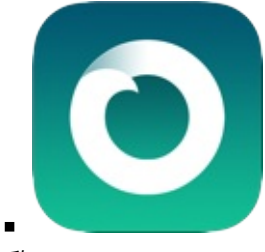

- 名称
	- 旧称: Fugu15 Max
		- Fugu15 的作者: Linus Henze
- 作者: opa334 == Lars Fröder
	- Twitter: https://twitter.com/opa334dev
- 资料
	- 官网
		- Dopamine Jailbreak (ellekit.space)
			- [https://ellekit.space/dopamine](https://twitter.com/opa334dev)/
	- **Github** 
		- opa334/Dopamine: Dopamine is a semi-untethered permasigned jailbreak for iOS 15 (github.com)
			- [https://github.com/opa334/Dop](https://ellekit.space/dopamine/)amine
- 。支持:
	- iOS/iPadOS版本: 15.0-15.4.1
	- 芯片=CPU:
		- 具[体型号:](https://github.com/opa334/Dopamine) A12+ == A12 ~ A15 、M1
		- 对应的架构: arm64e
		- 对应的机型: iPhone XS, iPhone XS Max,iPhone XR, iPhone 11 Pro, iPhone 11 Pro Max, iPhone 11, iPhone 12 Pro, iPhone 12 Pro Max, iPhone 12, iPhone 12 mini, iPhone 13 Pro, iPhone 13 Pro Max, iPhone 13 mini, and iPhone 13
- 基于: Fugu15
	- Fugu15
		- 功能=特点=机制
			- Automatic trust cache handling
			- 插件注入框架: ElleKit
				- tweak injection framework = 插件注入框架
				- = tweak injection method = 插件注入方法
				- = tweak hook library = 插件hook库
			- **I** libkrw (including the ability to write to PPL protected memory and kcalling primitives)
		- 特殊: 有个WiFi的bug
			- 说明: Dopamine已经修复此WiFi的bug了
- 包管理器
	- 默认: Sileo 、 Zebra
		- 当然可自行切换为别的, 比如 saily
- 图

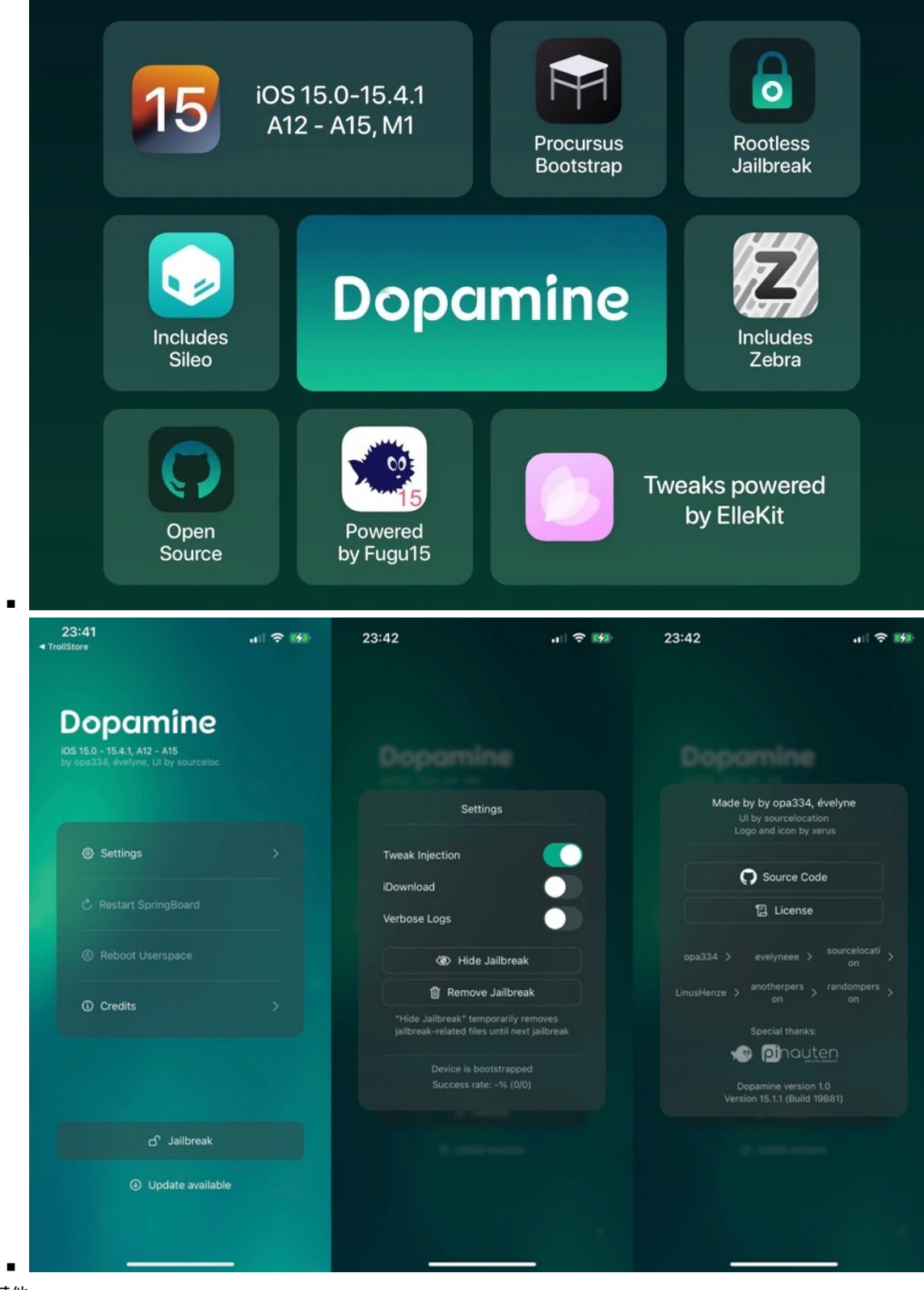

其他

- 越狱期间,需要临时关闭WiFi (越狱后,可正常开启Wifi)
- 默认已加了rootless的软件源: Chariz、Havoc、Ellekit.space、Procurus、zp、BigBoss

crifan.org,使用署名4.0国际(CC BY 4.0)协议发布 all right reserved, powered by Gitbook最后更新: 2023-06-28 23:03:12

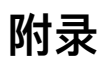

下⾯列出相关参考资料。

crifan.org,使用署名4.0国际(CC BY 4.0)协议发布 all right reserved, powered by Gitbook最后更新: 2023-06-28 21:16:19

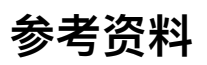

- 【整理】iPhone机型和芯⽚型号和ARM架构
- 【未解决】给iOS 15.0的iPhone8用palera1n去越狱
- 【未解决】用palera1n的app去继续给iOS 15.0的iPhone8越狱
- 【已解决】palera1n越狱iPhone8出错: Whoops device did not enter DFU mode
- 【未解决】iOS 15越狱工具: palera1n
- 【整理】用palera1n给iOS 15.0的iPhone8越狱详细过程
- 【已解决】palera1n越狱出错: Could not download file The network connection was lost
- 【已解决】palera1n越狱的iPhone8中初始化ssh环境
- 【整理】越狱iPhone中常见解压缩插件工具下载地址
- 【已解决】Sileo中安装Filza报错: Depends zip unzip gzip unrar p7zip
- 【已解决】palera1n越狱后安装解压缩相关工具插件: 尝试procurs的repo
- 【已解决】iPhone8重启后越狱丢失:给palera1n恢复越狱
- 【整理】iOS15越狱工具: XinaA15
- 【未解决】给iOS 15.1的iPhone11越狱
- 【已解决】用XinaA15给iOS 15.1的iPhone11越狱
- 【记录】iOS 15越狱工具: XinaA15
- 【已解决】购买iOS 15的二手iPhone
- 【记录】二手iOS 15的iPhone11到货了
- 【整理】iPhone中如何安装TrollStore
- 【已解决】iPhone中通过Safari安装TrollStore
- 【已解决】TrollStore安装ldid报错: Error downloading ldid 1001 请求超时
- 【已解决】给iOS 15.1的iPhone 11去翻墙科学上网安装代理
- 【未解决】iPhone中初始化配置TrollStore
- 【记录】越狱相关: TrollStore
- 【记录】TrollStore升级到最新版1.5.0
- 【已解决】iOS 15.1的iPhone11中安装TrollStore
- 【记录】重新用微信传输并打开再用TrollStore安装XinaA15最新版1.1.8的ipa
- 【已解决】卸载并重新用XinaA15给iPhone11越狱
- 【已解决】iOS 15.1的iPhone11中安装XinaA15
- 【已解决】如何安装XinaA15
- 【记录】下载XinaA15的ipa文件
- 【未解决】XinaA15越狱iPhone11后如何使用
- 【记录】用爱思助手查看XinaA15越狱后的iPhone信息
- 【已解决】XinaA15越狱后iPhone11中如何使用ssh
- 【记录】XinaA15越狱的iPhone11重启后越狱是否丢失
- 【记录】重启iPhone并恢复XinaA15的越狱
- 【已解决】XinaA15重新恢复越狱环境
- 【已解决】升级XinaA15到新版本1.1.8再重新越狱
- 【已解决】用新版1.1.8的XinaA15重新越狱
- 【记录】iPhone11重新安装XinaA15和重新用XinaA15越狱
- 【已确认】iPhone11中重新确认新版XinaA和新版Frida是否可以正常使用
- 【记录】看看新版1.1.8的XinaA15各个功能和界面
- 【已解决】iOS逆向: 卸载XinaA15
- 【记录】iPhone11升级1.1.8新版XinaA15重新越狱后
- 【记录】升级XinaA15后重新初始化TrollStore巨魔
- 【未解决】iOS 15的iPhone越狱
- 【整理】iOS15越狱相关:越狱插件软件源
- 【整理】UICache是什么和作用
- 【整理】新的iOS15越狱工具: Dopamine
- 【已解决】从XinaA15越狱后的iPhone11中找支持arm64e的libsubstrate.dylib
- 【已解决】iOSOpenDev的插件dylib注入iPhone11失败: mach-o file but is an incompatible architecture have arm64 need arm64e

 $\bullet$ 

crifan.org,使用署名4.0国际(CC BY 4.0)协议发布 all right reserved, powered by Gitbook最后更新: 2023-07-10 15:00:10